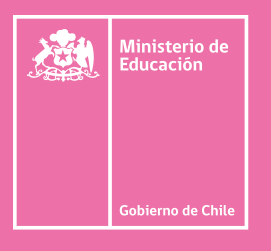

## **Connectivity** and Networking 100 TOP

WORDS TP BOOKLET 3° MEDIO

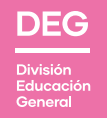

┩

 $\boldsymbol{\Theta}$ 

English Opens Doors Program División de Educación General - Mineduc

 $\frac{1}{6}$ 

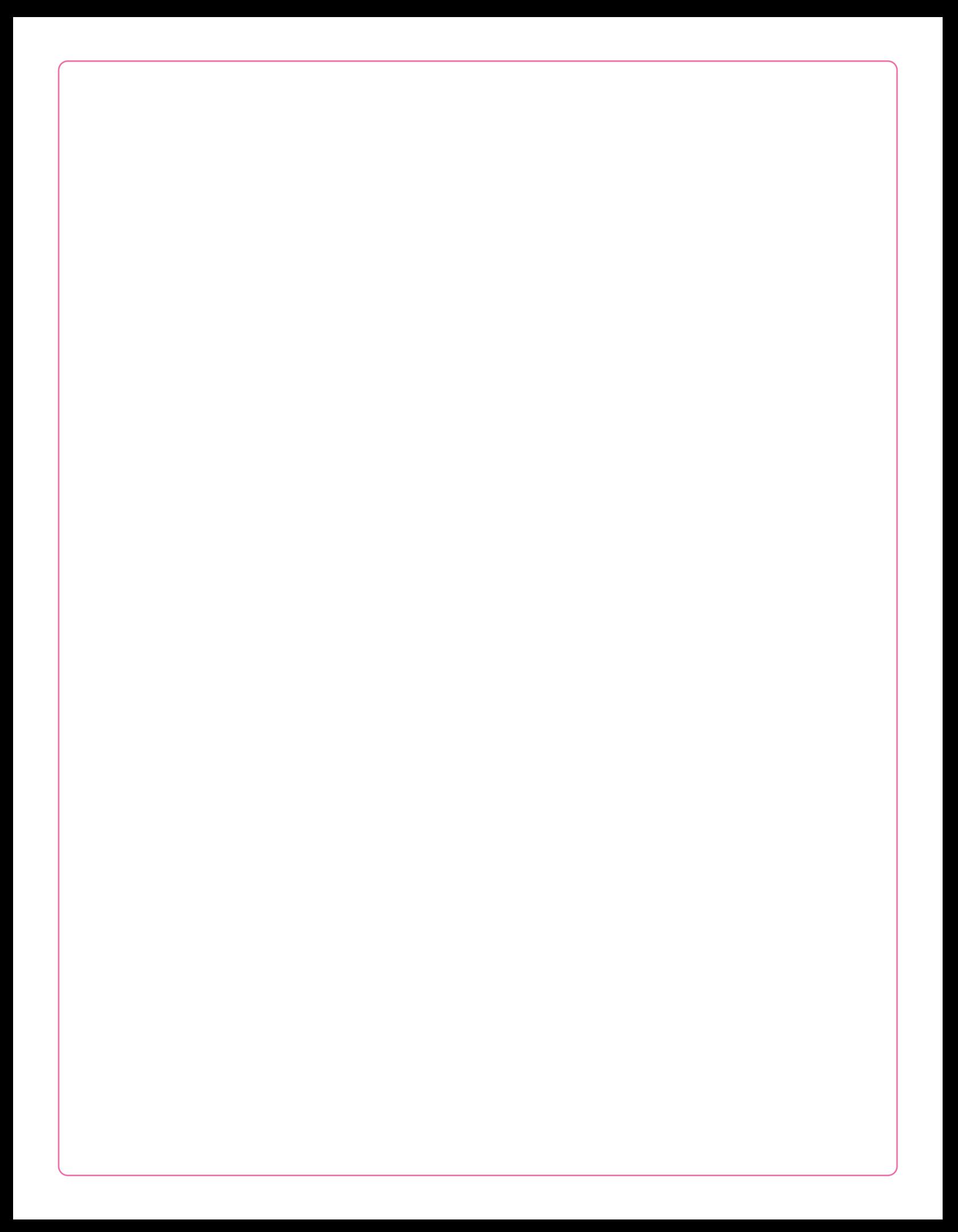

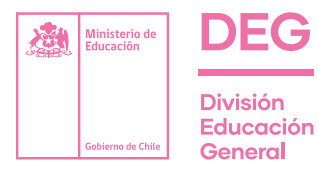

Ministro de Educación Raúl Figueroa Salas

Subsecretario de Educación Jorge Poblete Aedo

Jefe División de Educación General

Raimundo Larraín Hurtado

Coordinador Plan Nacional de Inglés Marco Collu Ratinoff

Coordinadora Plan Inglés Técnico Profesional Isabel Fraile Díaz

División de Educación General Ministerio de Educación Av. Libertador Bernardo O´Higgins 1371, Santiago de Chile

2021

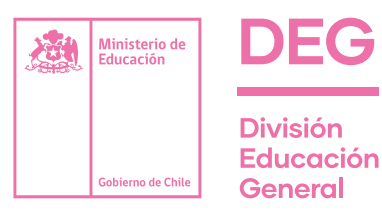

### 100 TOP

# Connectivity and Networking

WORDS TP BOOKLET 3° MEDIO

English Opens Doors Program

División de Educación General - Mineduc

## **Index**

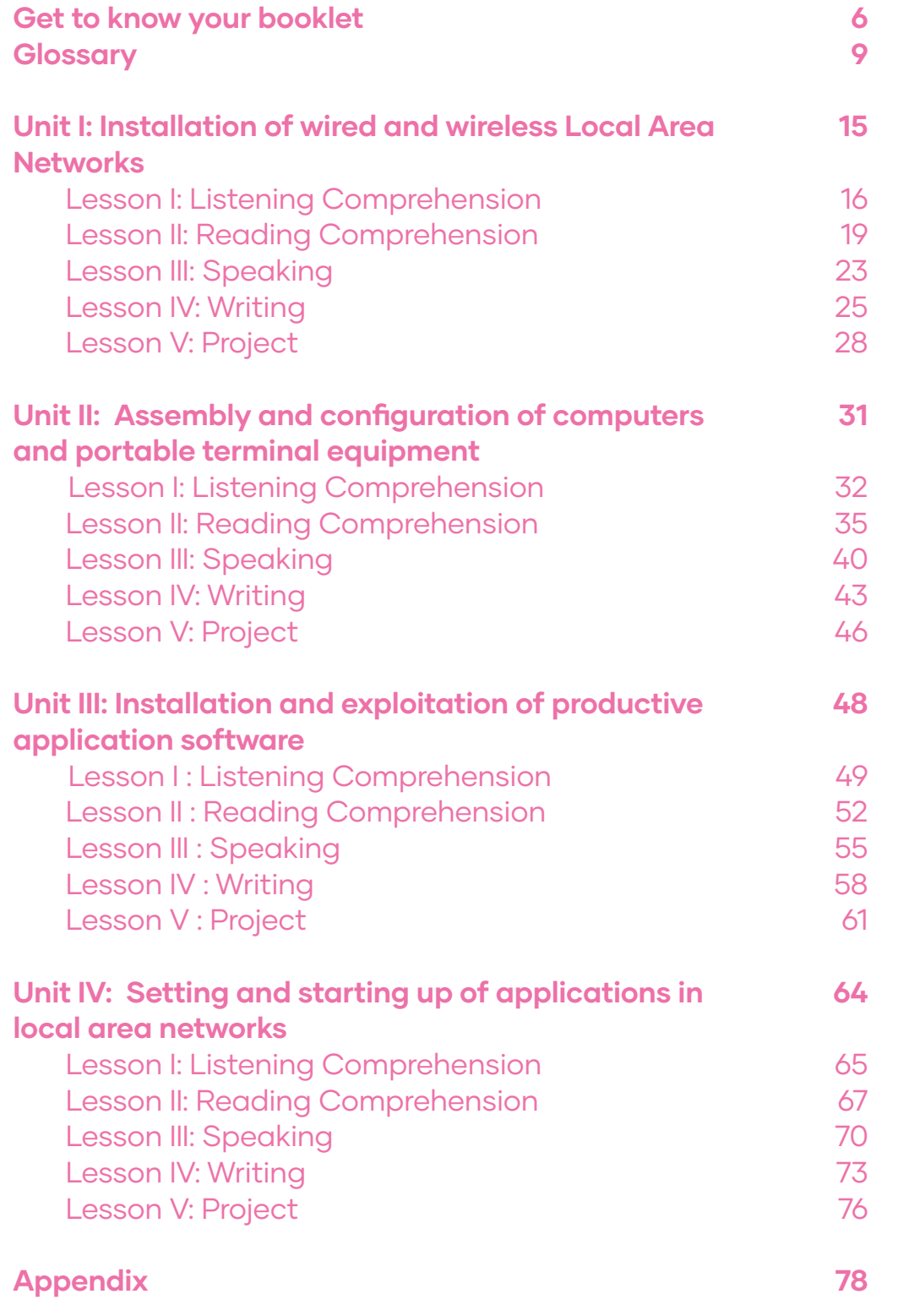

## Get to know your booklet

LESSONS

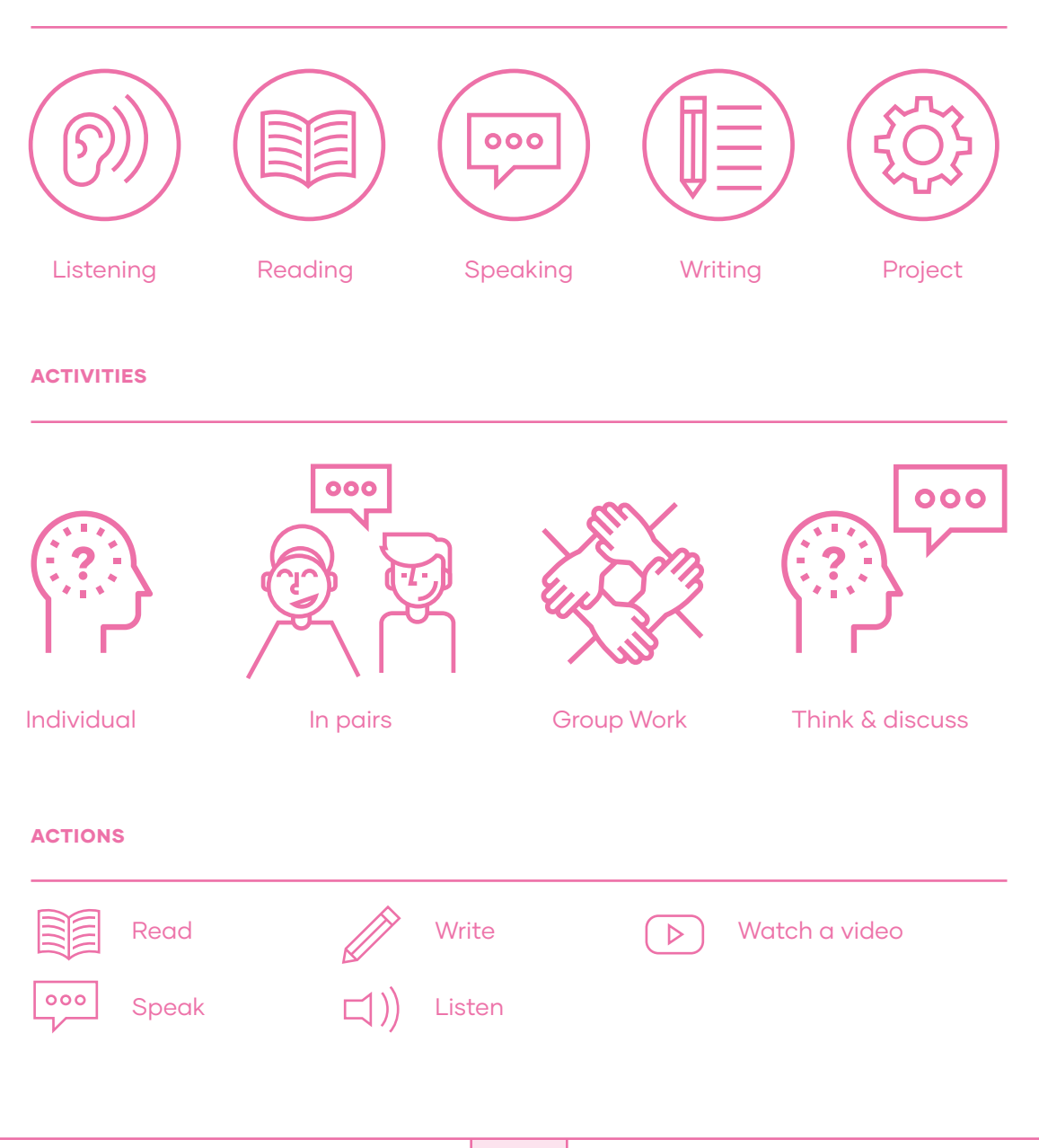

# ¡Bienvenido! Welcome!

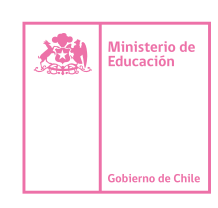

#### ES EN

A continuación, te presentamos un recurso elaborado para avanzar en uno de nuestros principales objetivos: mejorar la calidad y fortalecer la enseñanza Técnico-Profesional en el país.

La creación de este Booklet responde a la importancia de aprender el idioma inglés en el contexto de cada especialidad técnica, de manera que en el futuro puedas acceder a mayores oportunidades de especialización y en el mundo laboral.

Es por esta razón que creamos este recurso didáctico, donde proponemos tanto a docentes como estudiantes, las 100 palabras más utilizadas en cada especialidad aplicadas en contextos específicos, fundamentales para el dominio del idioma.

Dado que en el mundo de hoy es importante entregar todas las opciones para favorecer el aprendizaje del inglés, el trabajo continuo de las actividades que ofrece cada unidad te permitirá desarrollar habilidades lingüísticas como la lectura, audición, expresión escrita y oral, además de trabajar colaborativamente en los proyectos al término de cada unidad.

Esperamos que este 100 Top Words Booklet sea una contribución para el aprendizaje del idioma en la especialidad que has elegido.

We are pleased to present you with this resource, which was created to advance one of our primary objectives- improving and strengthening the quality of technical professional education in Chile.

The creation of this booklet responds to the importance of learning the English language in the specific context of each technical specialty and aims to provide you with access to greater opportunities in your area of concentration, and in the labor market in general.

With that in mind we have created this educational resource, through which we propose to teachers and students alike – the 100 most commonly used words for specific contexts, fundamental to language mastery in each area of technical specialization.

Given the current importance of providing all possible opportunities to foment English language acquisition, the successive completion of the activities offered in each unit will facilitate the development of your linguistic abilities, including reading comprehension, written and oral expression, as well in collaborative learning projects provided at the end of each unit.

We hope that the "100 Top Words" Booklet will contribute to your English language learning, in the technical professional concentration that you have chosen.

Tus comentarios nos importan: escríbenos a TPenglish@mineduc.cl

# Connectivity and Networking Booklet Glossary

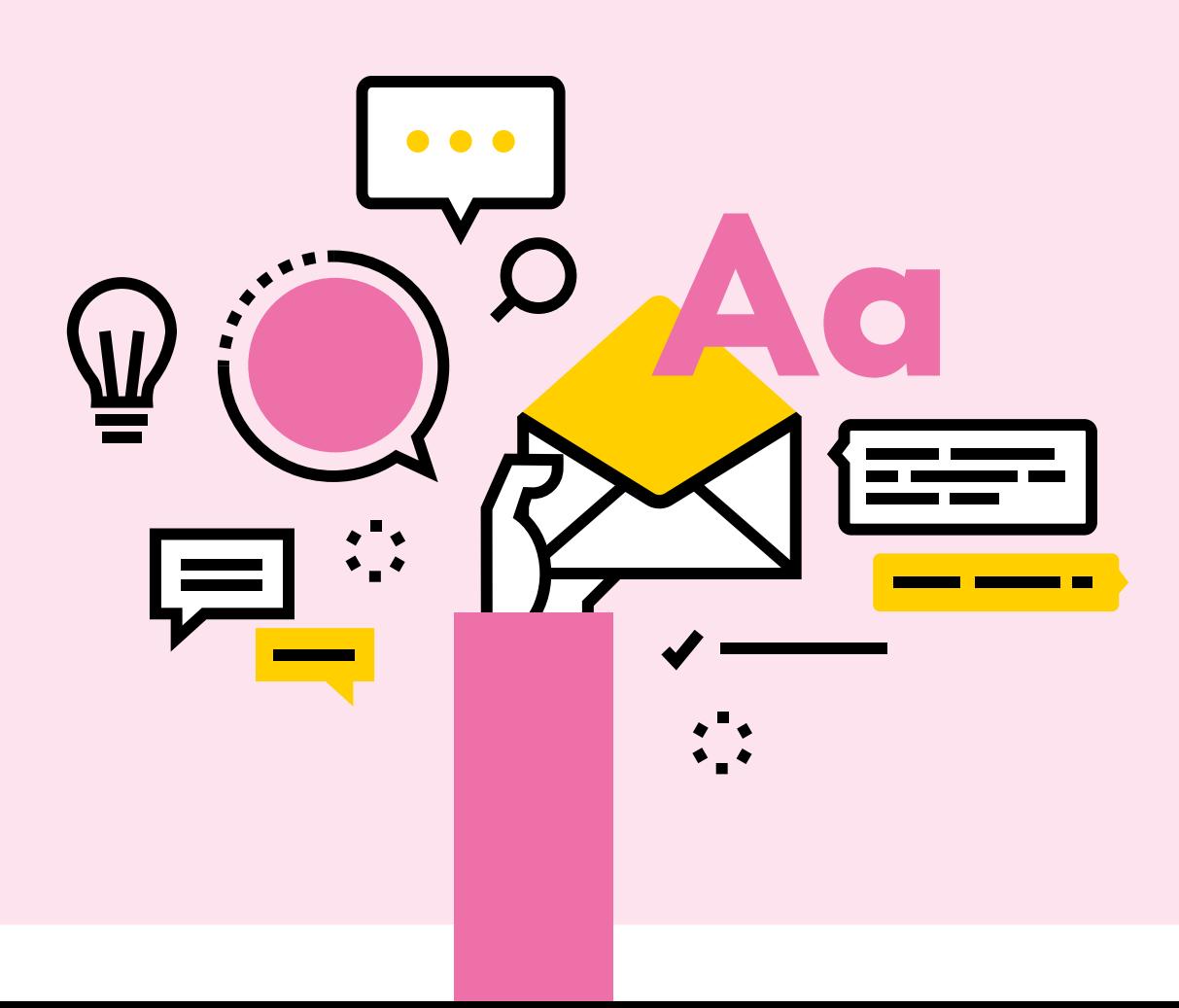

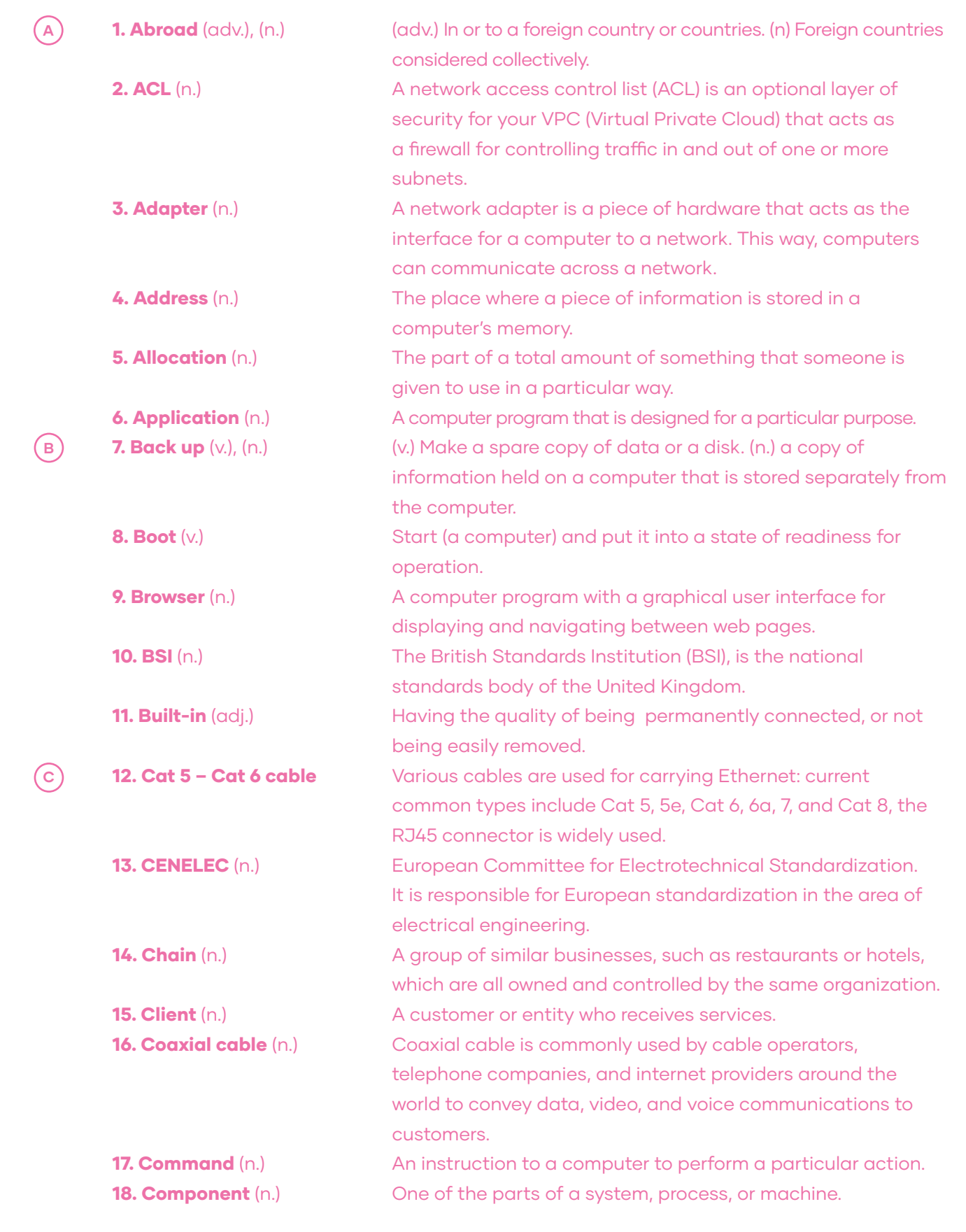

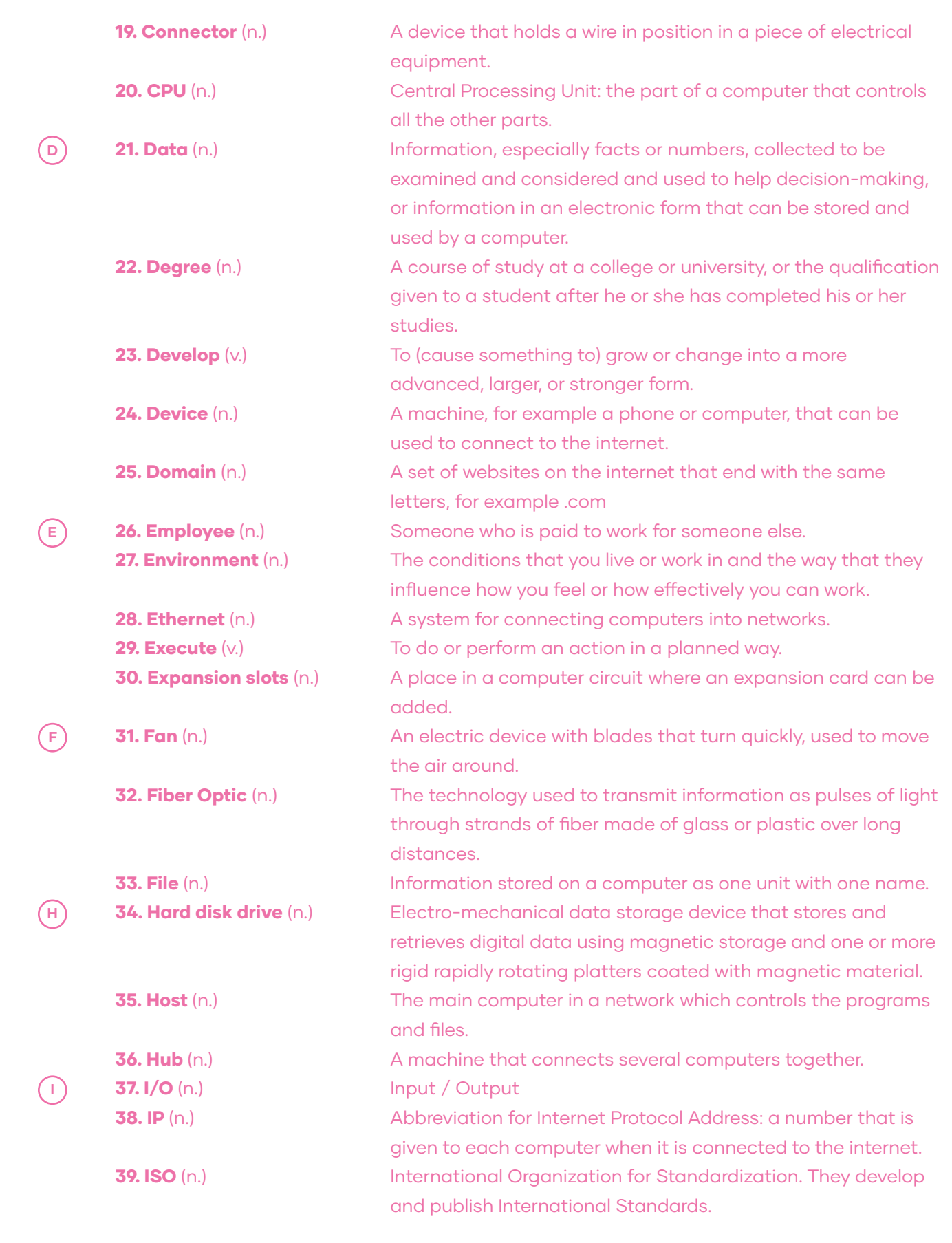

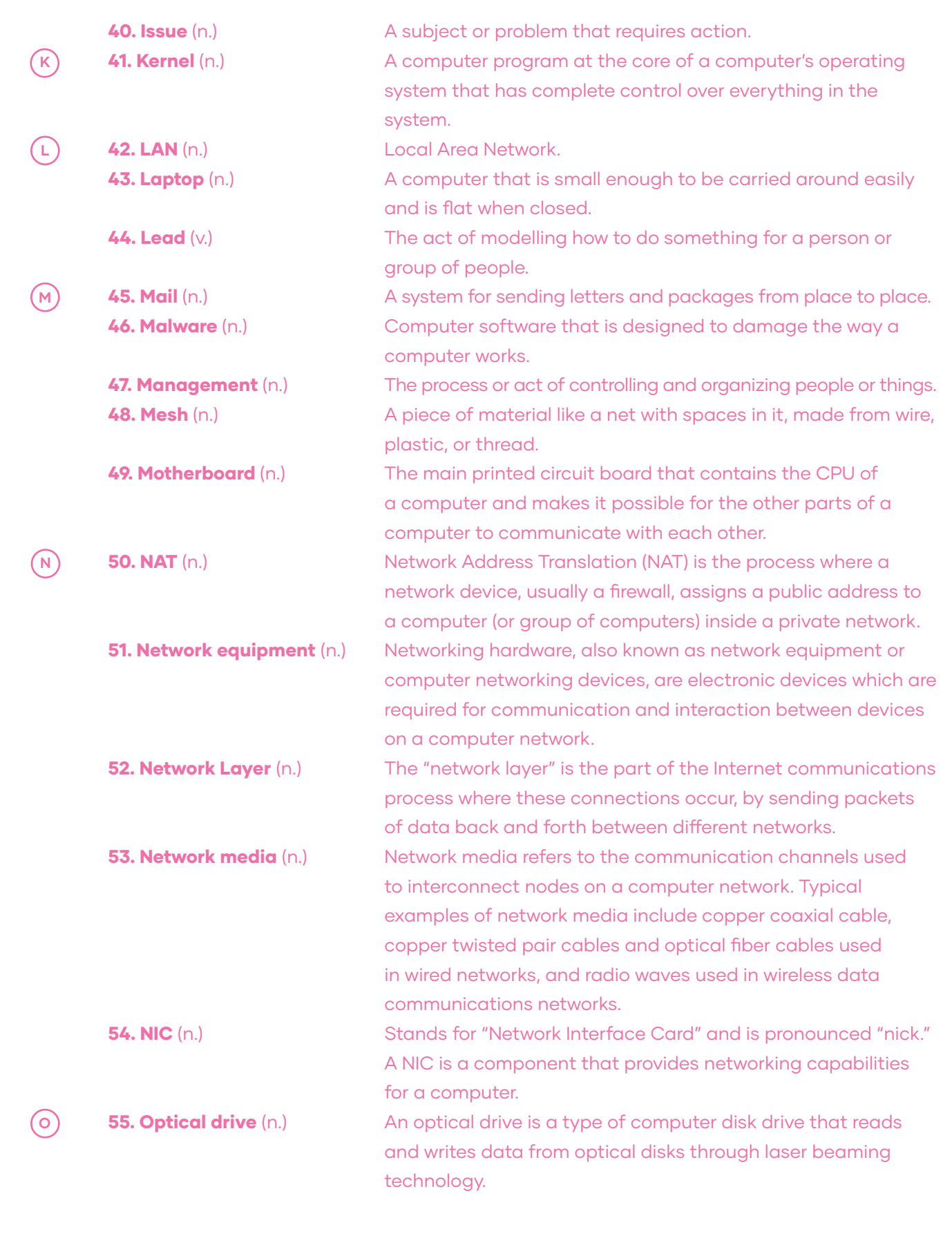

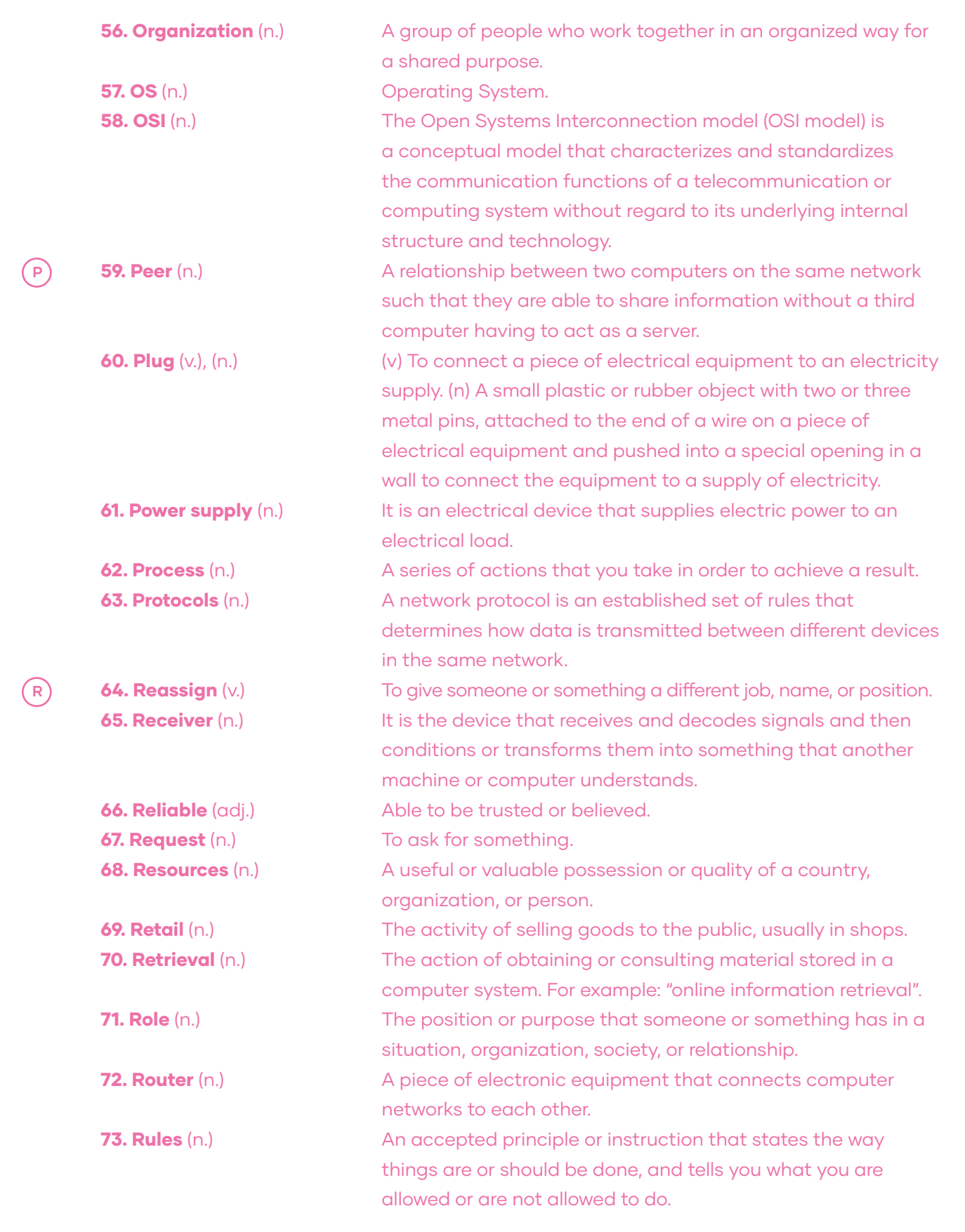

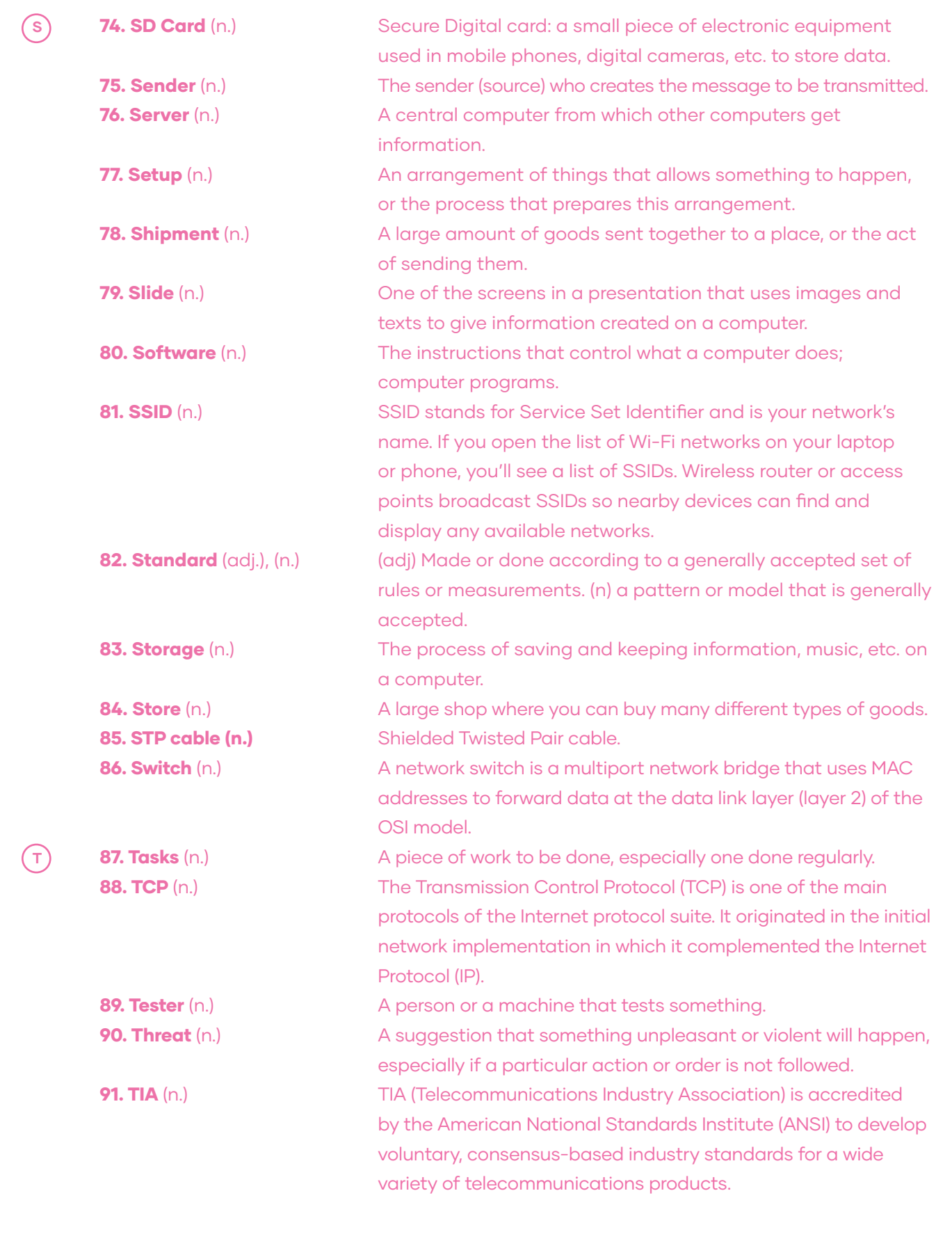

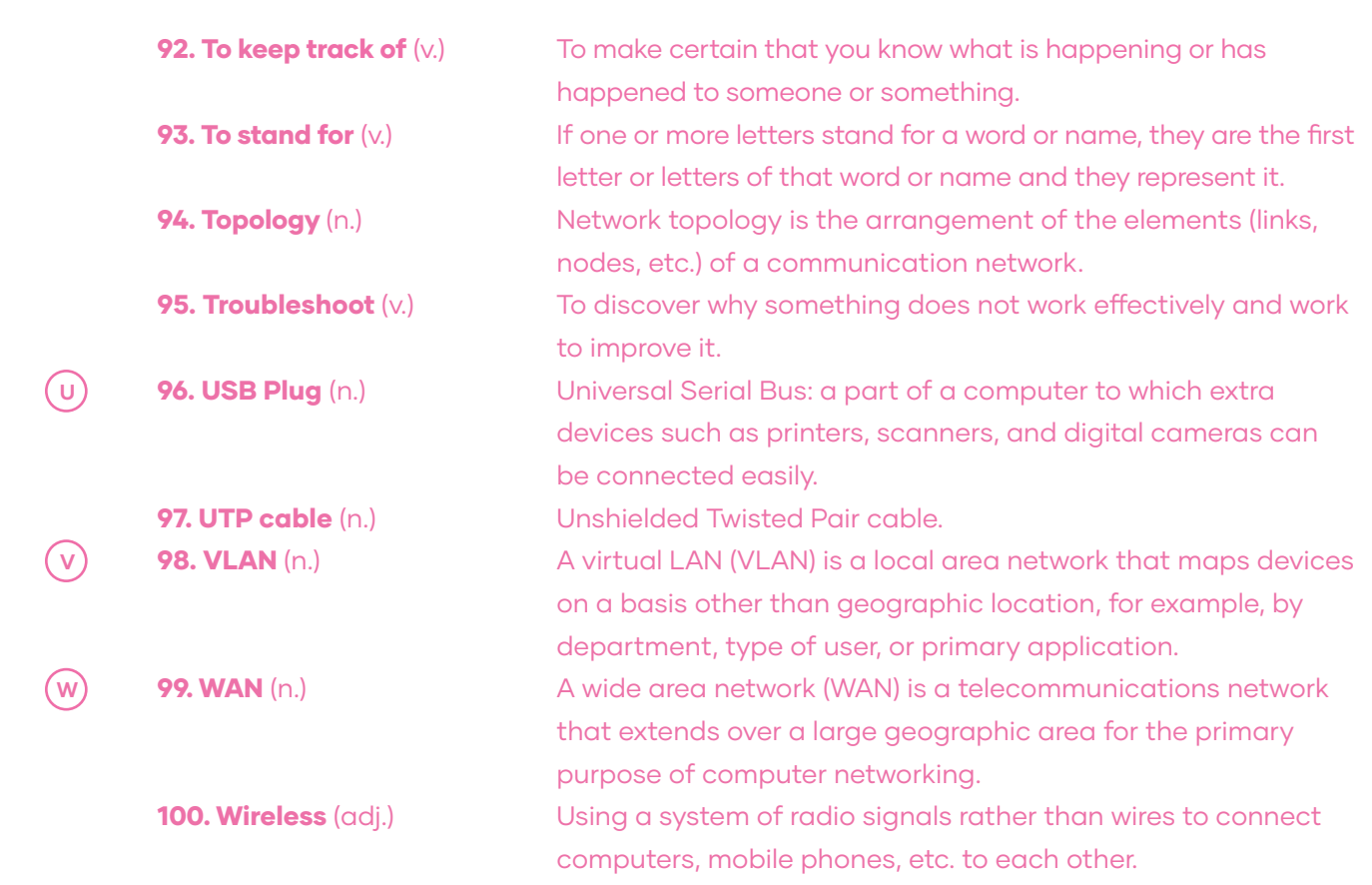

### Unit **I: Installation of wired and wireless** Local Area Networks

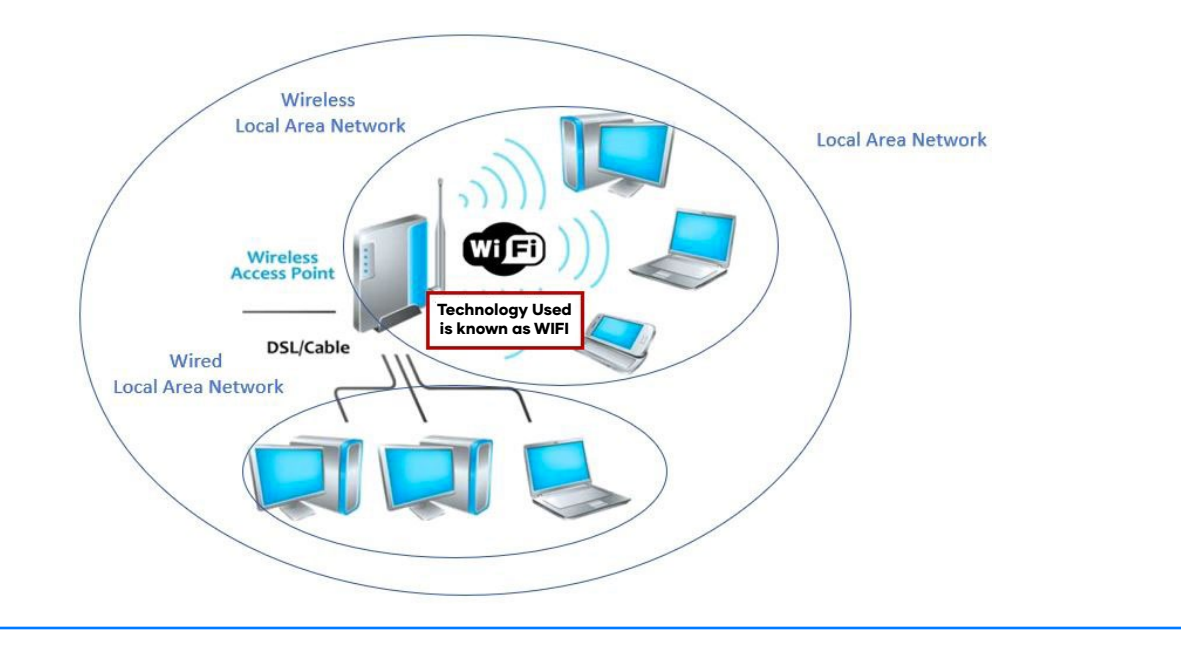

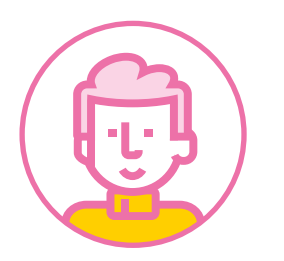

**Goals:** Use their knowledge of English in the comprehension and production of short and clear oral and written texts with the purpose of building a personal critical view in contexts related to installation of wired and wireless Local Area Networks. **Skills:** Listening, Reading, Speaking, and Writing. Project: "Our LAN layout".

### $\frac{1}{24}$  19 KEY WORDS

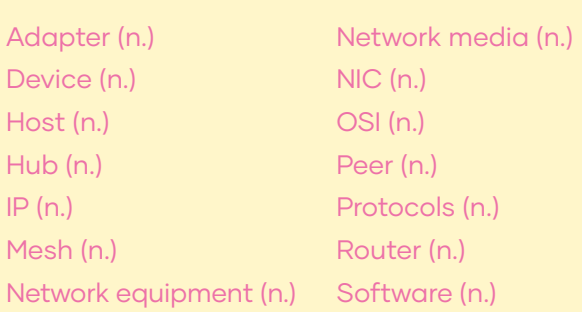

Switch (n.) Tasks (n.) TCP (n.) Topology (n.) Wireless (adj.)

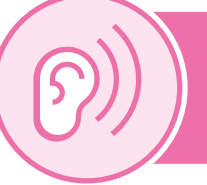

### Lesson I: Listening Comprehension

### BEFORE YOU LISTEN

A. A Local Area Network is a LAN. According to your knowledge, circle the places where you think you could find a LAN.

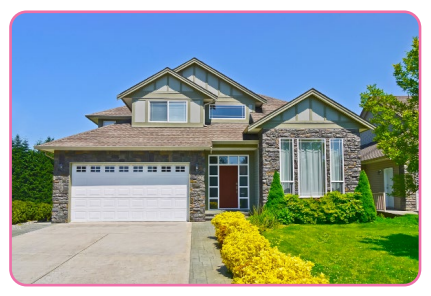

1.- HOUSE

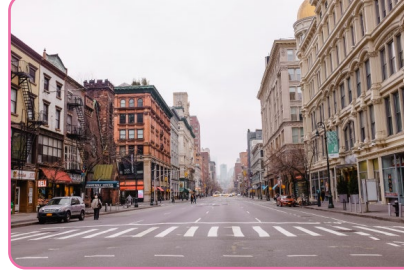

2.- STREET

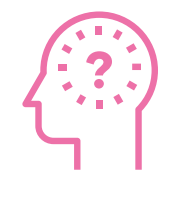

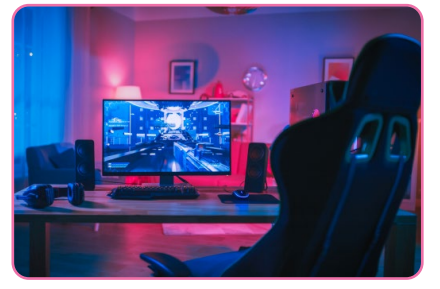

3.- GAMER ROOM

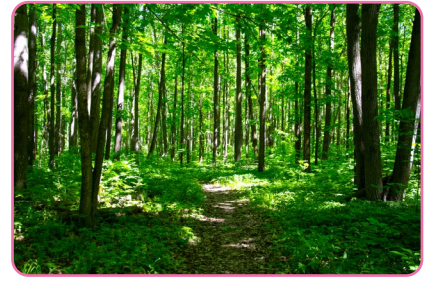

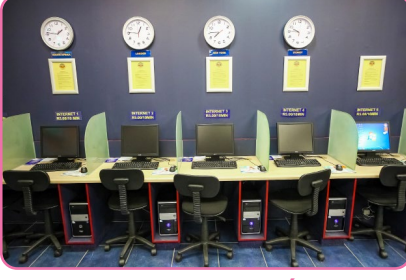

4.- FOREST 5.- CYBER CAFÉ

### B. Look at the picture and circle one option to predict the main idea of the audio.

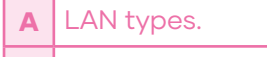

- **B** | LAN basis and components.
- **C** Computers and the Internet.

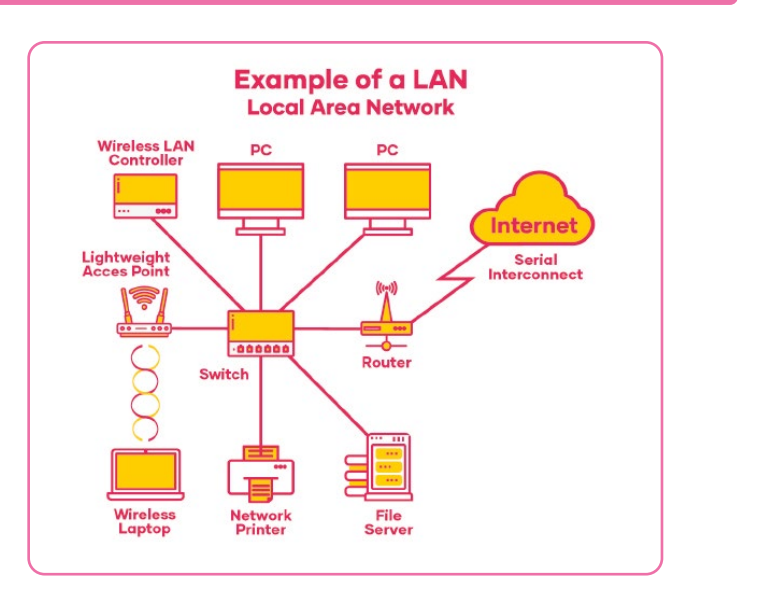

C. Listen to the audio and check your prediction.

D. Do these components appear in the audio? Circle your answer YES or NO.

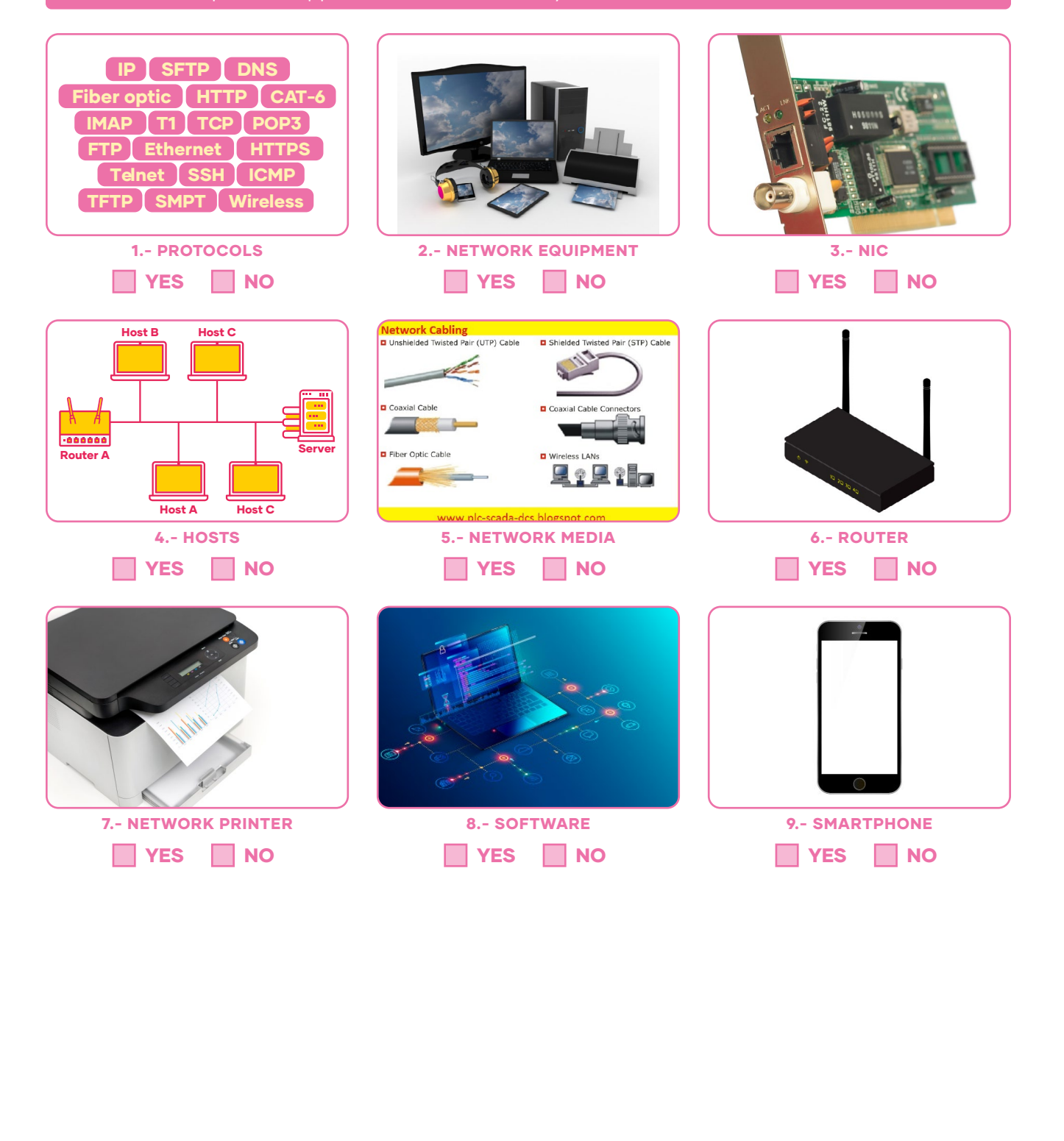

E. Pair quiz! Ask your classmate to answer true or false. Then, switch roles and listen to the audio again to verify your results.

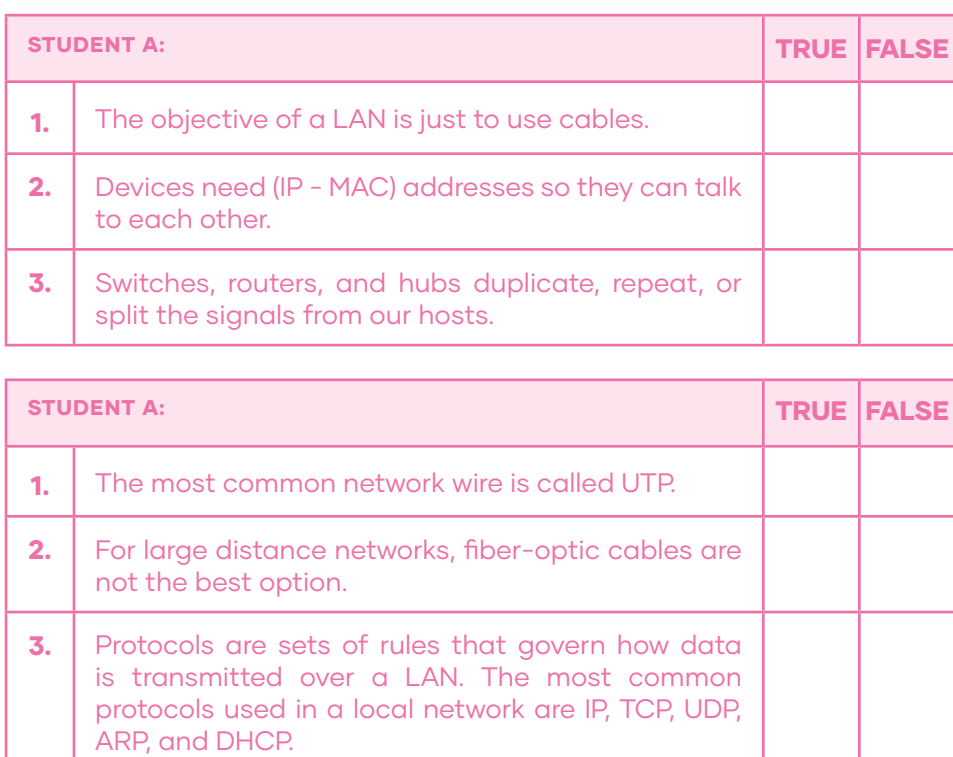

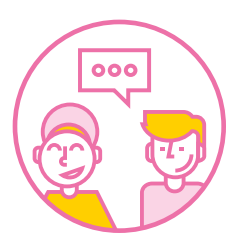

 $\Box$ )

### AFTER YOU LISTEN

F. Let's play BINGO! Choose 9 words from this box and write one on each of the Bingo boxes. When you are ready, listen to your teacher calling the words until you complete your Bingo card and say BINGO!

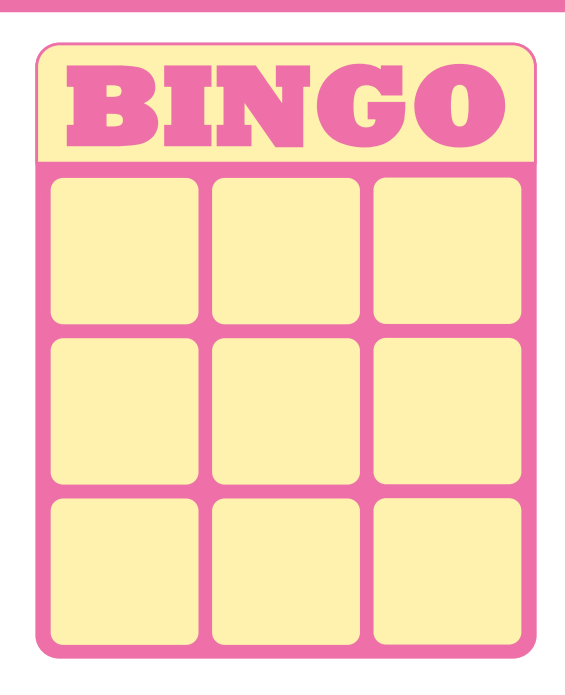

**Hosts** NIC Network Equipment Network Media **Adapters Software** Protocols PC **Switch** Lightweight Access Point **Router** Wireless Laptop Wireless LAN controller File Server Laptop

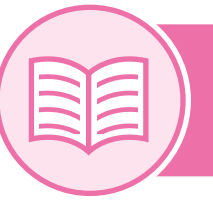

### Lesson II: Reading Comprehension

### BEFORE YOU READ

A. Think about the following question and the answers. All of them are correct. Choose one to be your purpose for reading this text:

How can knowing about "computer network models" help me install a LAN successfully?

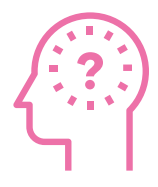

- A. I can be aware of how data is transmitted from one device to another.
- **B.** I can understand the role of the protocol and its layers, which permit the transmission of data and its proper wired and wireless connection.
- C. I may be able to predict possible failures in the transmission of data and interconnection between devices.

B. Complete the KWL Chart thinking about what you know about "Computer Network Models" and what you would like to know.

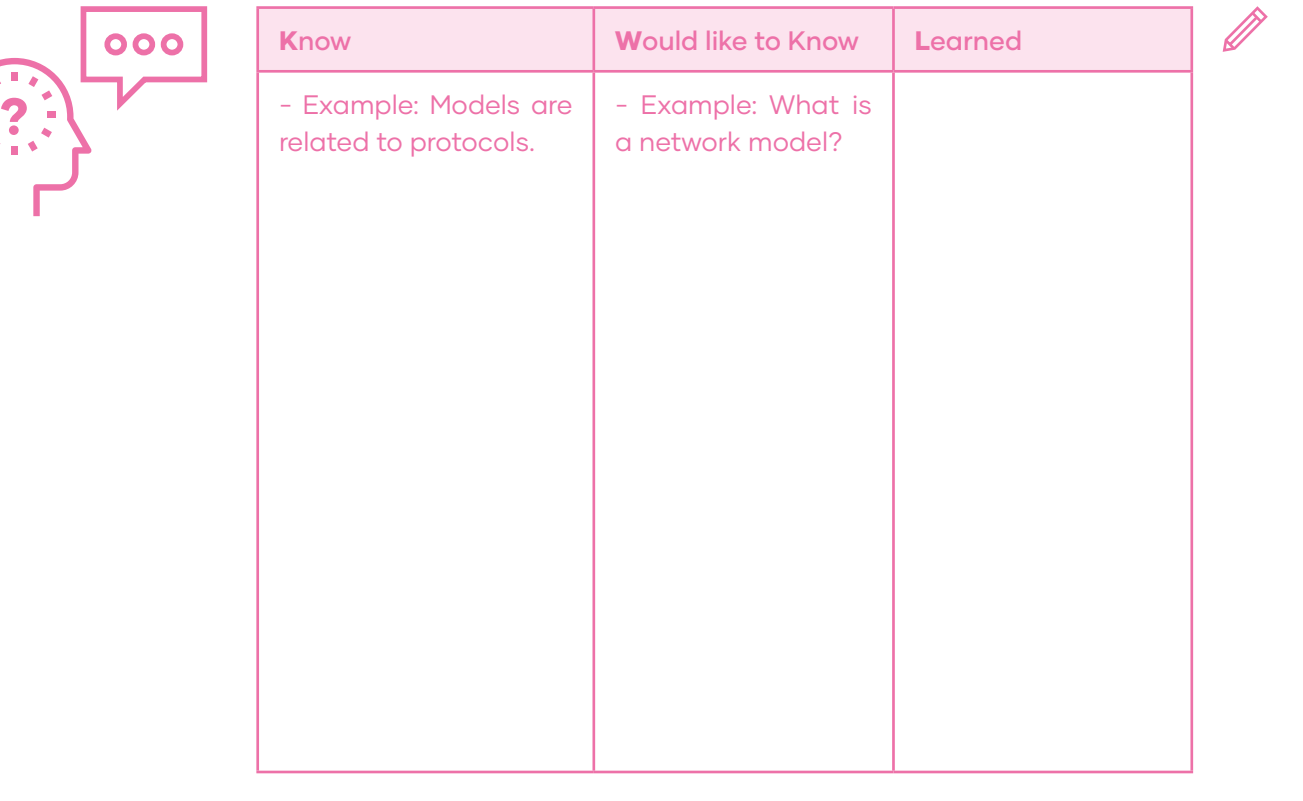

#### WHILE YOU READ:

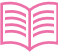

C. What is a noun? A noun is a word that names something, such as a person, place, thing, or idea. In the glossary, they are marked as (n). Read the paragraph and write 9 nouns related to the title of the text: "Computer network models"

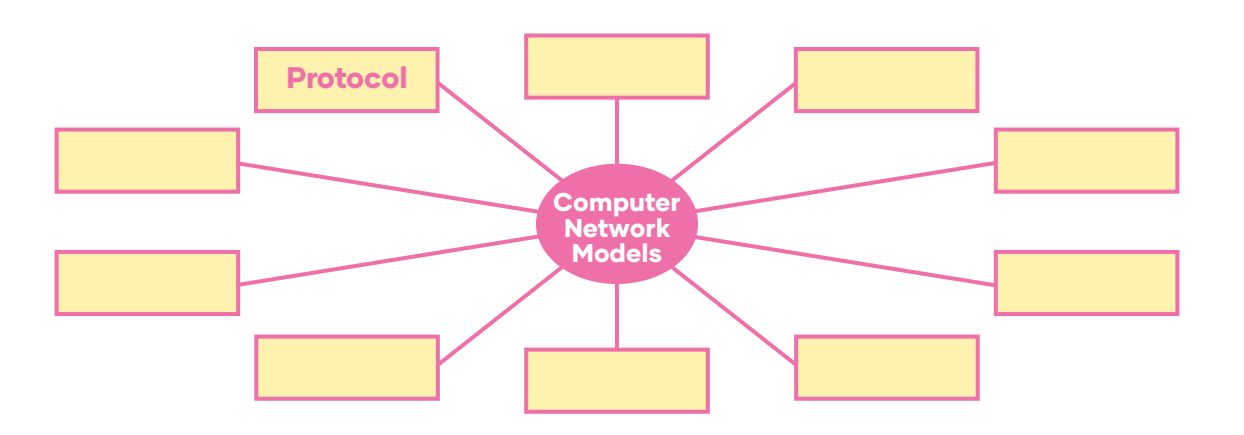

### COMPUTER NETWORK MODELS

A computer network consists of software and hardware that is used to send and receive data from one device to another. The role of harware is to provide the physical equipment required to send and receive data, while sofware defines the set of instructions used by the hardware equipment for data transmission. A simple transmission of data consists of several steps at various layers of a computer network. In computer network models we will discuss the models in detail to understand how the data is actually transferred and received at a computer level.

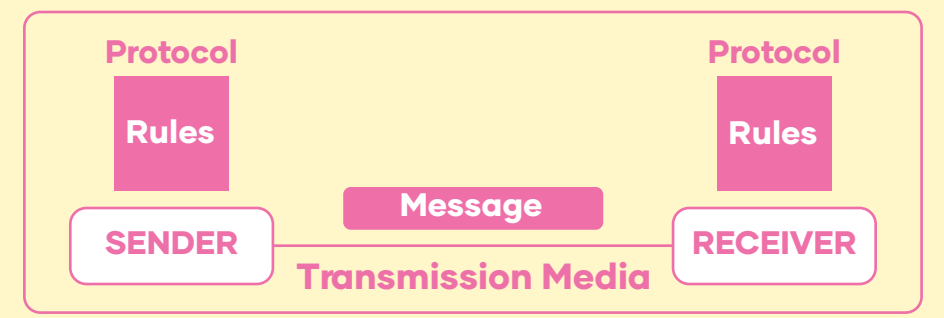

### Layers of computer network models

**1.** The main purpose of having several layers in a computer network model is to divide the process of sending and receiving data into small tasks.

**2.** Dividing a model into layers makes the structure quite simple so that it is easy to identify the issue if it occurs. There are three main components of a computer network model: Sender, receiver, and carrier.

Singh, C. (n.d.). Computer Network Models. BeginnersBook. https://beginnersbook.com/2019/04/computer-network-models/

#### What is the OSI Model?

The OSI model is a logical and conceptual model. It breaks the various aspects of a computer network into seven distinct layers. These layers are kind of like the layers of an onion. The seven layers of the OSI model are a somewhat idealized view of how networking protocols should work. The first three layers are sometimes called the lower layers. They deal with the mechanics of how information is sent from one computer to another over a network. Layers 4 through 7 deal with how application software can relate to the network through application programming interfaces.

### What is TCP/IP Model?

TCP, which stands for Transmission Control Protocol, is a connection-oriented Transport layer protocol. TCP lets a device reliably send a packet to another device on the same network or on a different network.

One key aspect of TCP is that it's always used for one-to-one communications. In other words, TCP allows a single network device to exchange data with another single network device.

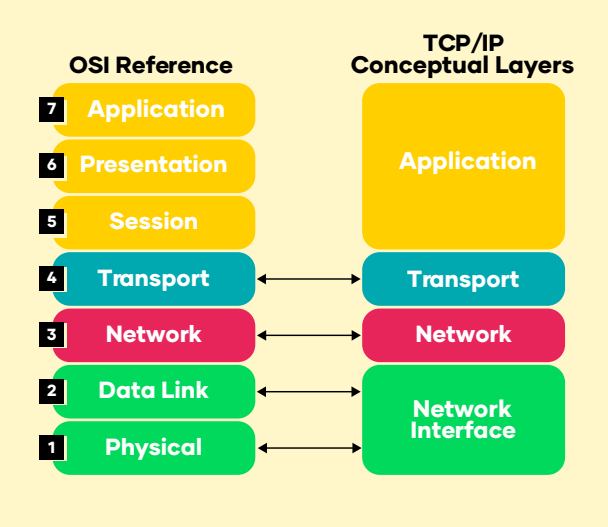

#### AFTER YOU READ:

D. Pair work. Discuss the characteristics presented of the TPC/IP and OSI models in the box. Classify them on page 22 according to the text. Check the answers. When you finish, read them aloud.

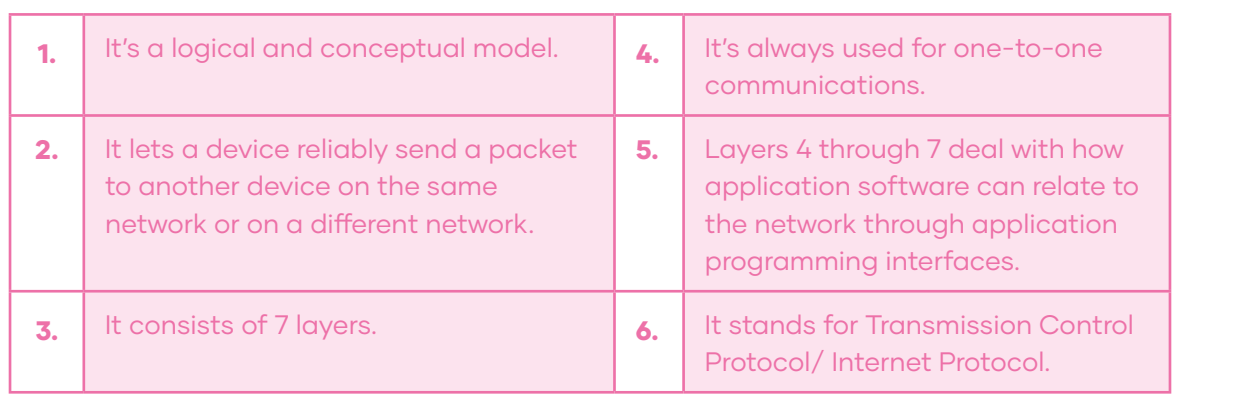

 $000$ 

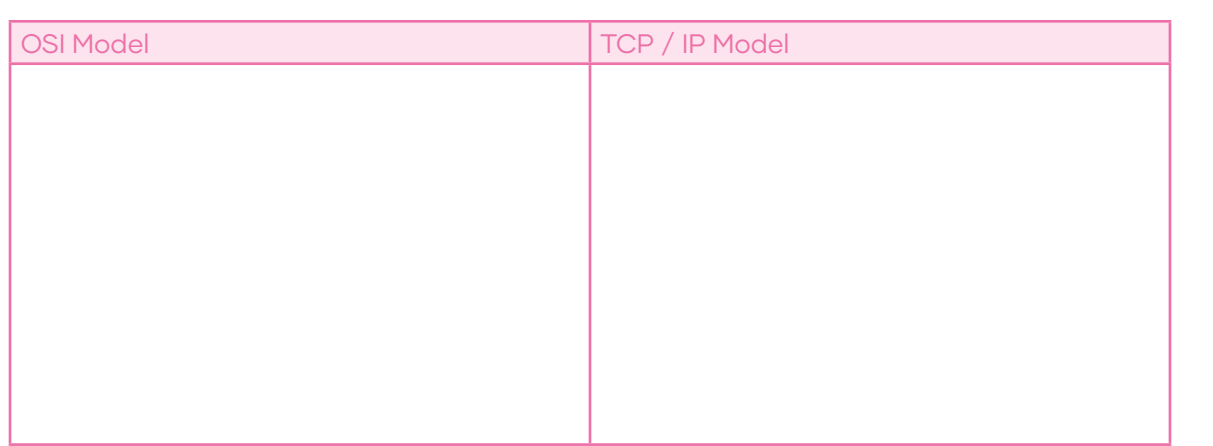

E. Group work. Discuss what you have learned after reading the text. Underline the comment that relates to your conclusions of what you have learned in the third column.

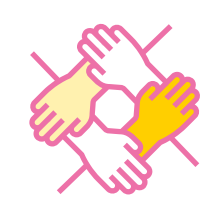

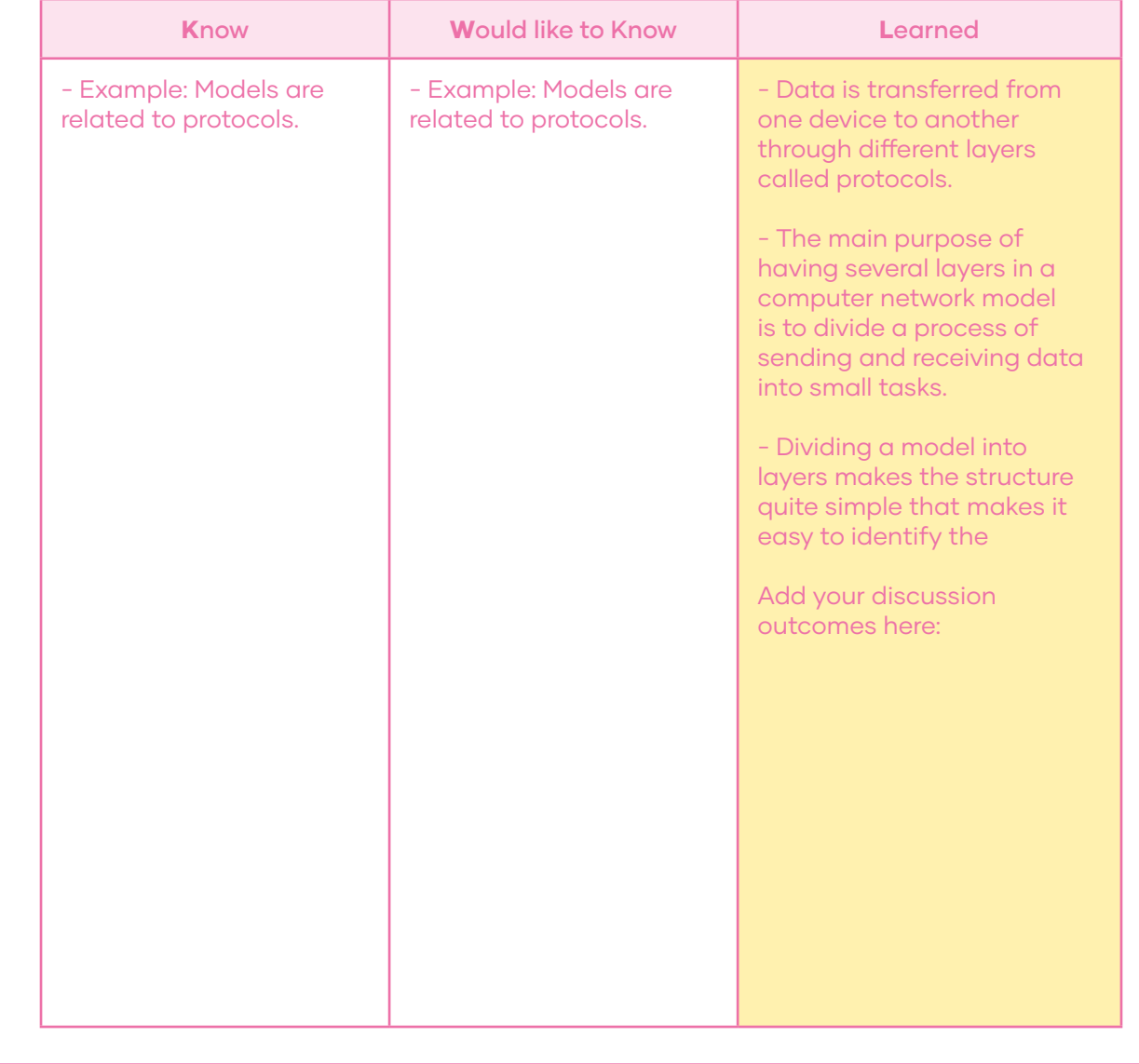

000

### WARM UP

In the previous lesson your learned about the logical model of a network. Now let's talk about the physical connection of a network. This is called "Network Topology". It is a geometric representation of how computers are physically connected to each other. There are at least 5 types of topology: Mesh, Star, Bus, Ring, and Hybrid.

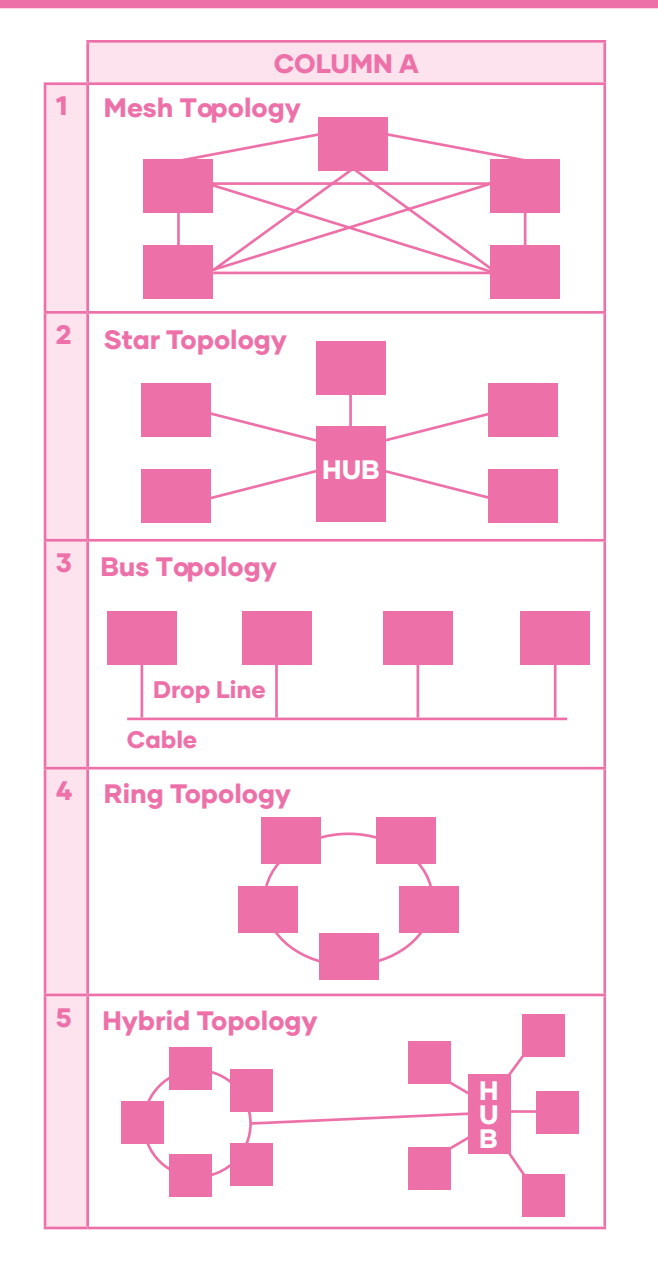

### A. Match the diagrams from column A with their proper description from column B.

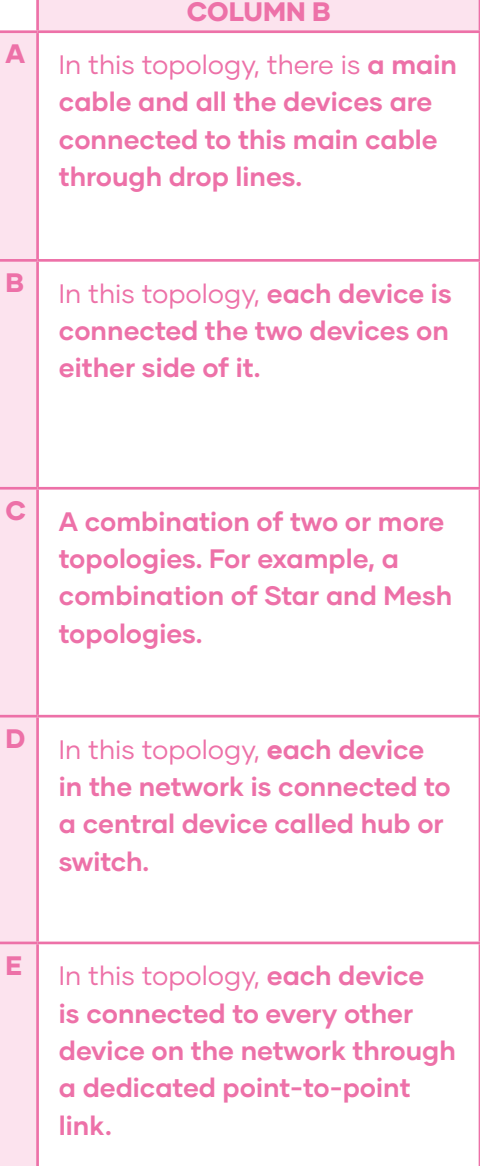

INPUT

**B.** Read the following dialogue between two technicians talking about a LAN layout.

Context of the dialogue: A client calls a connectivity company to hire a technician to design a LAN for a cyber café. One technician answers the call and tells his colleague about it.

Tech 1: Hello Mark! A customer just called and needs a Local Area Network plan for a **cyber café.**

Tech 2: What Topology do you think will be appropriate?

Tech 1: It could be a **Star Topology.**

Tech 2: That means a LAN where **each device in the network is connected to a central device called hub or switch.**

Tech 1: Yes. We have to write down the components we will need: First, a **router and a switch.** Did the person mention the number of hosts? Are there printers or other devices? Tech 2: **Yes, there are 5 desk computers, 2 printers, and 2 security cameras.** 

### CONTROLED PRACTICE

C. Pair work. Choose a character to roleplay the dialogue (ie. Student A is technician 1, and student B is technician 2).

**D.** Now switch roles and repeat the dialogue.

### FREER PRACTICE

E. Pair work. With your partner, create a similar dialogue changing the information in bold. You can use the following information as a suggestion.

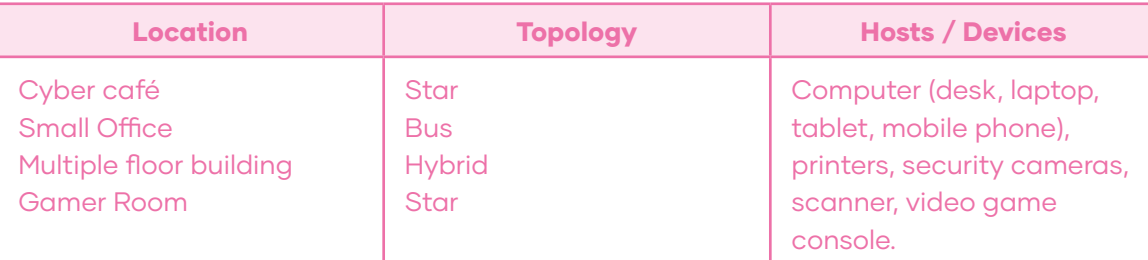

### WRAP UP

F. Group work. Using your school supplies, model a network topology and name its components using pen and paper tags. When you have your topology model set up, take a picture and share it with your teacher. This will be a good practice for your final project!

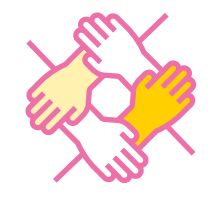

 $000$ 

 $\boxed{\circ \circ \circ}$ 

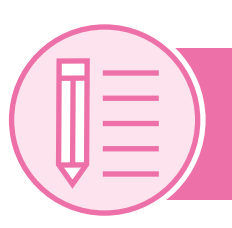

### Lesson IV: Writing

### PRE WRITING

### Computer Architecture: Advantages and disadvantages.

A Computer Architecture is a design in which all computers in a LAN are organized. It defines how computers can get the best performance of a computer network such as better response time, security, scalability, etc. The two most popular computer architectures are P2P (Peer to Peer) and Client-Server.

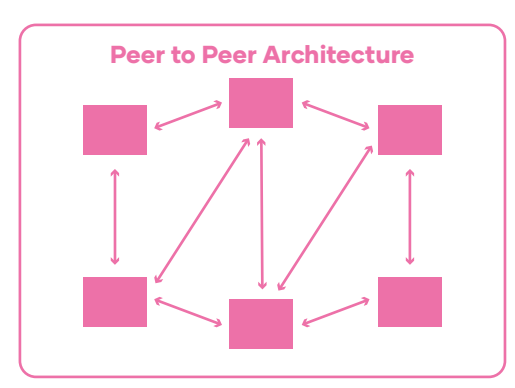

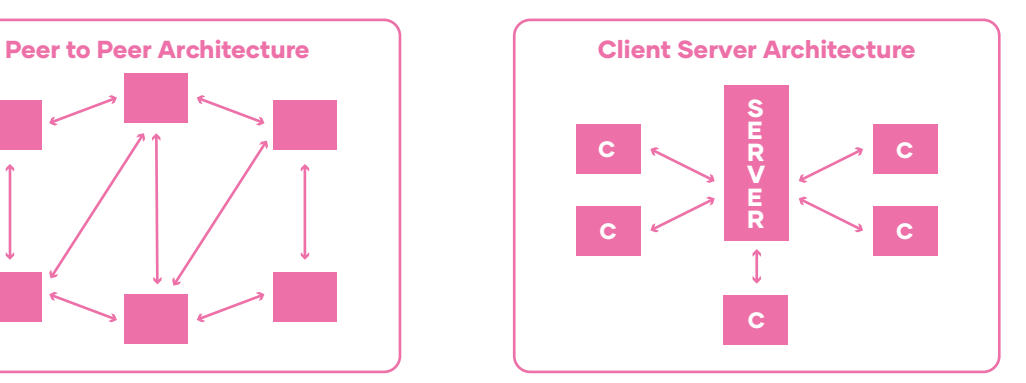

A. Look at the diagrams and write the corresponding architecture to its definition.

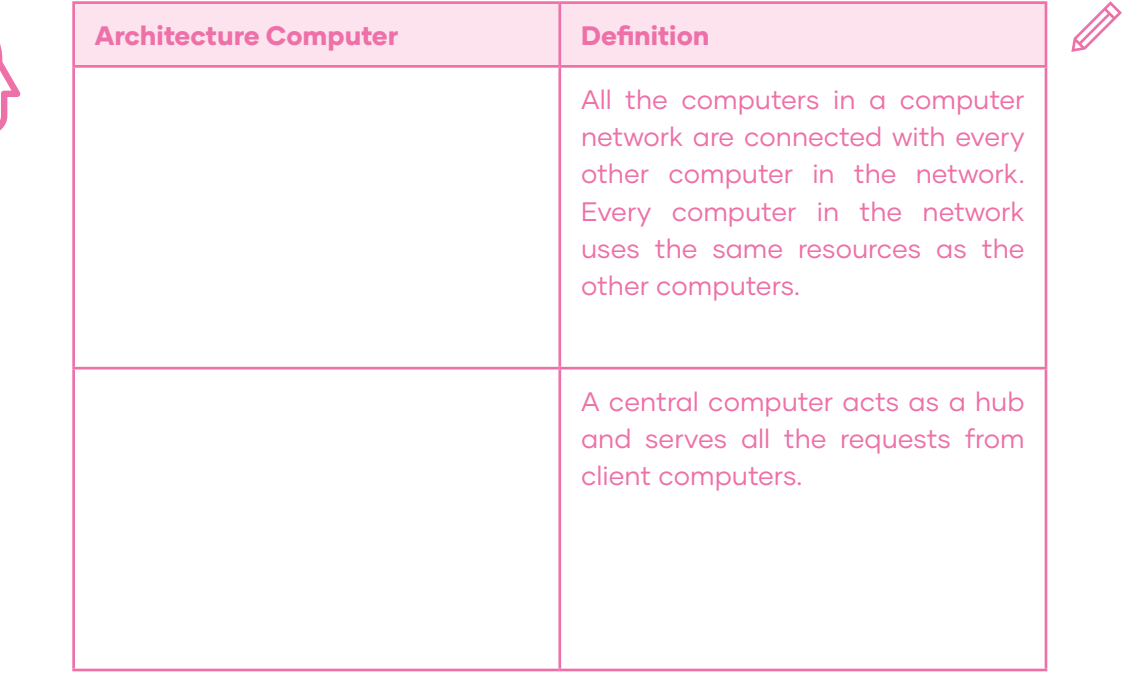

?

### DRAFTING

**B.** Pair work. Match each architecture with their corresponding 2 advantages, 2 disadvantages, and 1 real-life example. Use the pictures and definitions presented in activity A. to help you. Follow the example.

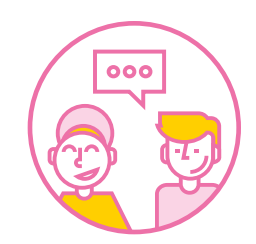

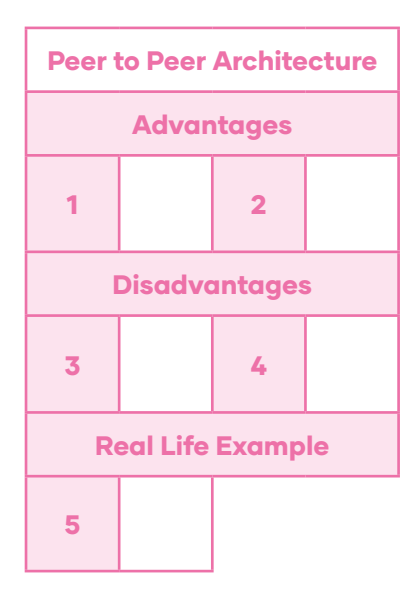

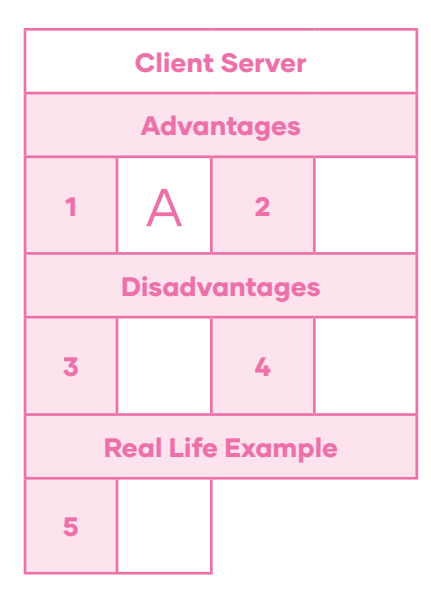

Bruce A. Hallberg. (2010). Networking: <sup>A</sup> Beginner's Guide, Fifth Edition. United States: McGraw-Hill.

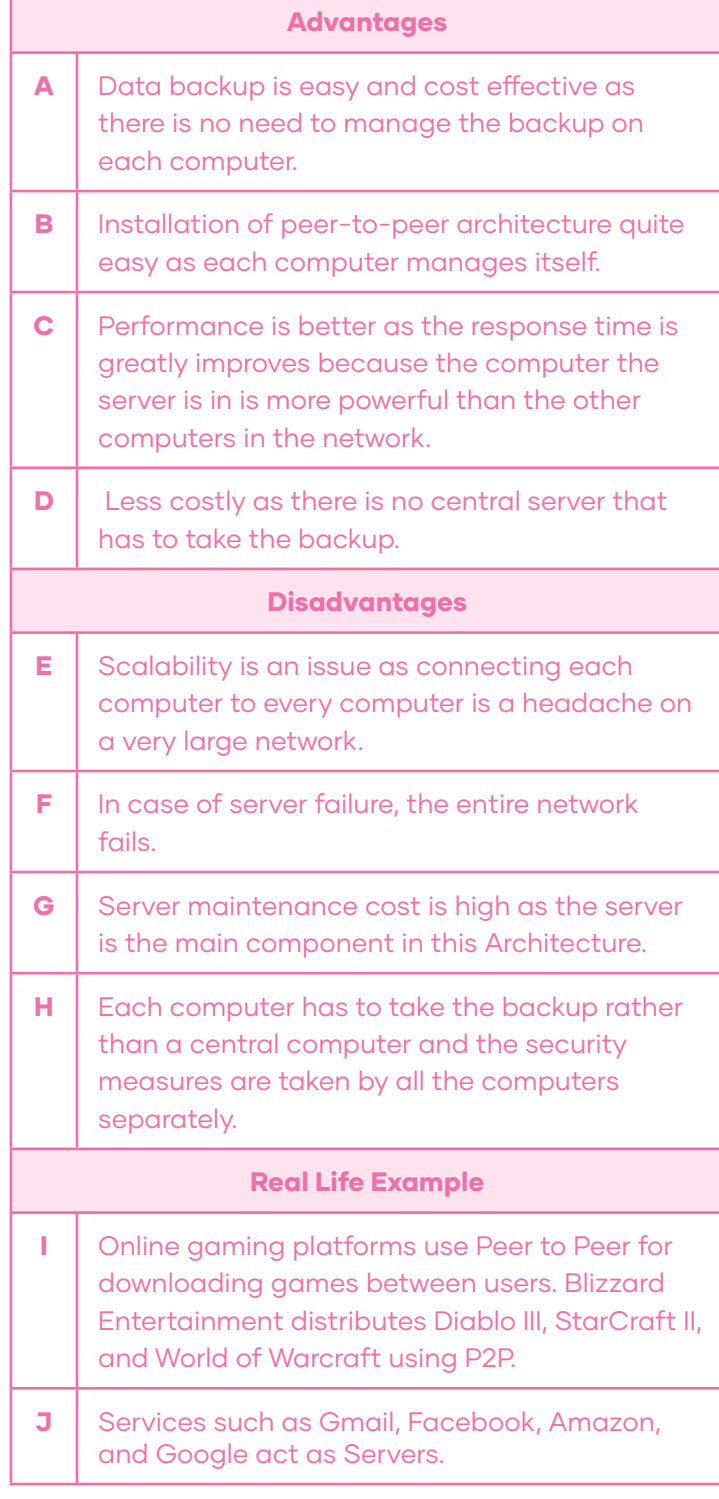

C. Group work. Choose 1 architecture and complete the following chart. Compare your answers with other teams.

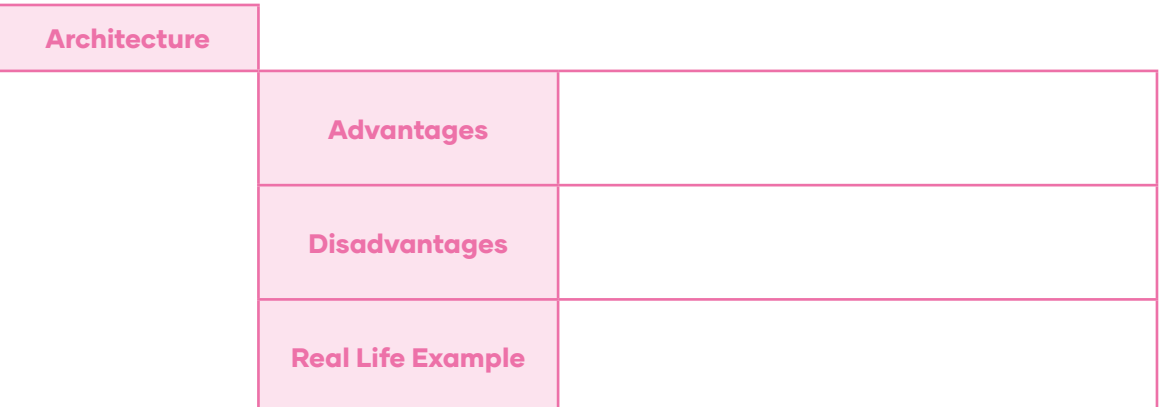

### EDITING

**D.** Using the information from activities A, B and C, write a description for one type of architecture. Follow the structure to present your ideas in a text. Then, write your description.

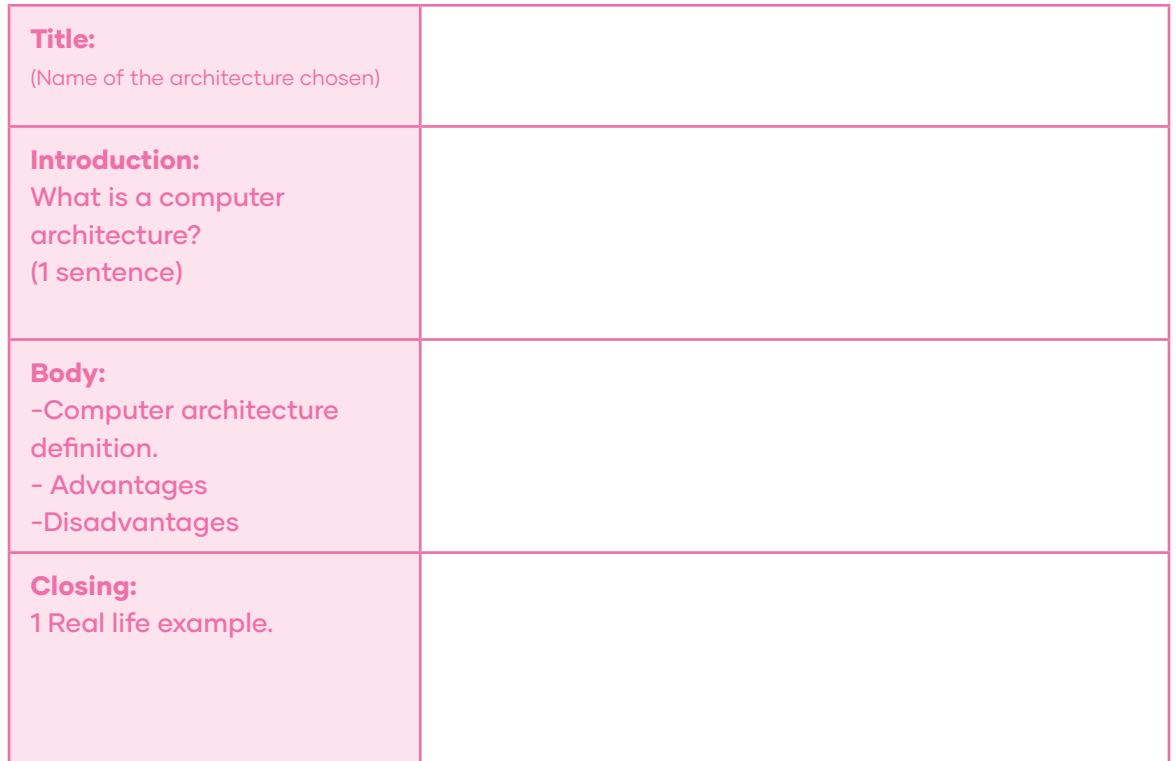

### PUBLISHING

E. Now hand in your final version to the teacher (Suggestion: Publish the final outcomes on Padlet)

Ré

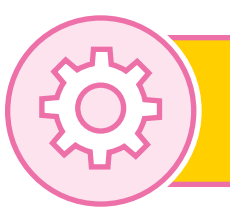

### Project: "Our LAN Layout"

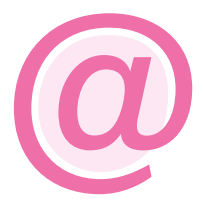

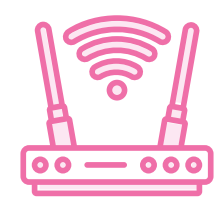

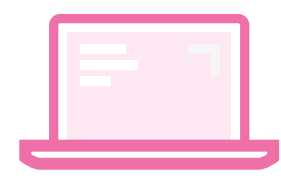

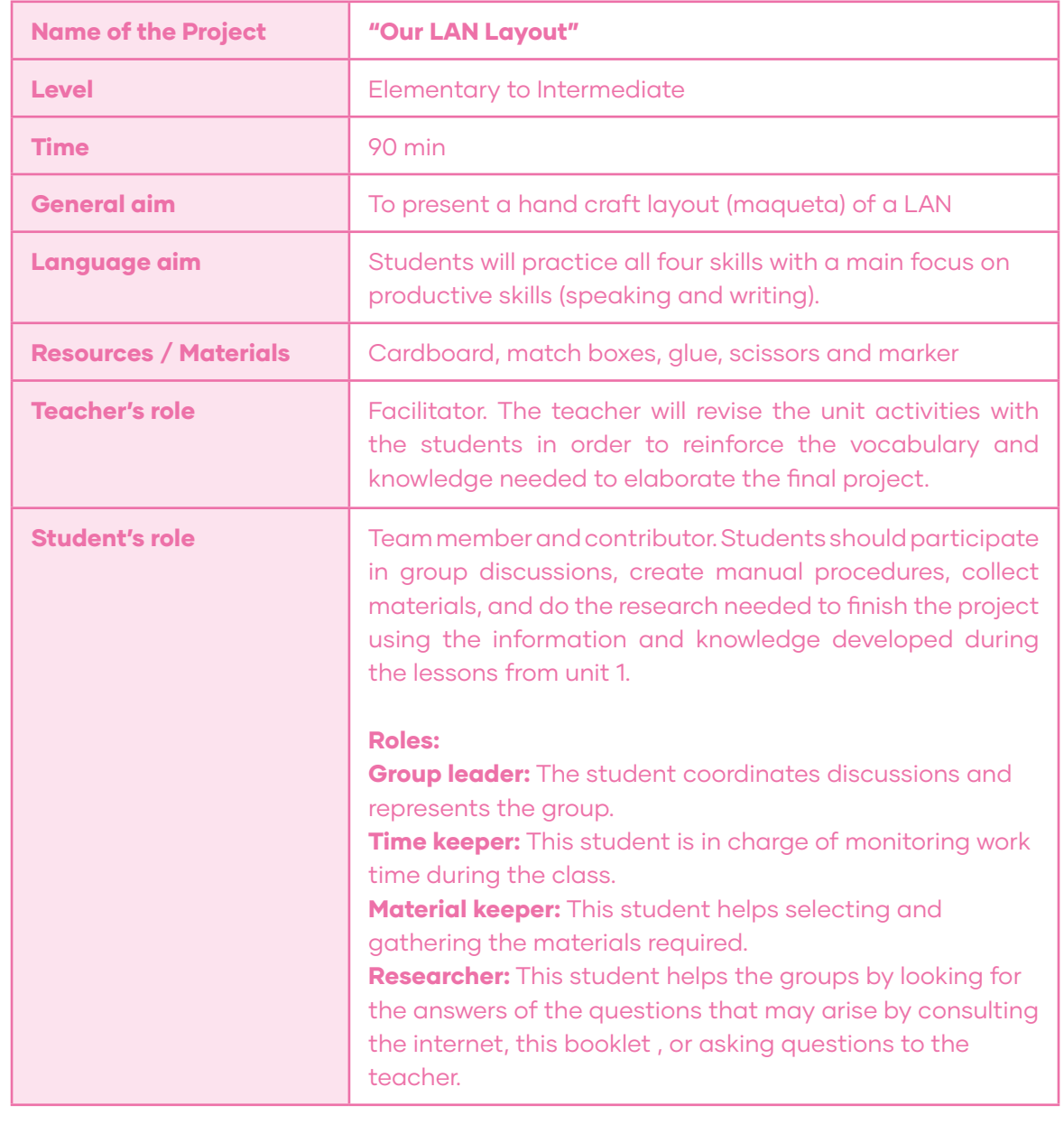

### **SITUATION**

You and two classmates are applying for a job in a network connectivity company. They ask you to elaborate a LAN layout cardboard model to demonstrate your understanding of Installation of wired and wireless local Area Networks. You can choose the location you want **(Cyber café - Small Office - Gamer Room)** from lesson III activity E. Follow the procedure and present your model to the class.

### PROCEDURE

**1.-** Complete the chart with the following information from the previous lessons: LAN location, Network Topology, Network Architecture (Name, 2 Advantages, 2 Disadvantages, and 1 Real life example.) Network Media (Wired or Wireless) and Network Equipment (components: router, laptops, desk computer, network printer, etc.)

2.- Use the materials to set up an example of your LAN following the topology arrangement.

**3.-** Tag the components.

4.- Practice the presentation using the structure given as a guideline. Divide its parts between the members of the group.

5.- Complete the group work check-list and reflection.

**6.-** Present your layout to the class.

#### INFORMATION CHART

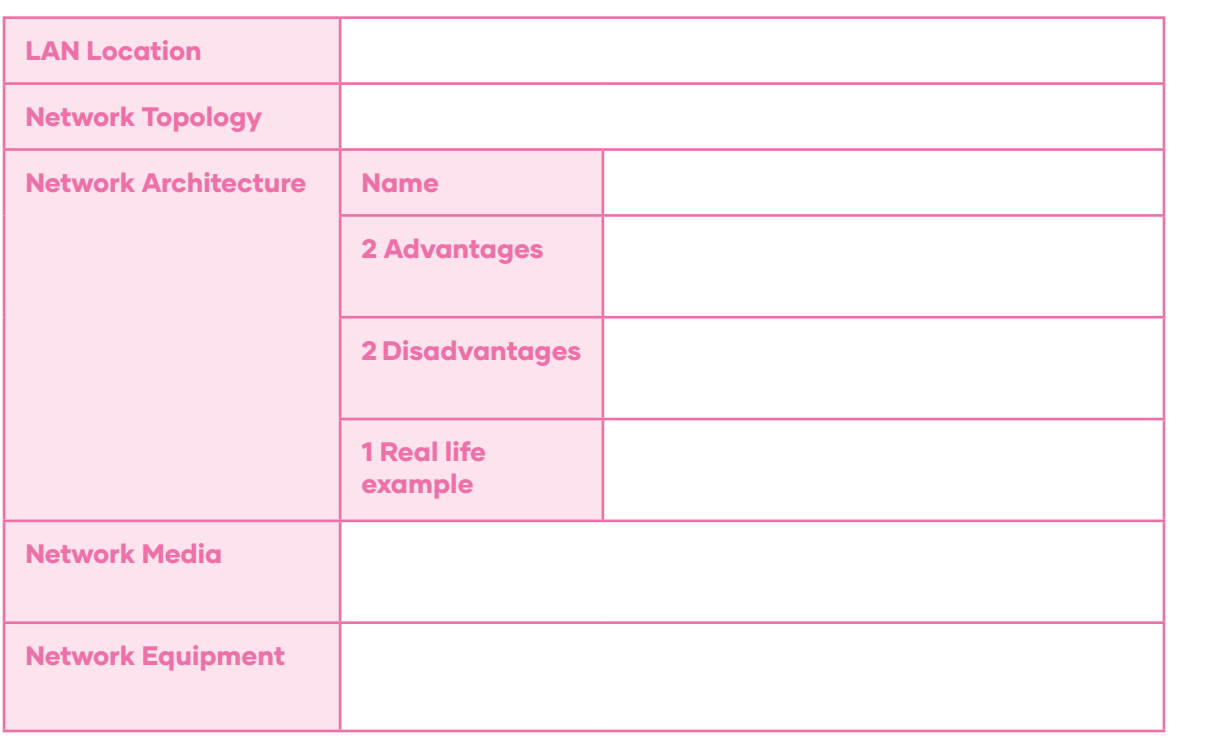

### (Examples)

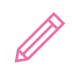

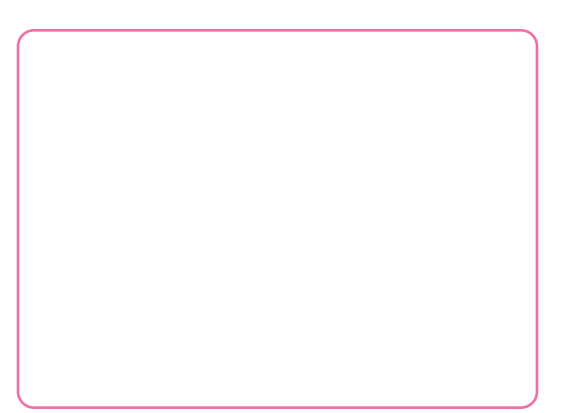

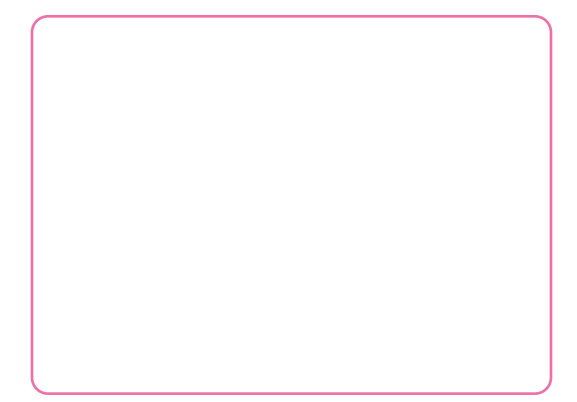

### ORAL PRESENTATION GUIDELINE

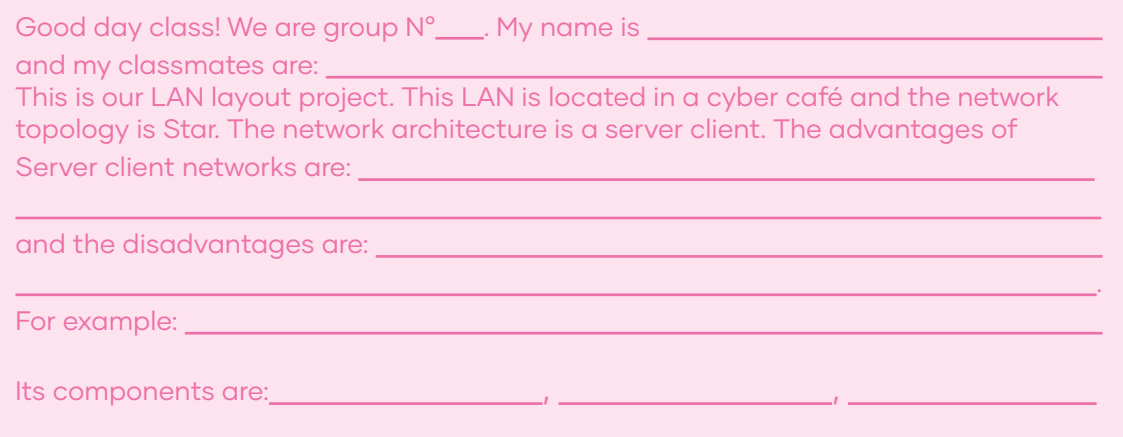

Thank you for your attention.

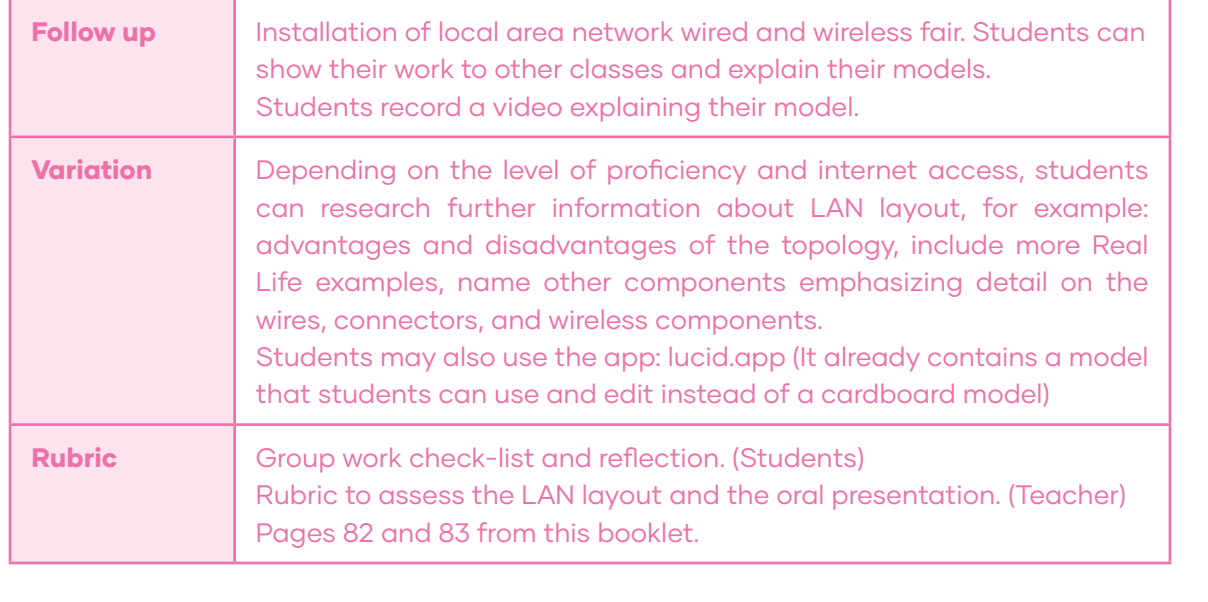

### Unit II: Assembly and configuration of computers and portable terminal equipment

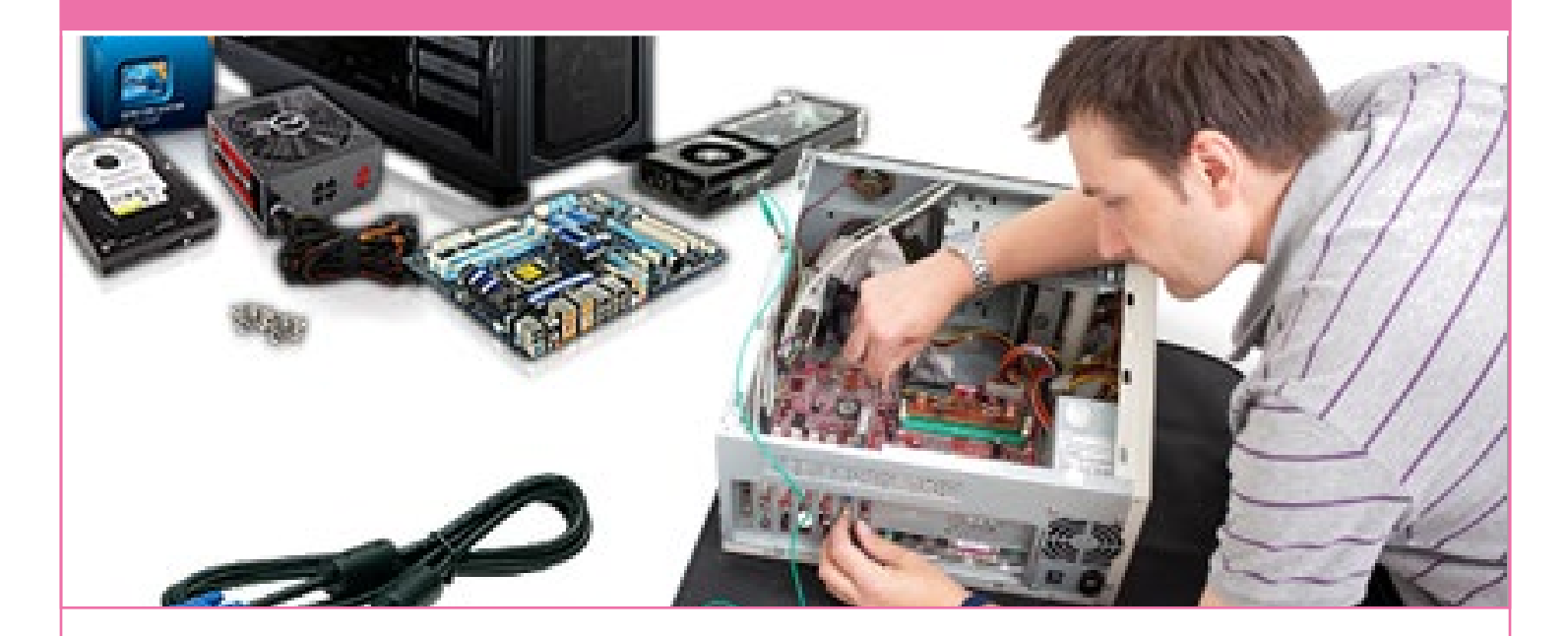

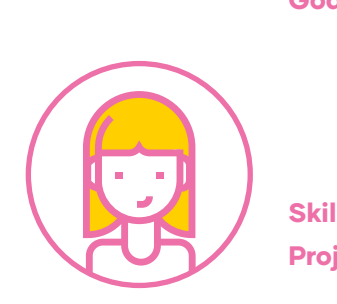

Goals: Use their knowledge of English in the comprehension and production of short and clear oral and written texts with the purpose of building a personal critical view in contexts related to assembly and configuration of computers and portable terminal equipment.

**Skills:** Listening, Reading, Speaking, and Writing. Project: "Tutorial Video to prepare a device to make it part on a LAN"

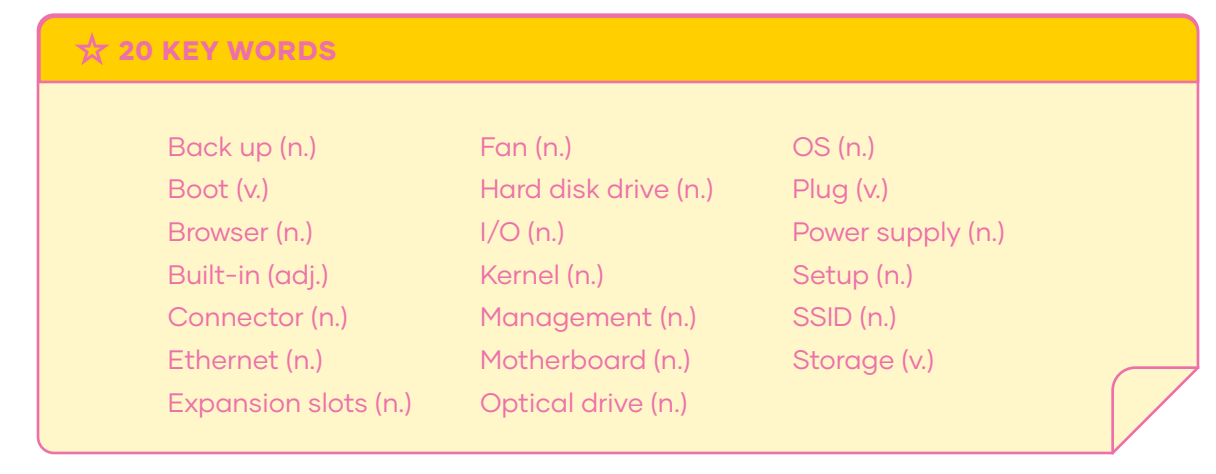

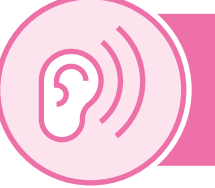

### Lesson I: Listening Comprehension

### BEFORE YOU LISTEN

A. Look at the following pictures and use your previous knowledge. Are these components inside a computer? Mark YES or NO.

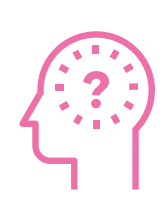

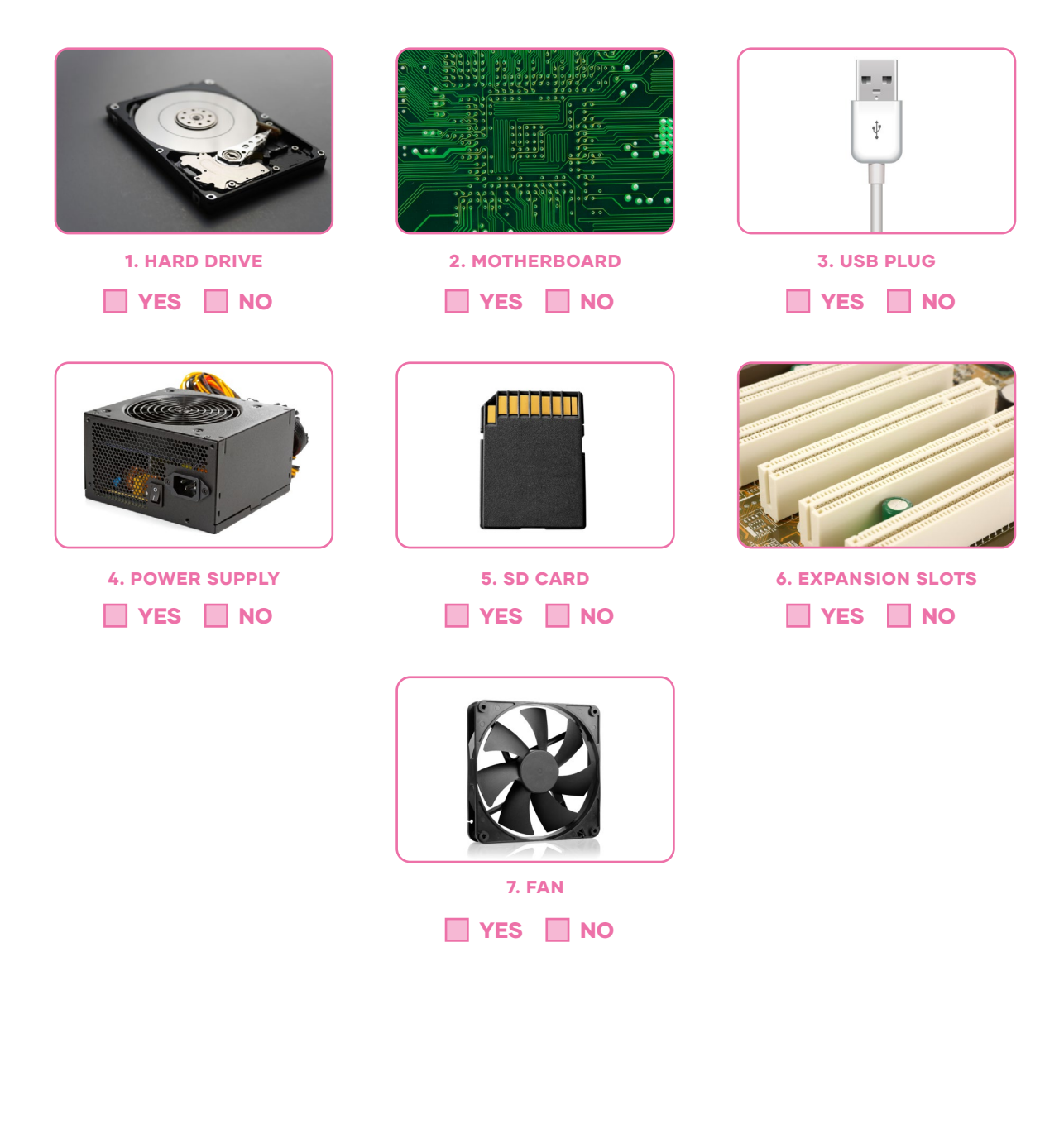

B. Predict the main idea of the audio you are about to listen. Read the following alternatives and circle your answer.

A. A description of the main components inside a computer.

**B.** How to assembly a computer

C. How to use computer hardware.

### WHILE YOU LISTEN

Click here to listen  $\Box$ )

C. Listen to the audio and check your prediction.

D. Listen to the audio again and fill in the gaps with the words in the box.

components – laptop – motherboard CPU – brain – commands hard drive – data - magnetic platter

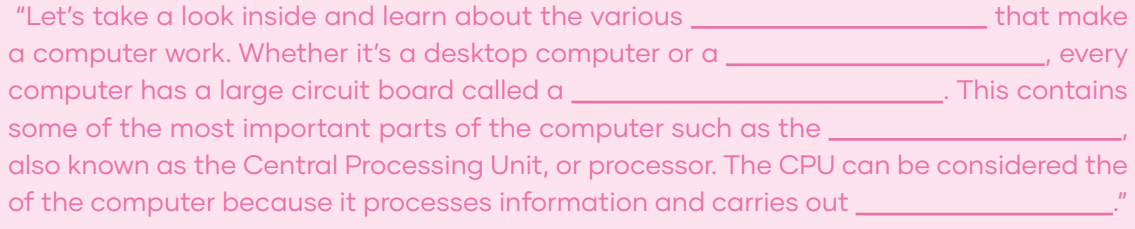

"The **computers** provides long term storage keeping all of the computers even when it's turned off. Many hard drives use a

to store data, but many newer computers have solid state drives which are faster and more durable, but also more expensive."

Computer Basics: Inside a computer. (n.d.). GCFGlobal. https://edu.gcfglobal.org/en/computerbasics/inside-a-computer/1/

### E. Quiz your classmate. Listen to the audio and ask your classmate to answer true or false. Then, switch roles.

### Click here to listen  $\Box$ )

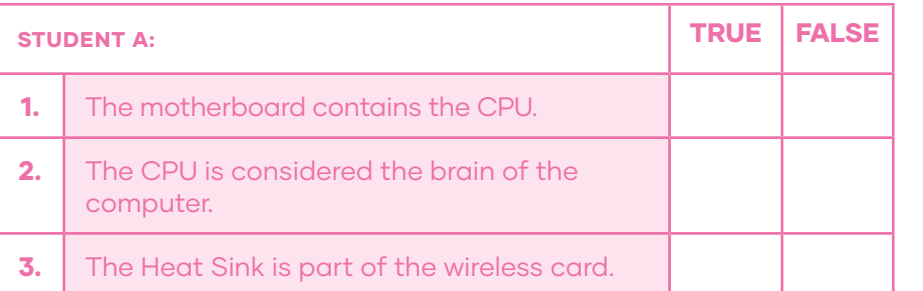

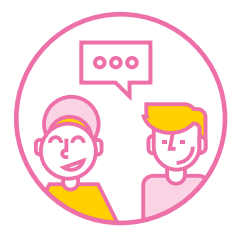

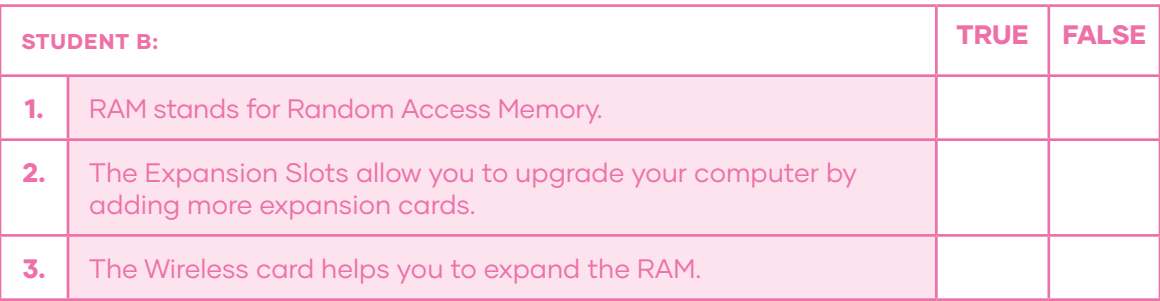

### AFTER YOU LISTEN

F. Group Game: Pictionary! Choose a component from the box and draw it. Make your group mates guess the name and have fun!

### PROCEDURE

1.- Check the meaning of the following words, which are hardware components of a computer.

> Fan – Optical drive – Hard disk drive Connector - Power supply - Expansion Slots Motherboard – Wireless Card - CPU – RAM Desktop computer – Laptop computer – Battery

2.- Gather a group of 4 classmates to play. 3.- One of you will secretly choose a word and will start drawing for a minute in a paper or on the board.. 4.- The rest of the group will try to guess the drawing before the time is out.

**5.-** If you want, you can assign points to the group member who guesses the drawing.

6.- Don't forget to guess and say the word in English!

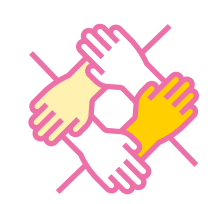

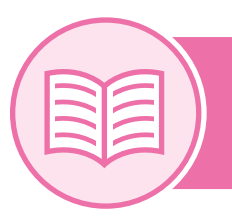

### Lesson II: Reading Comprehension

### BEFORE YOU READ

A. Look at the pictures. Circle the ones that are NOT Operating Systems.

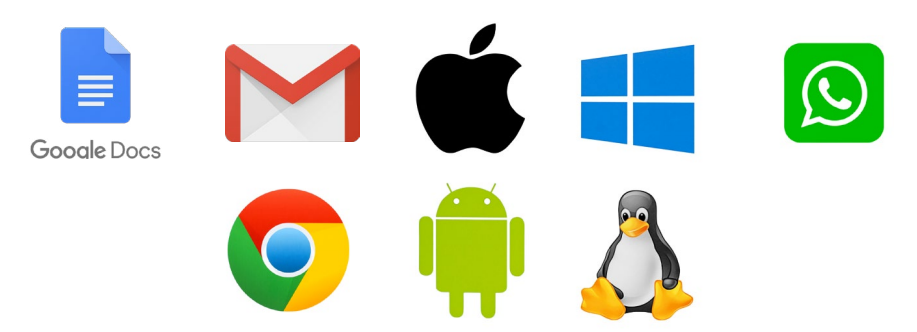

B. Complete the KWL Chart thinking about what you know about "Functions of Operating Systems" and what you would like to know about it.

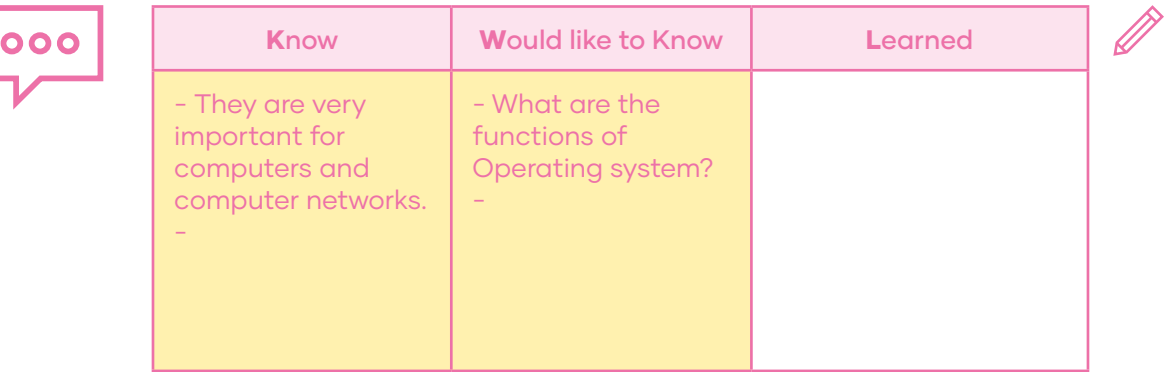

### WHILE YOU READ

?

C. Identify the titles for each paragraph:

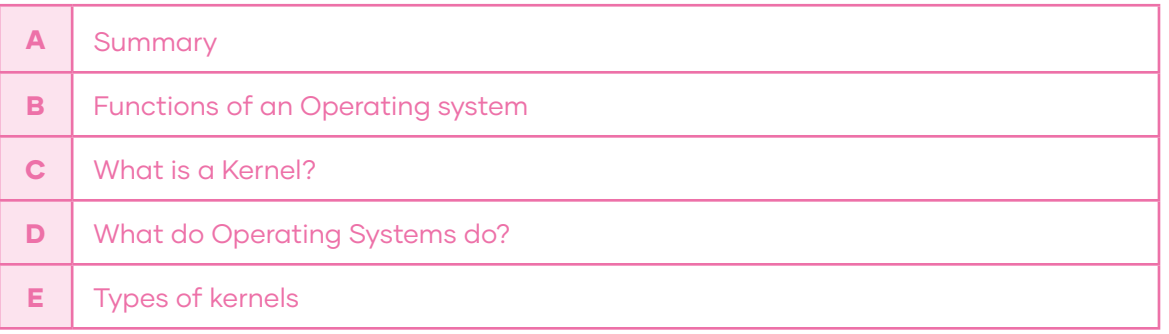

#### 1

2

A computer system can be divided roughly into four components: the hardware, the operating system, the application programs, and a user. The hardware, the central processing unit (CPU), the memory, and the input/output (I/O) devices provide the basic computing resources for the system. The application programs such as word processors, spreadsheets, compilers, and web browsers define the ways in which these resources are used to solve the users' computing problems. The operating system controls the hardware and coordinates its use among the various application programs for the various users.

**HARDWARE** CPU, Memory, Hard Drive

OPERATING SYSTEM Windows, Apple OS X, Linux

END USER

These are the main functions of an Operating System:

**1. Process management:** A program can't do anything unless its instructions are executed by a CPU. A program in execution is a process. For example, a word-processing program being run by an individual user on a PC is a process.

2. Memory management: Main memory is a repository of quickly accessible data shared by the CPU and I/O devices. The CPU reads instructions from the main memory during the instruction-fetch cycle and both reads and writes data from the main memory during the data-fetch cycle.

**3. File management:** The operating system maps files onto physical media and accesses these files via the storage devices. File management is one of the most visible components of an operating system. Computers can store information on several different types of physical media, for example, a flash drive.

4. Device Management: As we have seen, an operating system is a resource manager. The system's CPU, memory space, file-storage space, and I/O devices are among the resources that the operating system must manage.

5. I/O System Management: (Input/Output) One of the important jobs of an Operating System is to manage various I/O devices including mouse, keyboards, touch pad, disk drives, display adapters, USB devices, Bit-mapped screen, LED, Analog-to-digital converter, On/off switch, network connections, audio I/O, printers etc.

**6. Security:** If a computer system has multiple users and allows the concurrent execution of multiple processes, then access to data must be regulated. For that purpose, mechanisms ensure that files, memory segments, CPU, and other resources can be operated on by only those processes that have gained proper authorization from the operating system.

7. Networking: A network operating system is an operating system that provides features such as file sharing across the network, along with a communication scheme that allows different processes on different computers to exchange messages.
3

It is the core component of the Operating System. It interacts directly with the hardware and provides low-level services to upper-layer components.

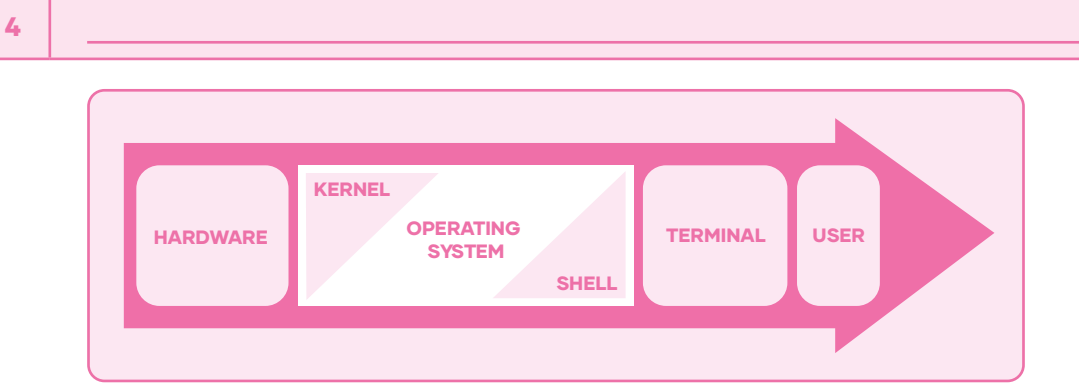

# 1. Monolithic

It is a single, static binary file that runs in a single address space. This approach known as a monolithic structure—is a common technique for designing operating systems. An example of such limited structuring is the original UNIX Operating System, which consists of two separable parts: the kernel and the system programs.

# 2. Microkernels

We have already seen that the original UNIX system had a monolithic structure. As UNIX expanded, the kernel became larger and more difficult to manage. In the mid-1980s, researchers at Carnegie Mellon University developed an Operating System called Mach that modularized the kernel using the microkernel approach. This method structures the operating system by removing all nonessential components from the kernel and implementing them as user level programs that reside in separate address spaces. The result is a smaller kernel.

#### 5

- An operating system is a software which acts as an interface between the end user and computer hardware.

- An Operating system has multiple functions, for example: process management, Input / Output system, networking, etc.

-The kernel is the central component of a computer operating systems. The only job performed by the kernel is to manage the communication between the software and the hardware.

The two most popular kernels are Monolithic and Micro Kernels.

Adapted from: Silberschatz, A., Galvin, P. B., & Gagne, G. (2018). Operating System Concepts (10th ed.) Wiley.

AFTER READING

**D.** Pair work. Match the OS function in column A to its corresponding definition in column B. Check the answers. Then, read the correct answers aloud.

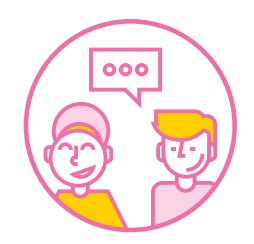

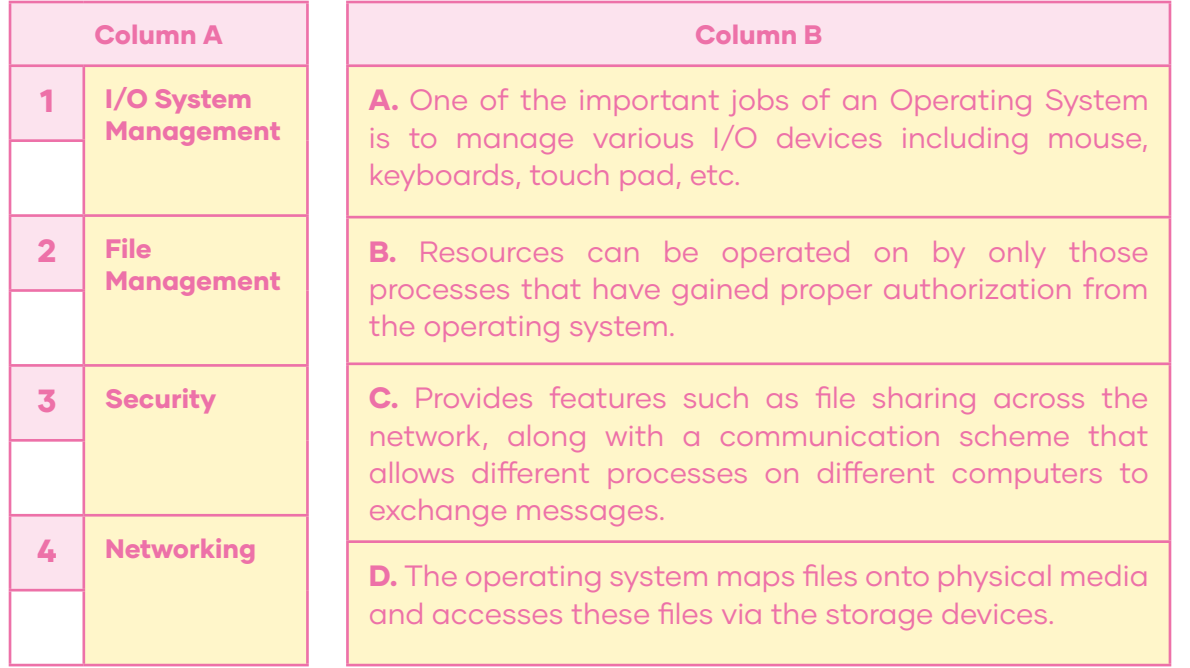

E. Group work. Choose 3 Functions of an Operating system and create a poster to explain what their functions are to your other classmates. Draw a picture that can help learning the function. Paste it on the wall.

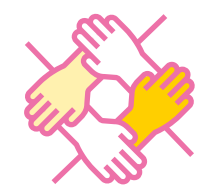

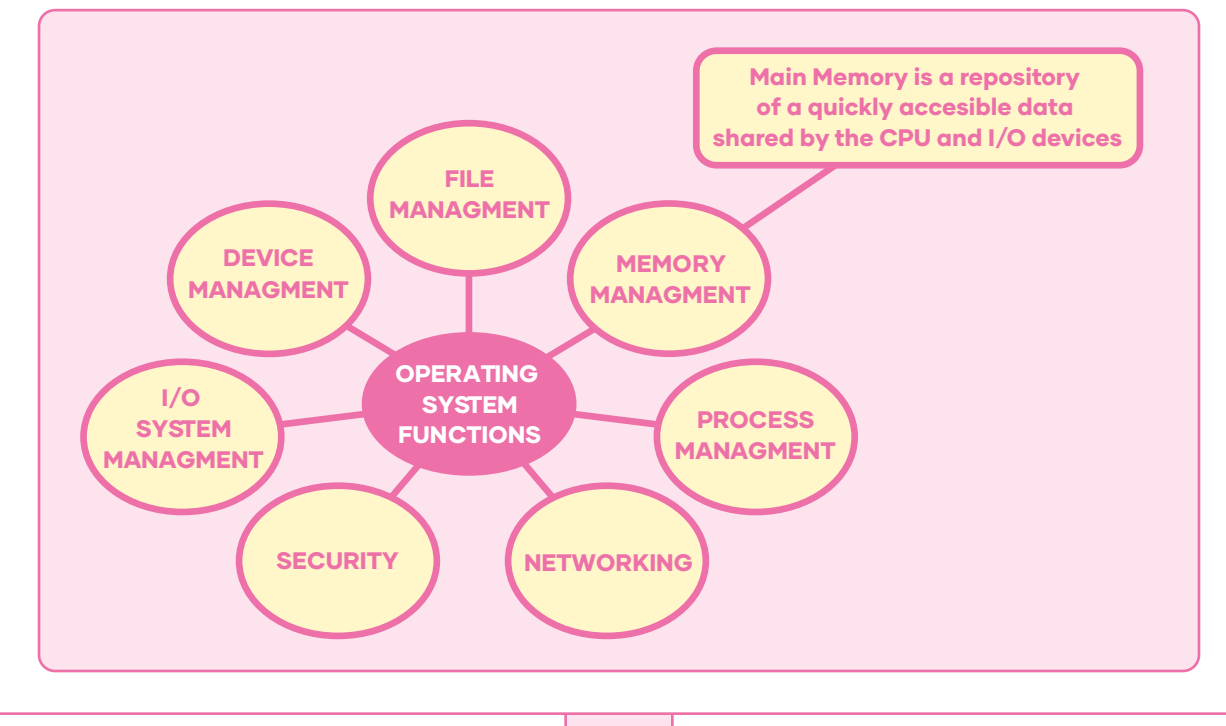

F. Group work. What have you learned? Discuss about what you have learned after reading the text. Write a short note or an idea from the text that relates to your learning.

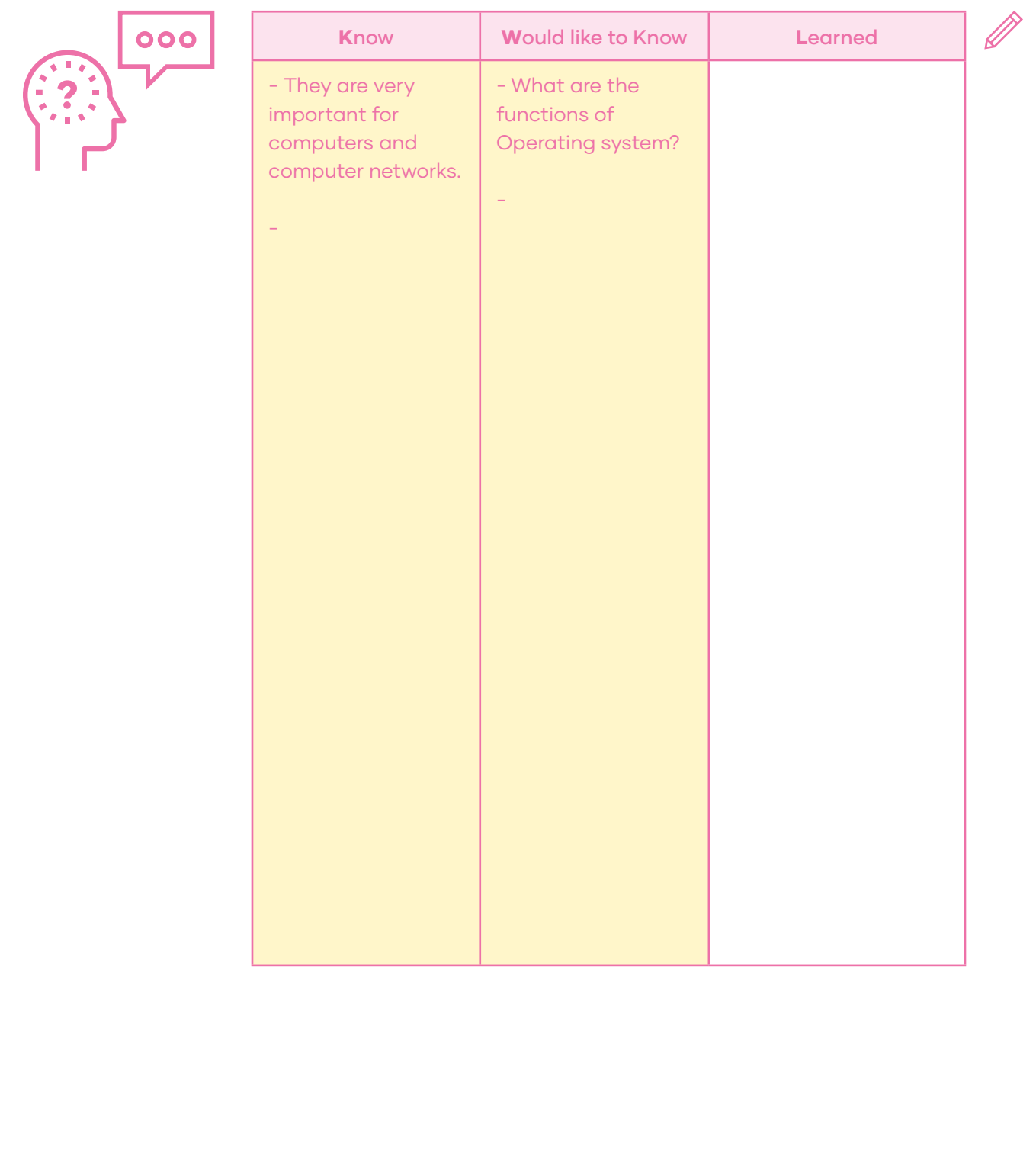

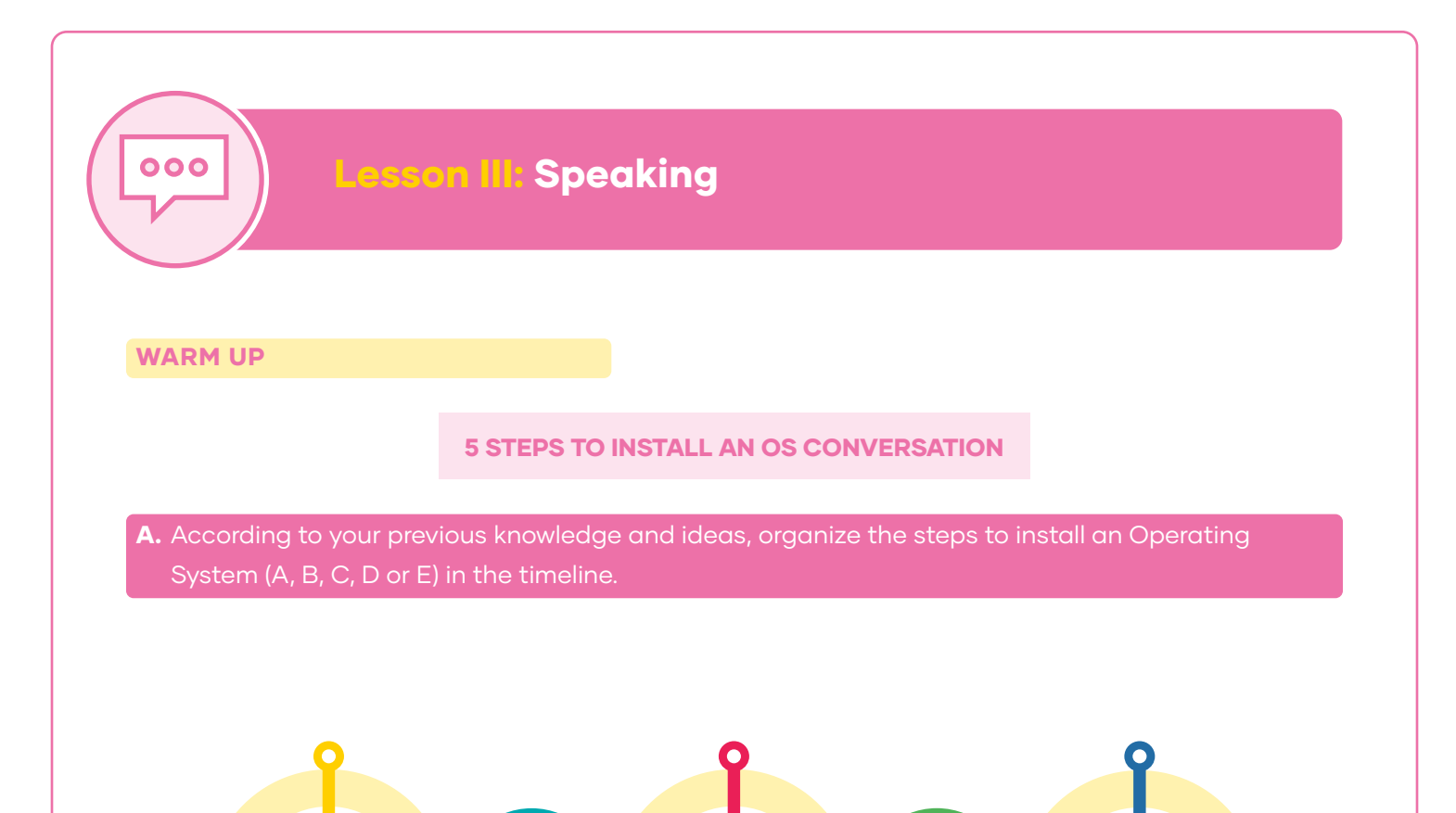

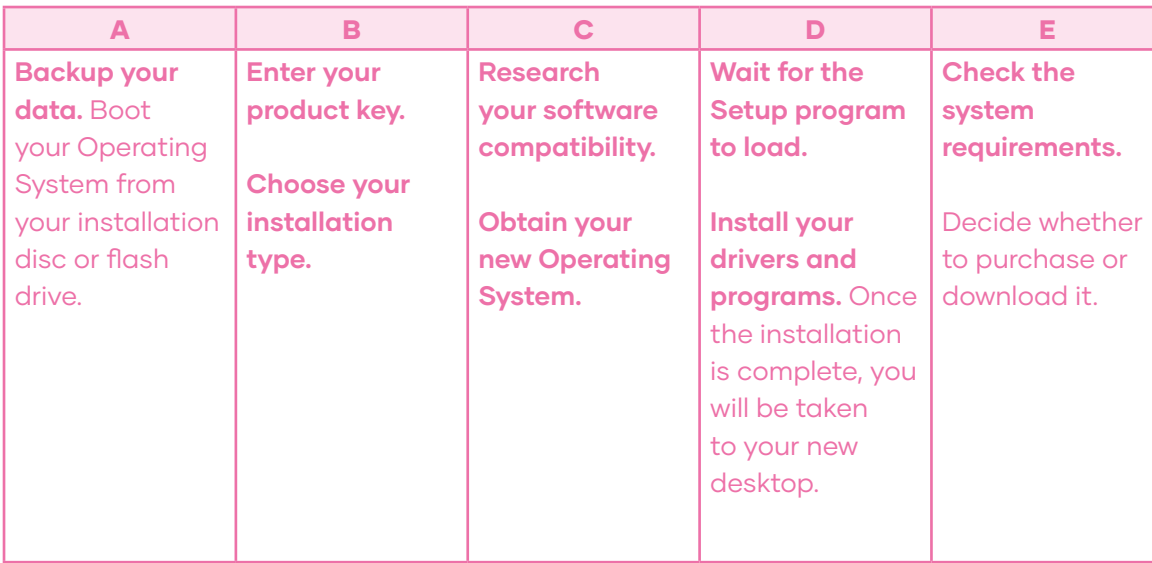

Sandler, C. & Badgett, T. (2010). Fix Your Own Computer for Seniors For Dummies (R). Wiley Publishing.

**B.** Check the answers with your teacher and use this information as a reference for the lesson and the unit project.

#### INPUT

C. Read the following dialogue about installating an Operating System.

### **SITUATION**

Two technicians work in a network connectivity company. One of them receives a call from a client that is working from a mining pit and needs remote assistance through a phone call. The technician explains the situation to his/her colleague and prepares to assist the client.

Tech 1: Hello Mark! A client just called and needs help installing an Operating System. Tech 2: Ok! First, I need to know, what kind of device is it? What is the OS he wants to install? RAM and Hard Drive capacity? And what kind of software or apps will he use? Tech 1: It is a desk computer. The operating system he wants to install is Windows 10. The computer has a RAM memory of 8 GB and the Hard Drive has a 500 GB space. He needs to run

Microsoft office and Autocad. Tech 2: Ok! We have checked the system requirements and researched the software

compatibility. Tech 1: Now, he has to back-up the data and boot of the Operating System from the flash drive.

Tech 2: Enter the product key and Wait for the setup program to load.

Tech 1: Now, He can install the drivers and programs he wants to use!

- D. Pair work. Choose a character to roleplay the dialogue. (ie. Student A technician 1, and student B technician 2)
- E. Now, switch roles and repeat the dialogue.

# FREER PRACTICE

F. Pair work. With your partner, create a similar dialogue changing the following information:

- Device (Tablet, laptop, mobile phone)
- Operating System (Linux, Mac OS)
- RAM (4 GB, 16 GB)
- Hard Drive (250 GB, 500 GB, 1TB)
- Software or App (Video games, Design app, video edition)

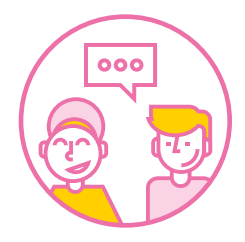

# WRAP UP

G. Rank the most important steps for installing an Operating System according to your opinion from 1 to 5. Number 1 is the most important one and Number 5 is the least important one in your opinion. Compare your answers with other students.

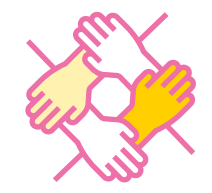

Check the system requirements - Decide whether to purchase or download Research your software compatibility - Backup your data Boot from your installation disc - Install your drivers and programs

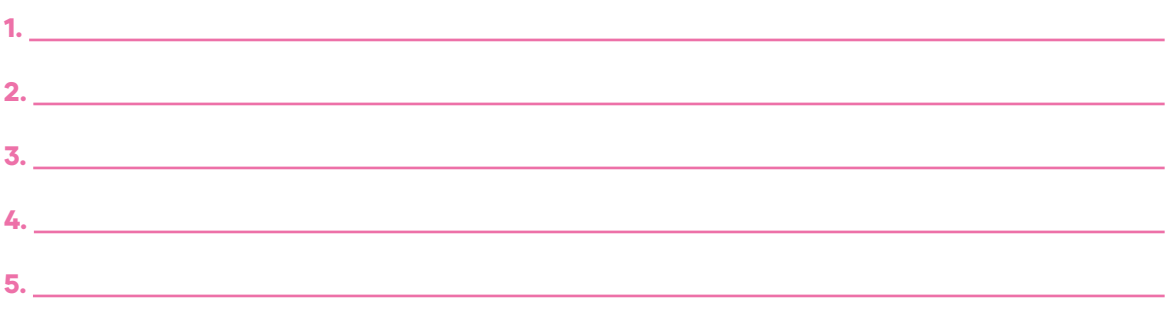

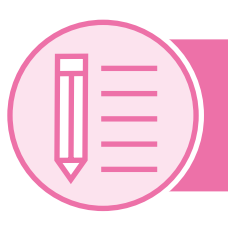

# Lesson IV: Writing

# PRE WRITING

"How to connect your devices to a LAN?" – Video tutorial script

A. Once your computer is assembled and your OS is installed you can connect your computer to a LAN. Read the following steps and use them as reference for the elaboration of a video tutorial script.

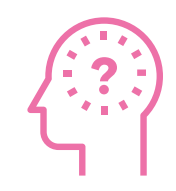

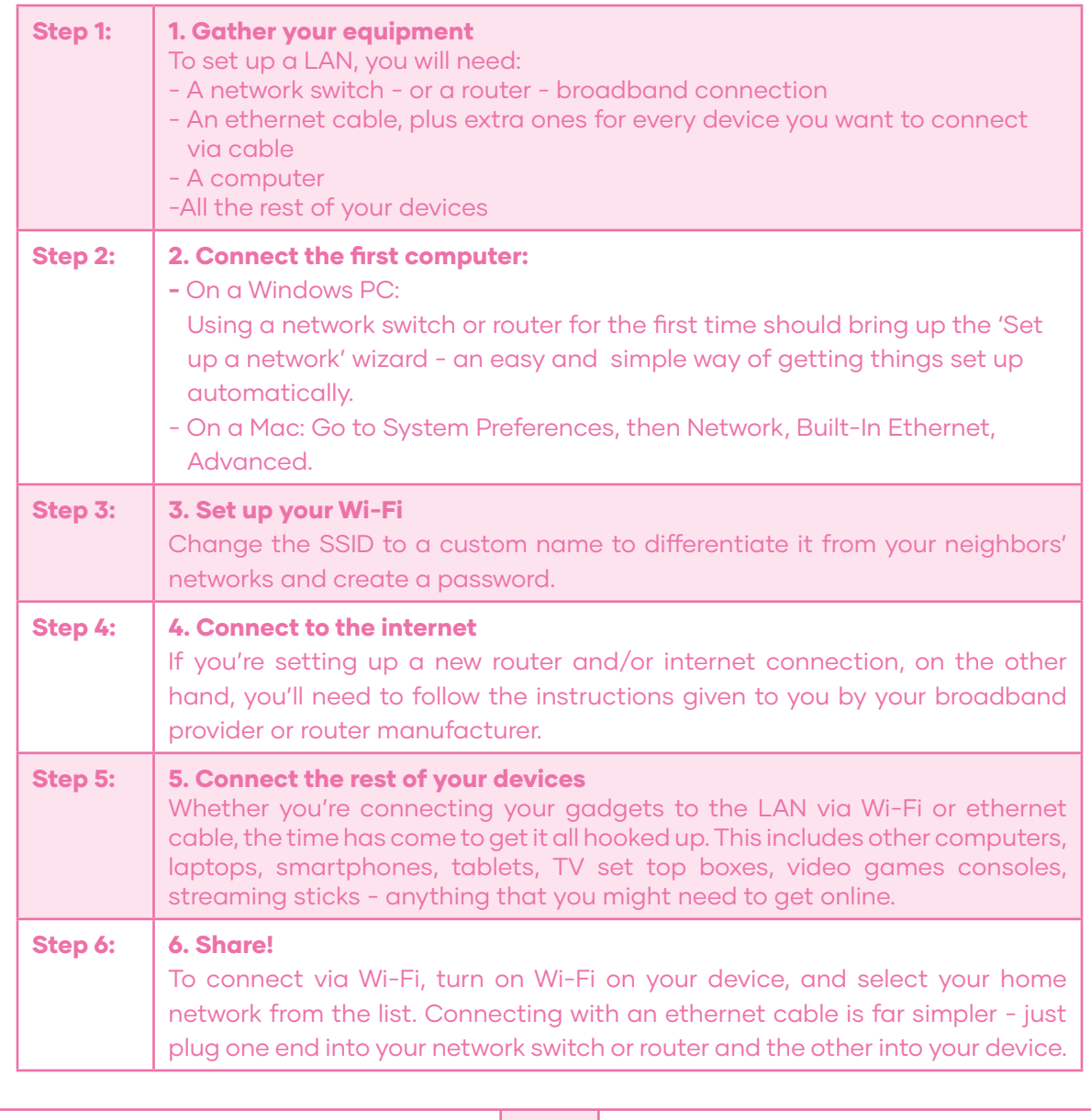

### DRAFTING

B. Look at the following structure for writing a script for a short video tutorial. In your notebook, write a draft video tutorial script containing the following information in the same order.

- Greetings and your name:
- Name of your channel:
- Name of the tutorial: "How to connect your devices to a LAN?"
- Main steps (summary or name only the most important 3)
- Closing ideas Recommendation (You can create one or take it explicitly from the text)
- Good bye

# REVISING

C. Pair work. Use the following chart to revise your classmate's drafting. Add notes to the aspects that need improvement in the Observations column.

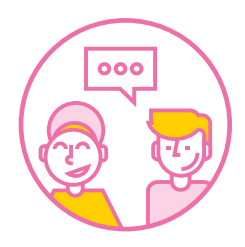

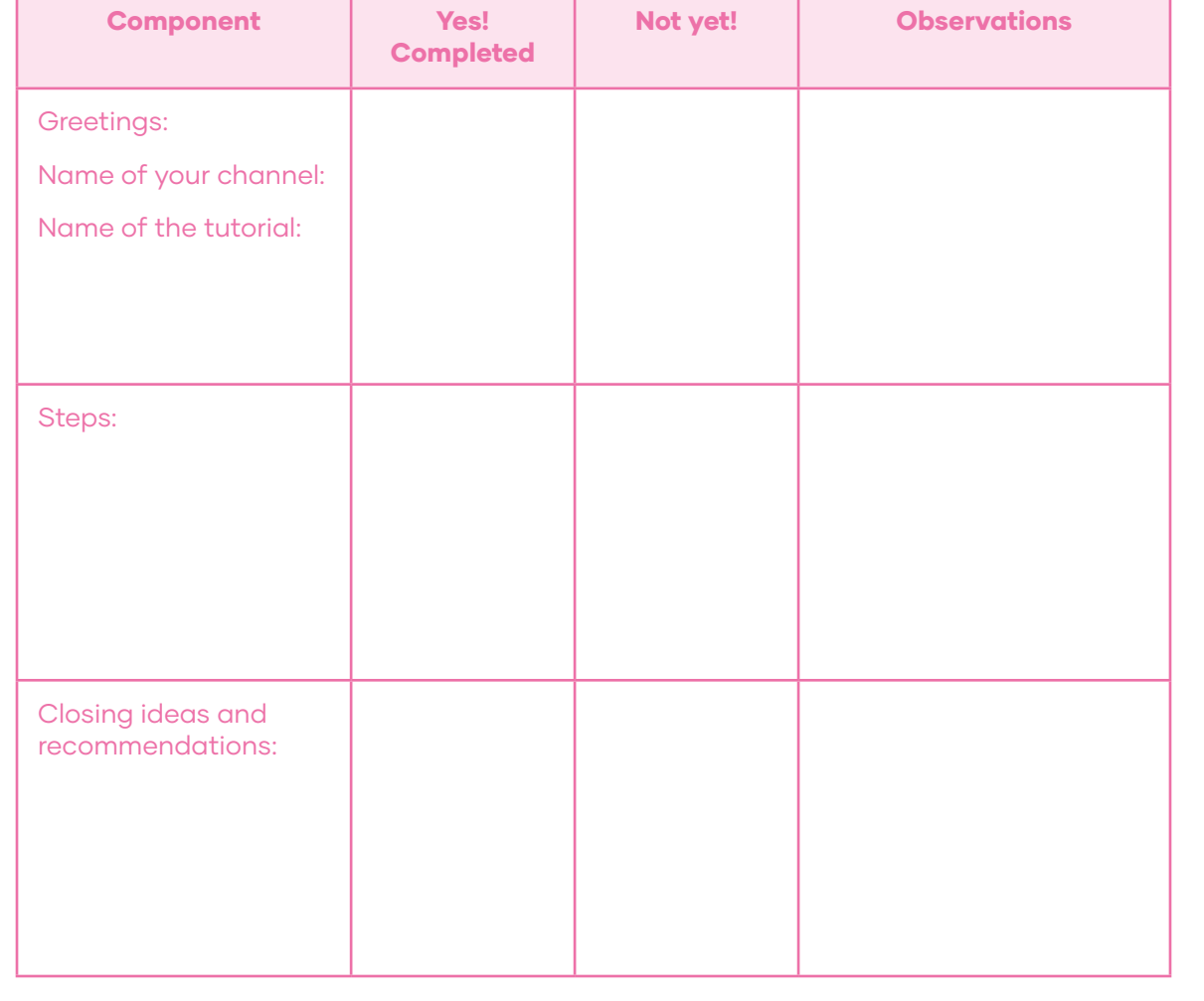

# EDITING

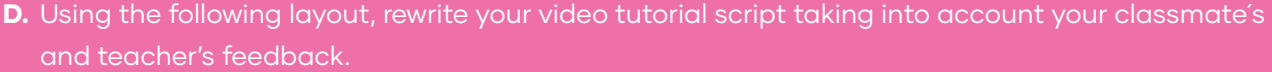

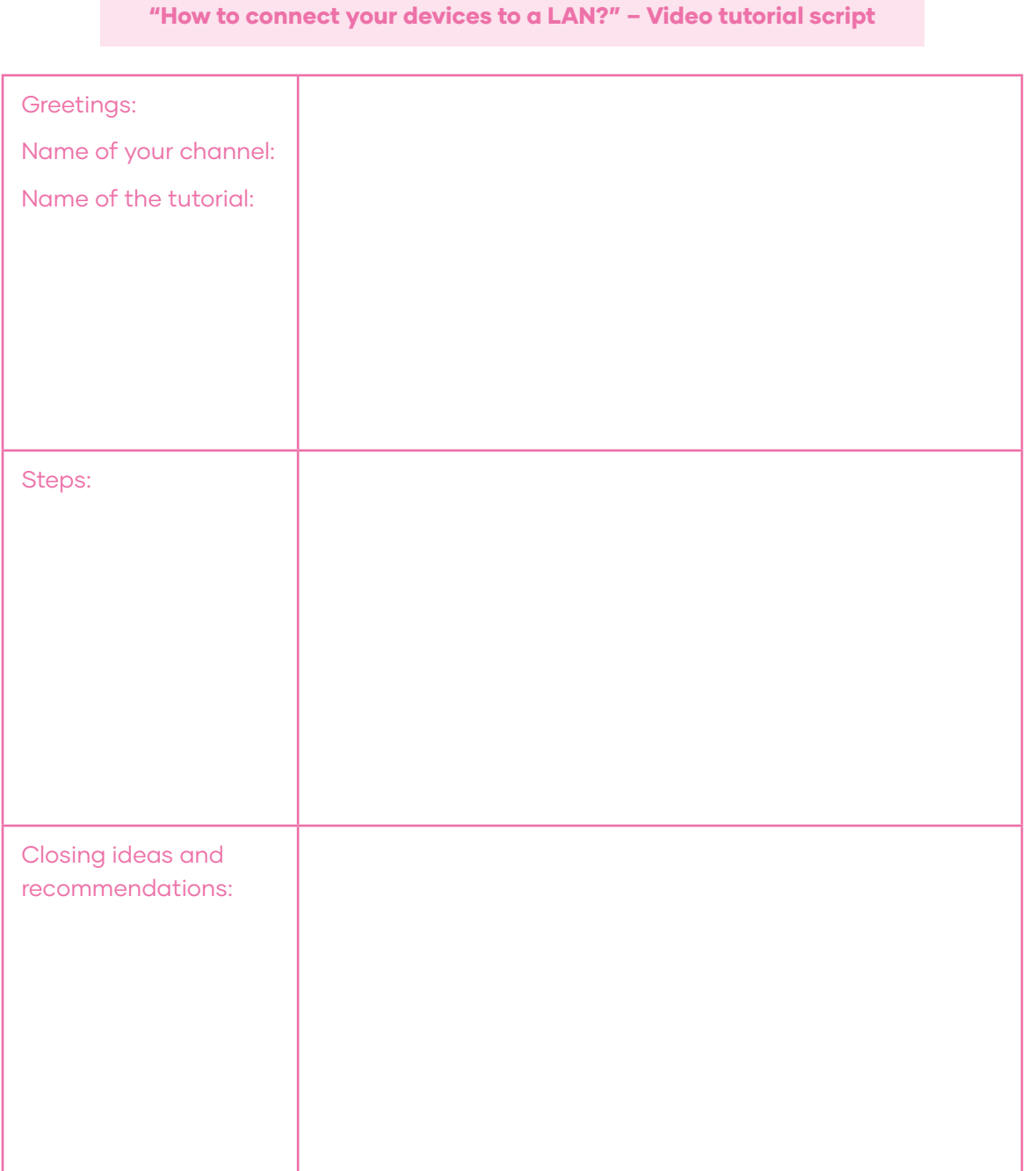

# PUBLISHING

E. Now hand in your final version to the teacher.

Ø

# Project: "Tutorial Video to prepare a device to make it part on a LAN"

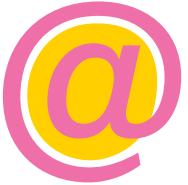

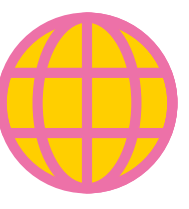

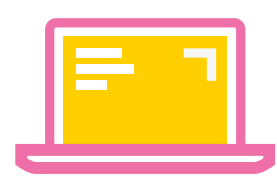

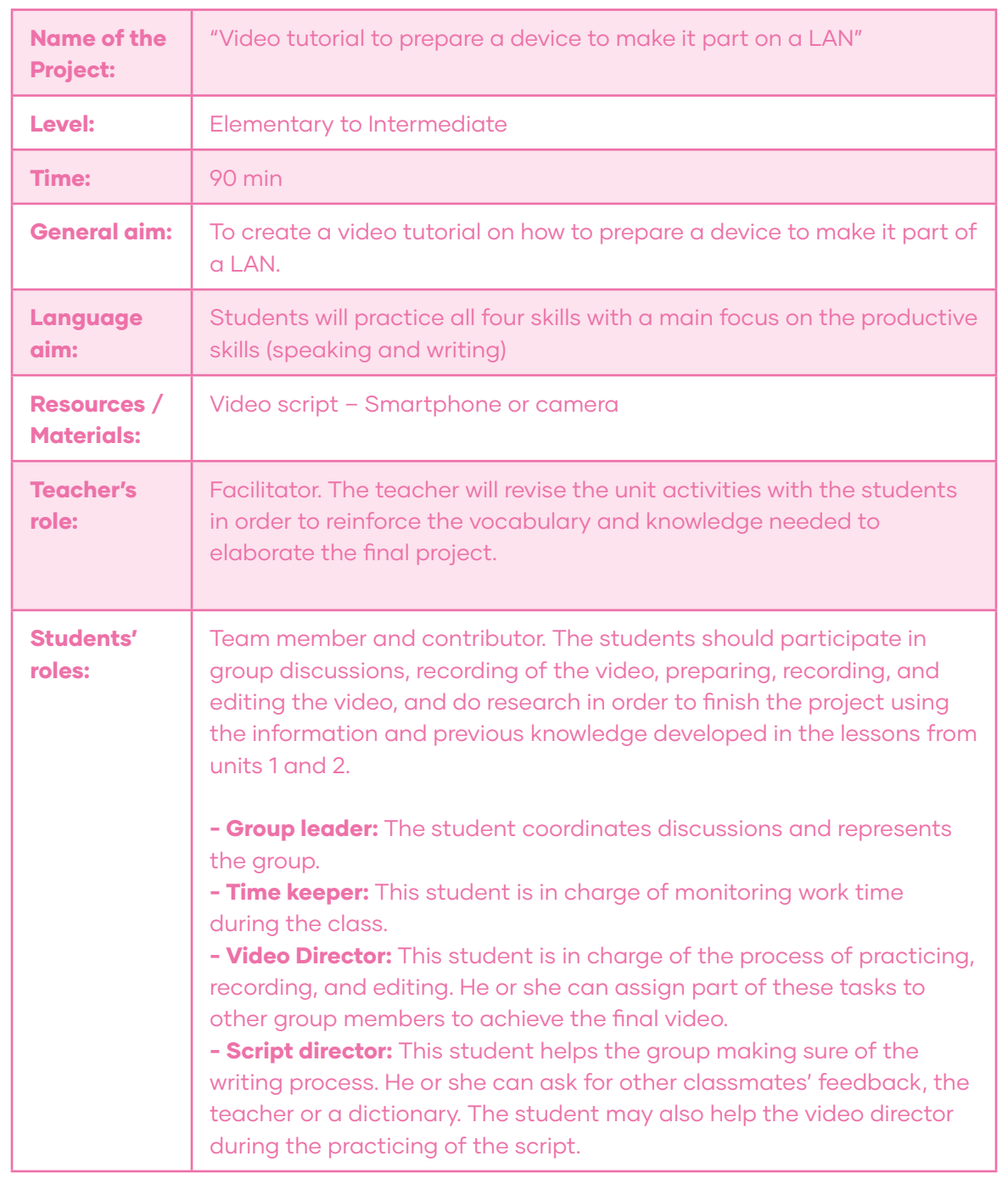

# **SITUATION**

PROCEDURE

You have learned the main parts of a computer hardware, how to install an operating system, and how to make your device part of a LAN. Now, you want to help other people to do this through a video channel. You have prepared a short script and now, you can use that skill to elaborate your first video.

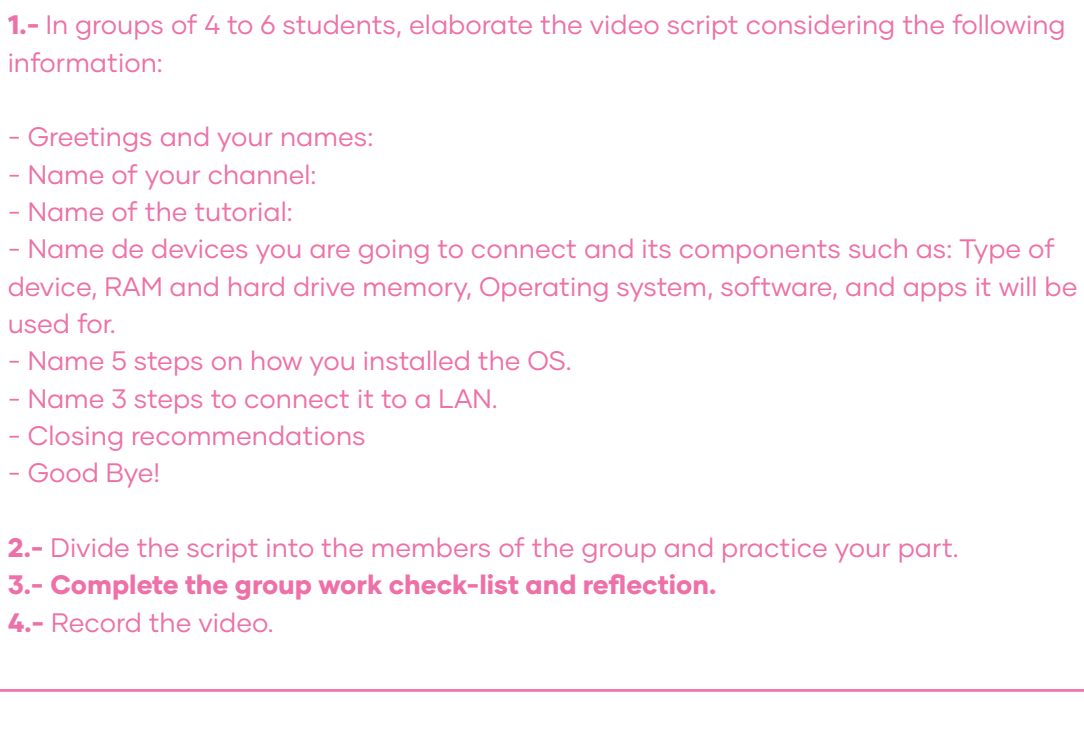

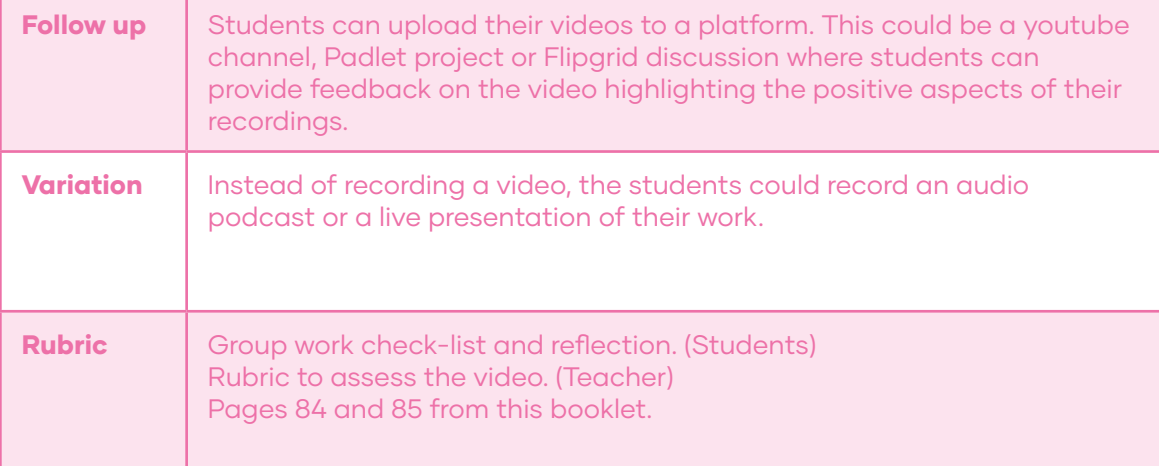

# Unit III: Installation and exploitation of productive application software

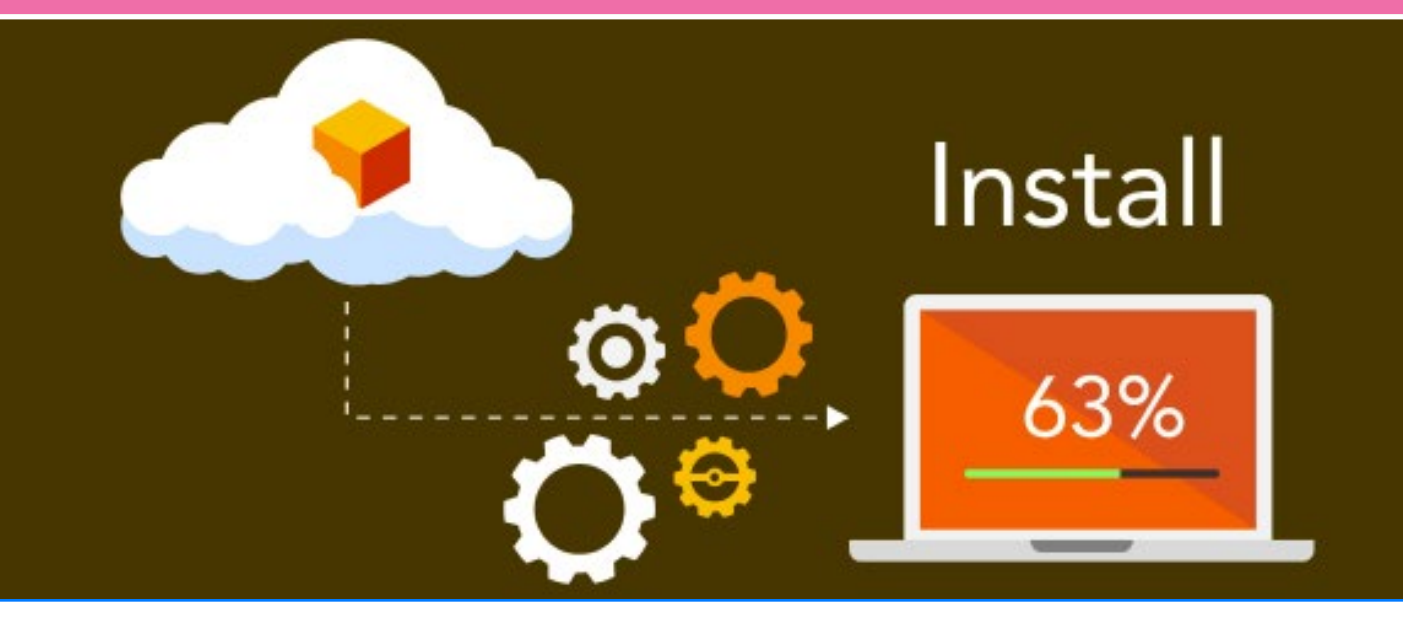

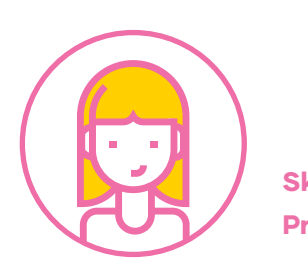

Goals: Use their knowledge of English in the comprehension and production of short and clear oral and written texts with the purpose of building a personal critical view in contexts related to installation and exploitation of productive application software.

**Skills:** Listening, Reading, Speaking, and Writing. **Project:** "Digital Productive Software Presentation".

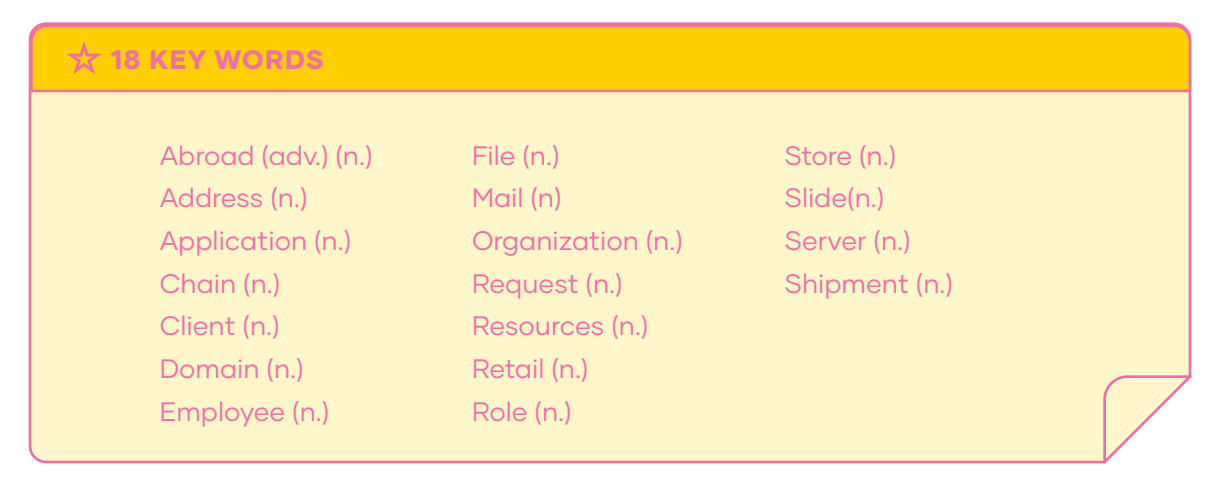

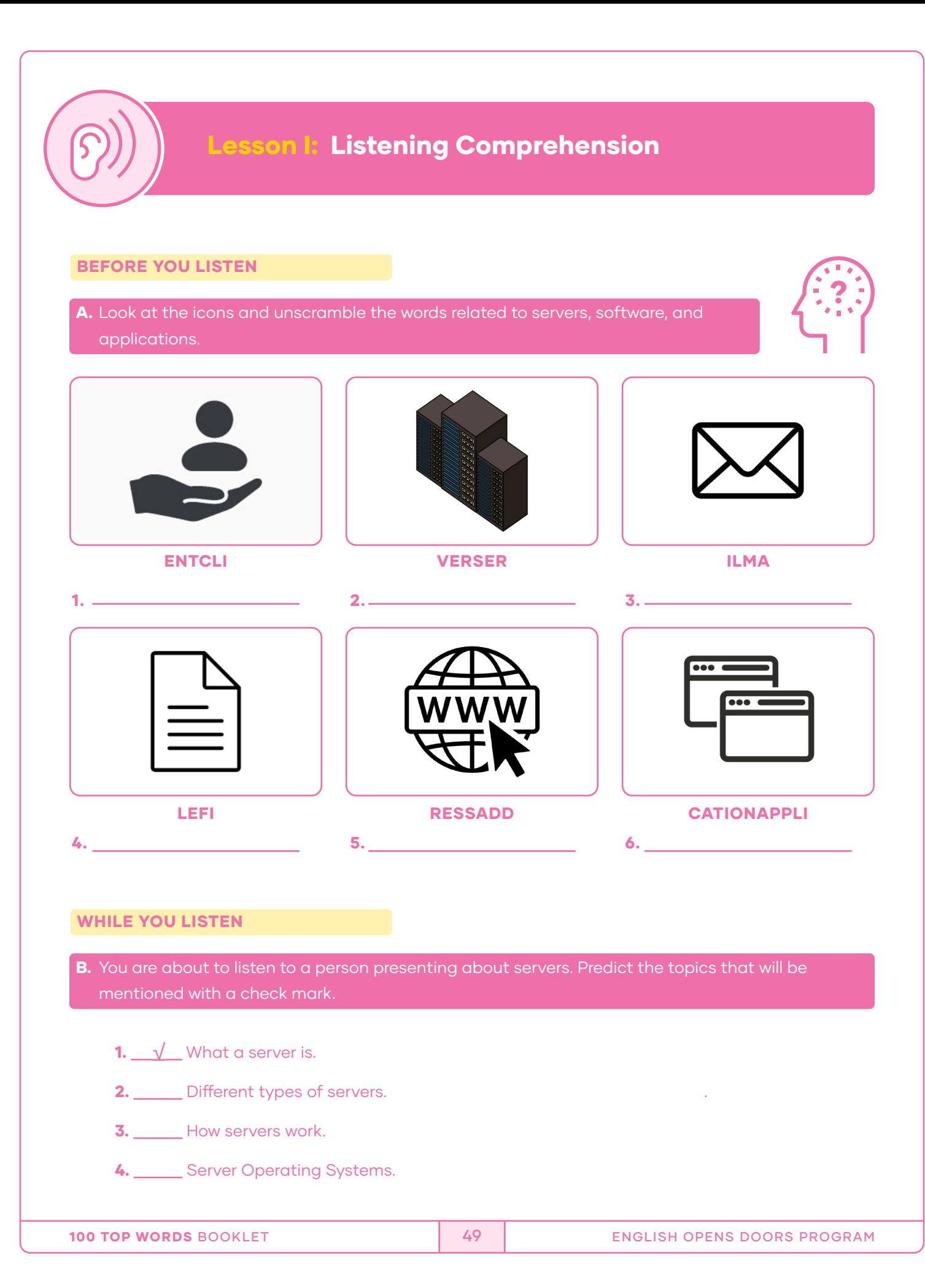

# WHILE YOU LISTEN

Click here to listen  $\Box$ )

 $000$ 

- C. Listen to the audio and check your predictions. Then, compare your answers with a classmate.
- D. Listen again and match the server with its function. Check your answers with a partner.

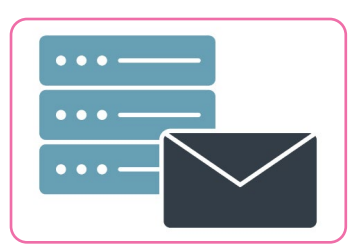

1. MAIL SERVER

A) Domain Name System (DNS) servers are application servers that provide name resolution to client computers.

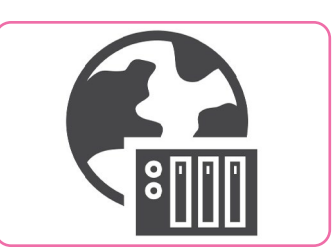

2. WEB SERVER

**B)** Stores and distributes files.

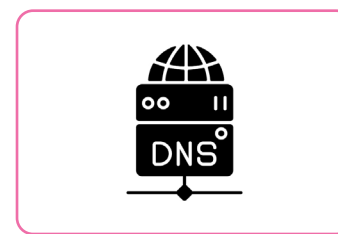

3. DNS SERVER

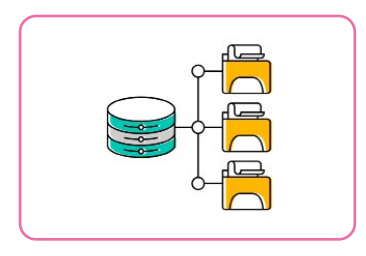

4. FILE SERVER

C) Receives emails sent to a user and stores them.

D) It is a special kind of application server that hosts programs and data requested by users across the Internet or an Intranet.

Recording adapted from: IT explained: Server. (n.d.). Paessler: the monitoring experts. https://www.paessler.com/it-explained/server

# AFTER YOU LISTEN

### E. Group Game: Spelling Contest. Spell the words correctly.

# **PROCEDURE**

- Form a group of 5 students to participate.
- One of the students writes the following words on pieces of paper and puts them in a bag. He or she will be the judge.

Application – Address – Mail – Server – File – Client Request – Protocol – Task – Web Server – DNS Server Resources – Role – Domain

- The other 4 students divide into two teams, with two participants on each team.
- The students take turns picking words from the bag. The judge reads the word. The student who picked that word must spell it.
- The judge assigns one point to the corresponding team when a student spells a word correctly. The team with the most points wins the contest!

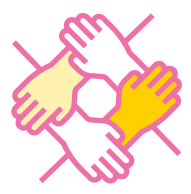

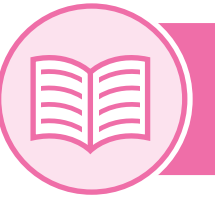

# Lesson II: Reading Comprehension

# BEFORE YOU READ

A. An IT Computer system is a network composed of people and computers that processes or interprets information. Look at the picture, read the question, and circle the correct answer(s).

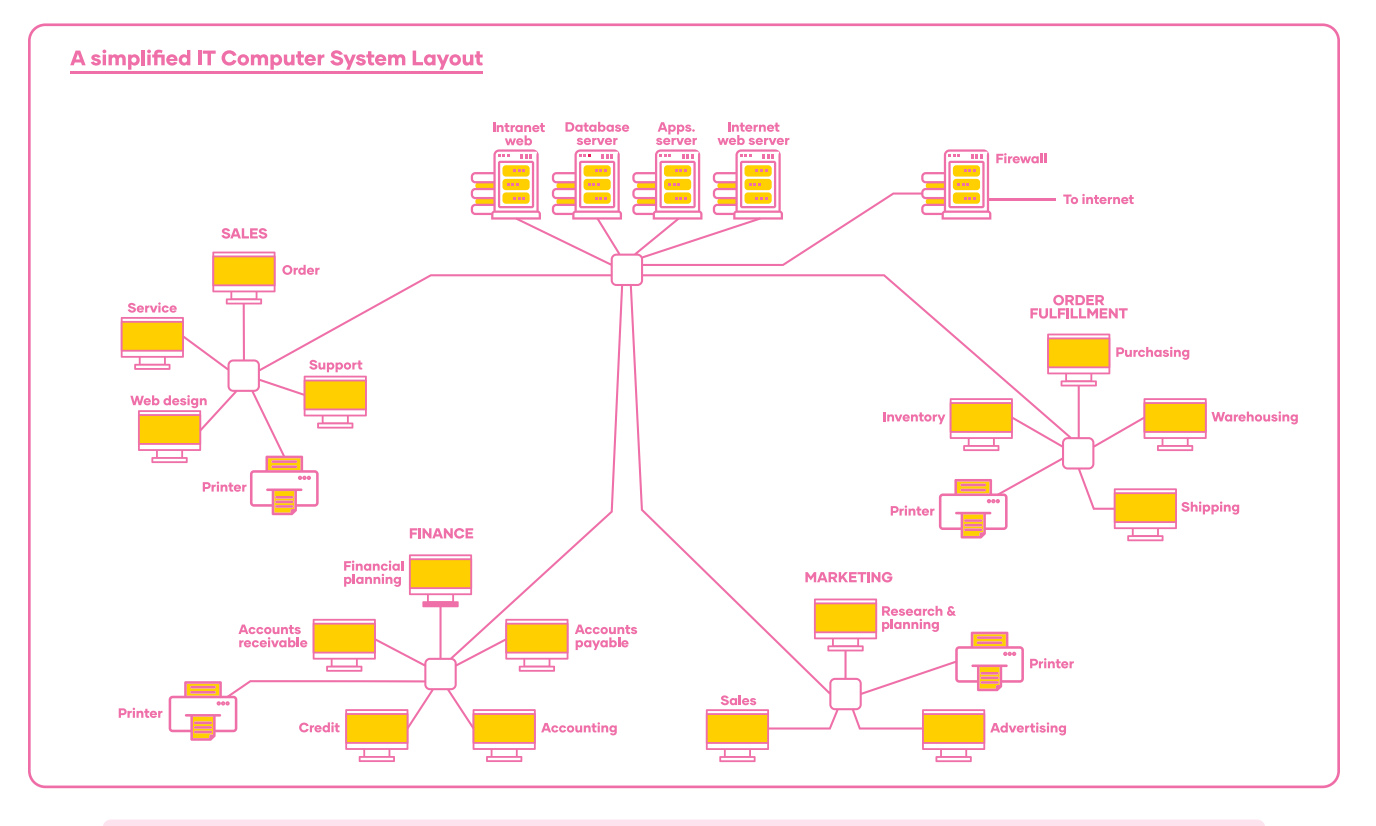

1. How many servers can you see in the picture?

- A. 4 B. 3
- C. 5

2. How many network departments are there in the picture?

- A. 4 B. 3
- C. 5

3.- What type of business would use this architecture?

- A. A fast Food Chain
- **B.** A fashion Retail Store
- C. A travel Agency

#### WHILE YOU READ

- **B.** Read the following text together and select the main purpose of the text from the options below.
	- A) To explain why Information Systems are important for different businesses.
	- **B)** To present typical scenarios related to IT Systems.
	- C) To talk about famous companies.

# DISTRIBUTED INFORMATION PROCESSING SYSTEMS

Realistically, modern IT (Information Technology) system architectures generally rely on multiple computers connected by networks of communication **channels to achieve their** goals. In all but the smallest organizations, input data is collected from separate locations throughout the organization, stored, processed, and distributed to other locations within the organization. Since modern computer hardware and networking equipment is plentiful and inexpensive, it is practical to distribute computing capability to everyone who needs it. Furthermore, the availability of the Internet and alternative structures, such as satellite communications, make global data communication practical. Web access, organization intranets, email capability, analysis tools, such as Microsoft Excel, and document preparation tools are widely available and are considered essential business tools throughout most organizations. **Collaboration between different organizations,** particularly in the area of automated business-to-business purchasing and sales, is commonplace.

The system must be able to reliably store and protect large amounts of organizational data. For many organizations, customers outside of the organization may also need access to the system to get information and to make purchases.

#### Consider a few typical simple scenarios:

- A global fast food chain collects data each day from each of its restaurants worldwide to establish sales figures and determine sales trends. This allows the company to determine which locations are most productive and which locations need assistance, which items sell best, and which need to be modified or replaced, and so on.
- A large travel Agency conducts much of its business online, using travel agents located all over the world. It maintains Web servers that have immediate access to large databases of client information and travel information, as well as continual and instant access to airline and hotel reservation systems to determine current airfares, seat availability, and hotel room availability.

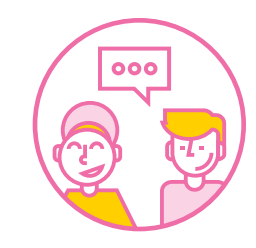

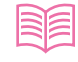

• A large Web-based retail sales organization sells large quantities of a wide variety of merchandise (Think Amazon or Wal-Mart.) Orders initially come in to a central facility, where they are billed. Inventory is stored in warehouses in various countries and local regional areas to expedite delivery and reduce delivery costs. The system must be able to distribute orders to the various regional facilities efficiently.

Adapted from: Englander, I. (2009). The Architecture of Computer Hardware, Systems Software, & Networking: An Information Technology Approach (4th ed.). Wiley

C. A cognate is a word that has the same meaning and similar spelling (or sound) in two different languages. For example, gratitude in English means the same as gratitud in Spanish. How many can you identify in the text above? Read the text again with your partner to see who can identify more cognates.

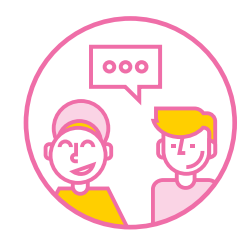

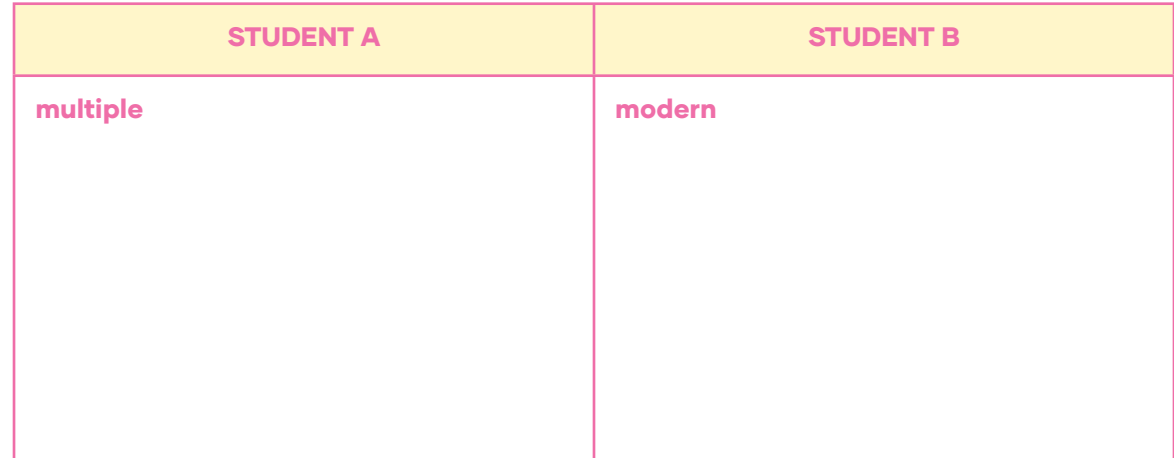

D. It is clear that large businesses and organizations need IT Systems. Can you match the organizations below with their particular needs?

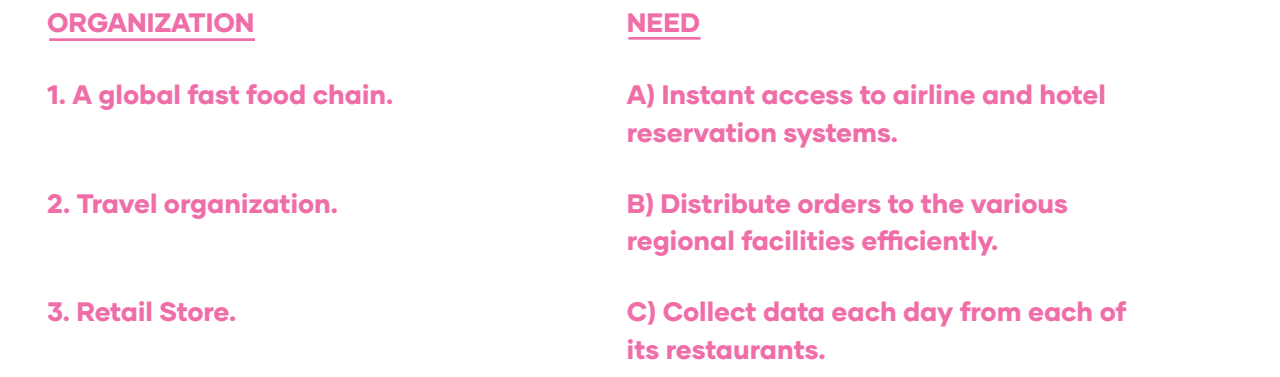

#### BEFORE YOU READ

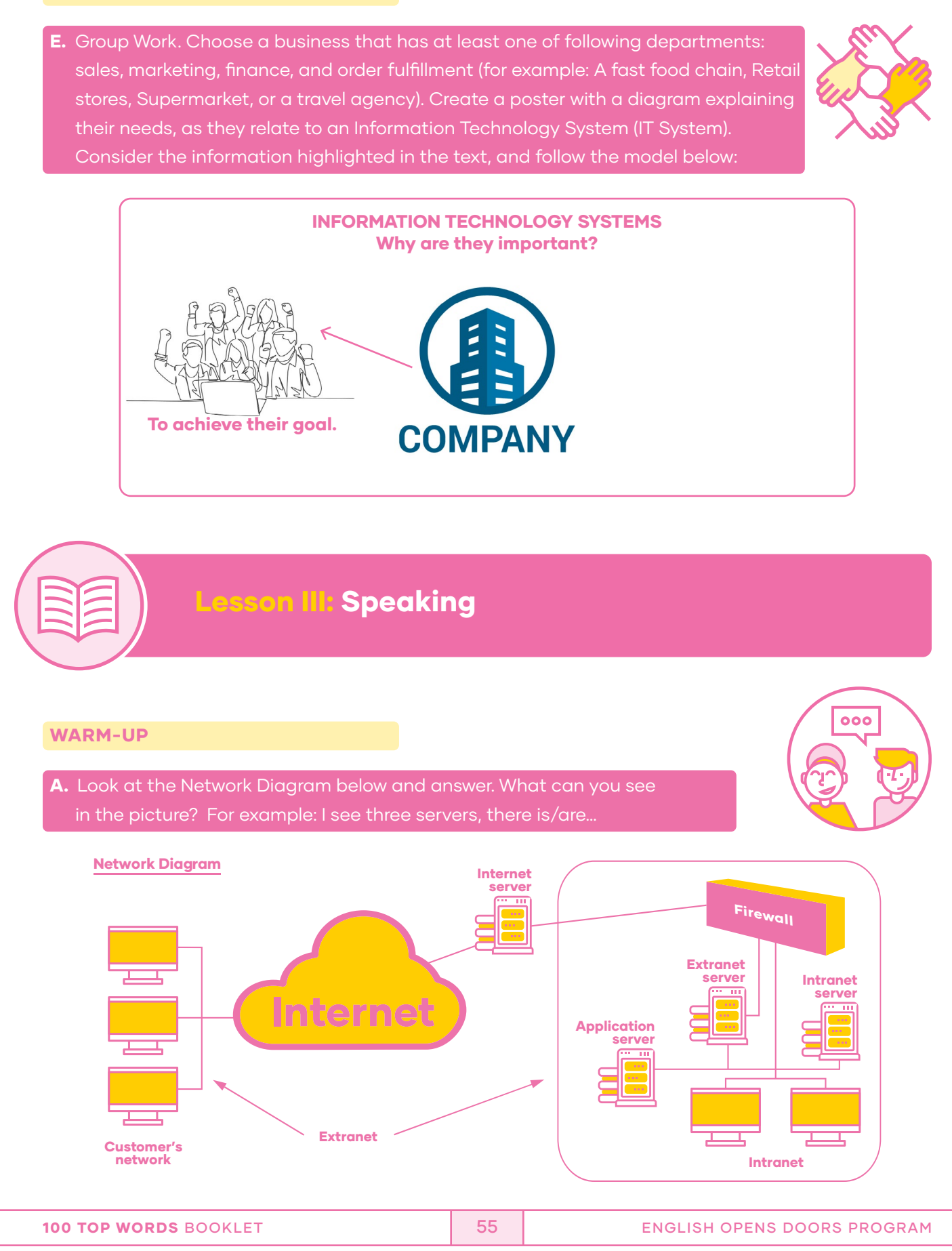

#### What are Intranets and Extranets?

An **Intranet** is a private network, operated by a large company or other organization, which uses internet technologies, but is insulated from the global internet.

An **Extranet** is an intranet that is accessible to some people from outside the company, or possibly shared by more than one organization.

Adapted from: Schofield, J. (2010, September 9). What are intranets and extranets? BBC.

http://www.bbc.co.uk/webwise/guides/intranets-and-extranets

# INPUT

# B. Look at the following dialogue between a technician and a client.

Context of the dialogue: A client calls a connectivity and networking company to ask for information about productive software for a specific business. The technician provides the information needed.

Client: Hello! My name is Lucy and I'm the owner of a cosmetic store. I would like to hire your company to help my business using productive software within a computer network.

Technician: Yes sure! What type of service are you interested in?

Client: I would like to have a platform that shows my employees which cosmetics are available for purchase.

Technician: Ok. That could be accomplished with an intranet service.

Client: Oh! I would like to know what that is?

**Technician:** It's a private network, which uses internet technologies, but it's insulated from the global internet.

Client: Perfect! I would also like my clients to be able to buy our cosmetics by ordering them online.

Technician: Ok! We will need to develop an extranet service.

**Client:** What is that exactly?

Technician: For example, a public website that is accessible to people from outside the company, so that they can order products and buy them.

Client: Ok! Excellent! I understand! It is like the **bank**. They use intranet and extranet. Intranet to make bank administration requirements and extranet: to let users manage their personal information, for example, their current financial statements.

Technician: In simple words that's it! We will need to estimate the costs of the servers and other technical details.

E. Pair work. With a partner, create a similar dialogue replacing the information that is underlined with new content related to other businesses. For example: A Pizza place, Logistics Companies, Fashion Retail Store or Universities.

# WRAP UP

F. Go to the internet and research for companies that use an intranet and an extranet, and write a short sentence to explain how they use them. Compare your chart with the other class groups to see which group can collect more examples.

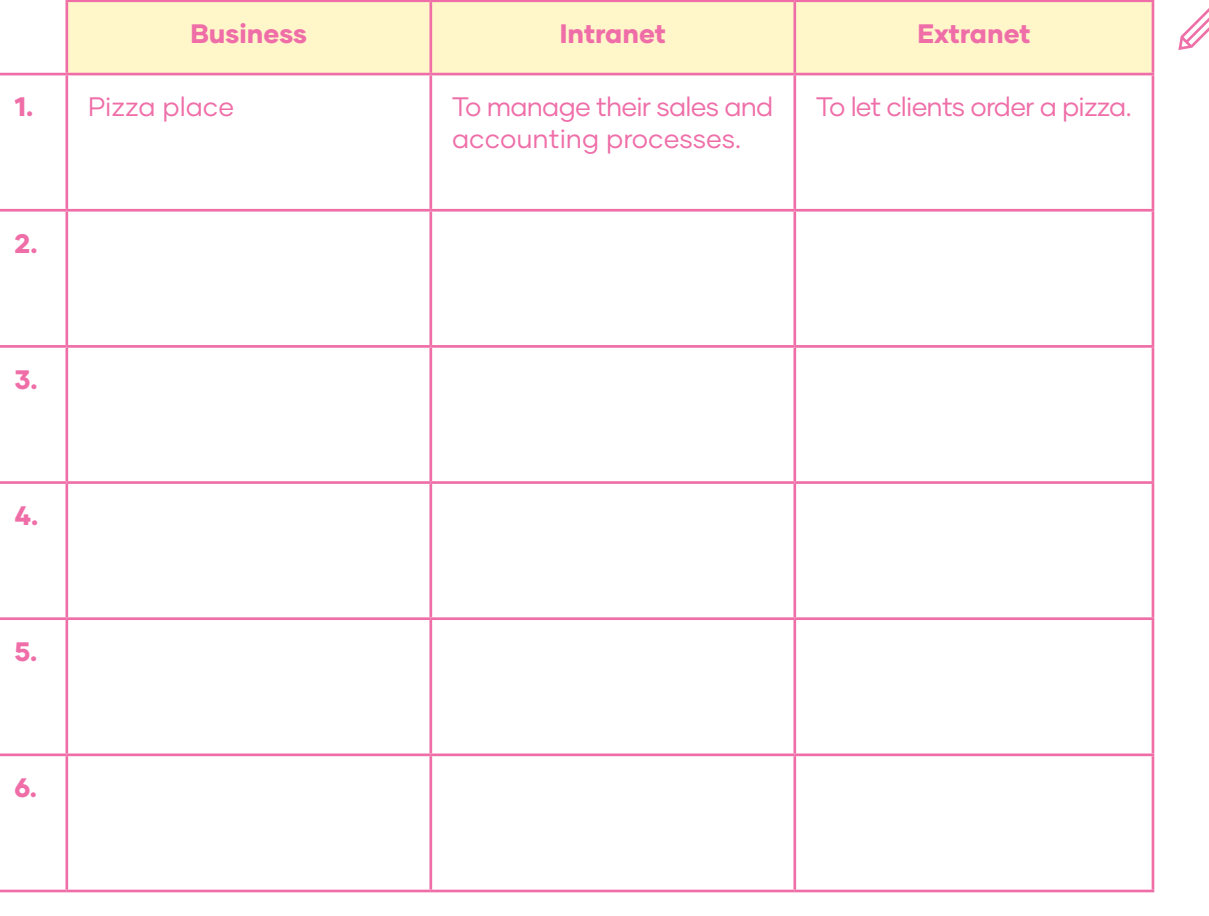

# FREER PRACTICE

A is technician 1, and student B is the client), and then perform the roleplay. **D.** Now switch the roles, and repeat the dialogue.

C. Each student will choose a character to roleplay the dialogue (ie. Student

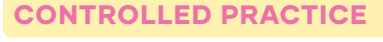

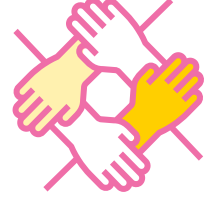

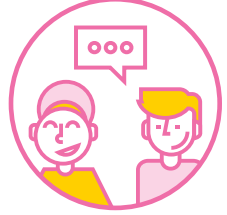

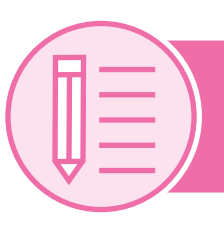

# Lesson IV: Writing

# PRE WRITING

A. Did you know that servers use their own Operating Systems? For example, one of the most famous is "Windows Server" mentioned in Lesson I. Read the following chart and use its information to elaborate a review about Operating systems for servers and clients.

# Server Operating Systems vs Operating Systems

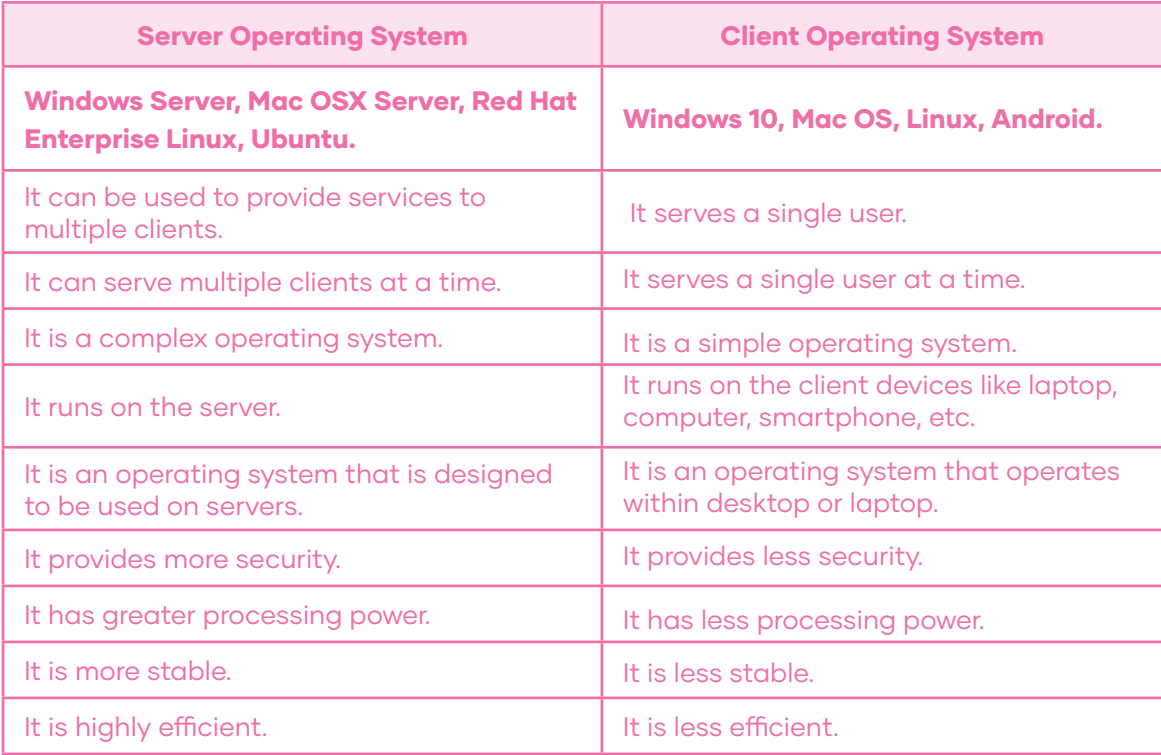

Adapted from: Difference between Server OS and Client OS. (2020, July 2). GeeksforGeeks. https://www.geeksforgeeks.org/difference-between-server-os-and-client-os/

# DRAFTING

**B.** Pair work. Connectors are words that connect two sentences, in order to make them coherent. With your partner, discuss and choose 5 characteristics from each Operating System in activity A, and contrast them using a connector as seen in the example below:

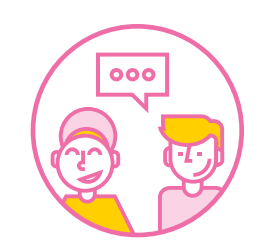

#### Connectors:

conversely (por el contrario) - while (mientras) - however (sin embargo)

# Example:

Server Operating Systems can be used to provide services to multiple clients, while client Operating Systems serve a single user.

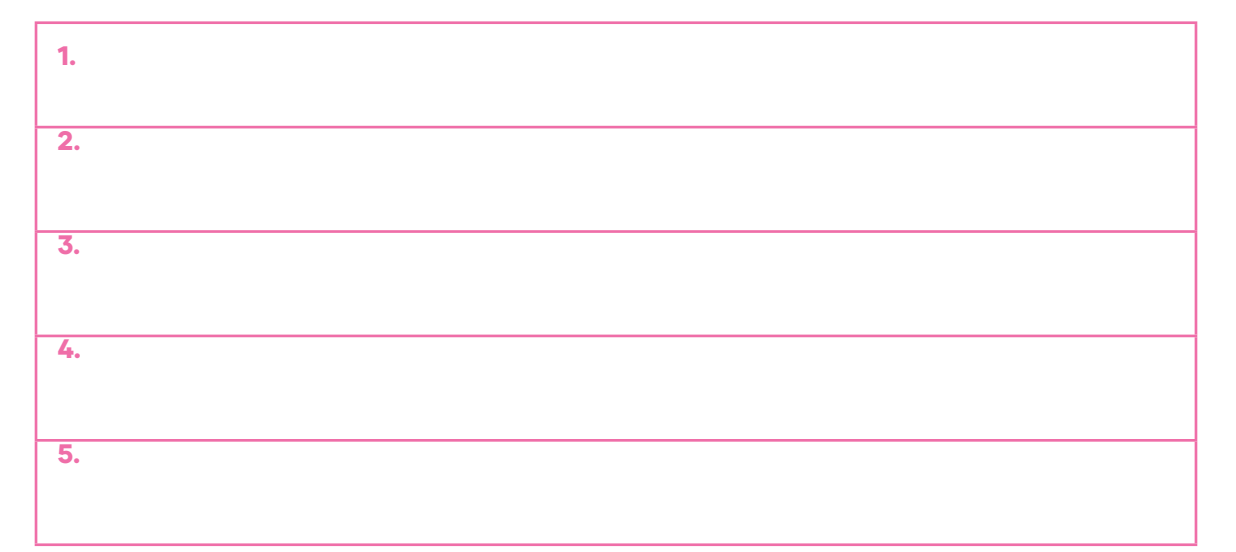

# REVISING

C. Group work. Exchange your sentences with a group member and correct each other's work, paying attention to the following aspects.

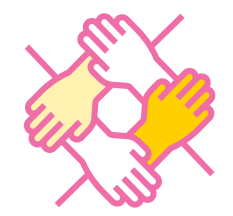

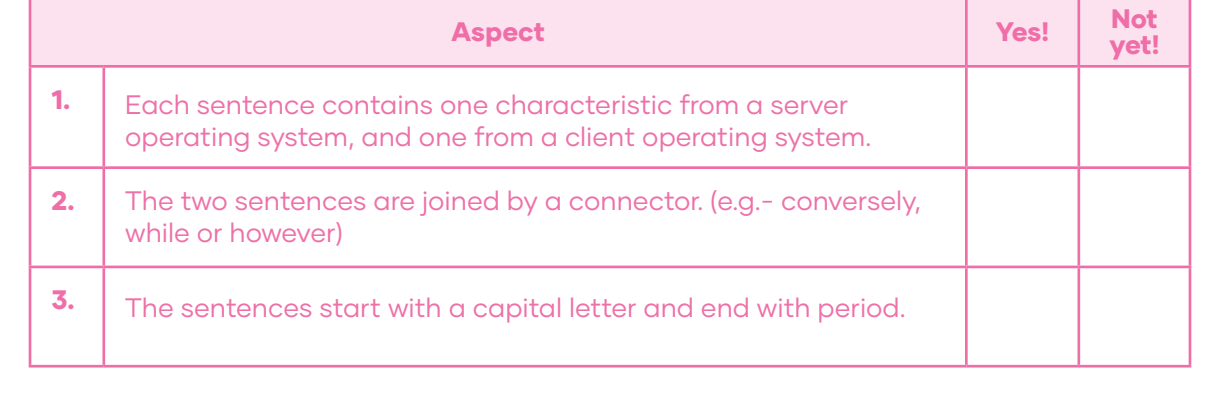

# EDITING

# $\boxed{\mathsf{D}.}$  Write a review comparing Operating Systems for Servers v/s Clients. Follow the provided outline.

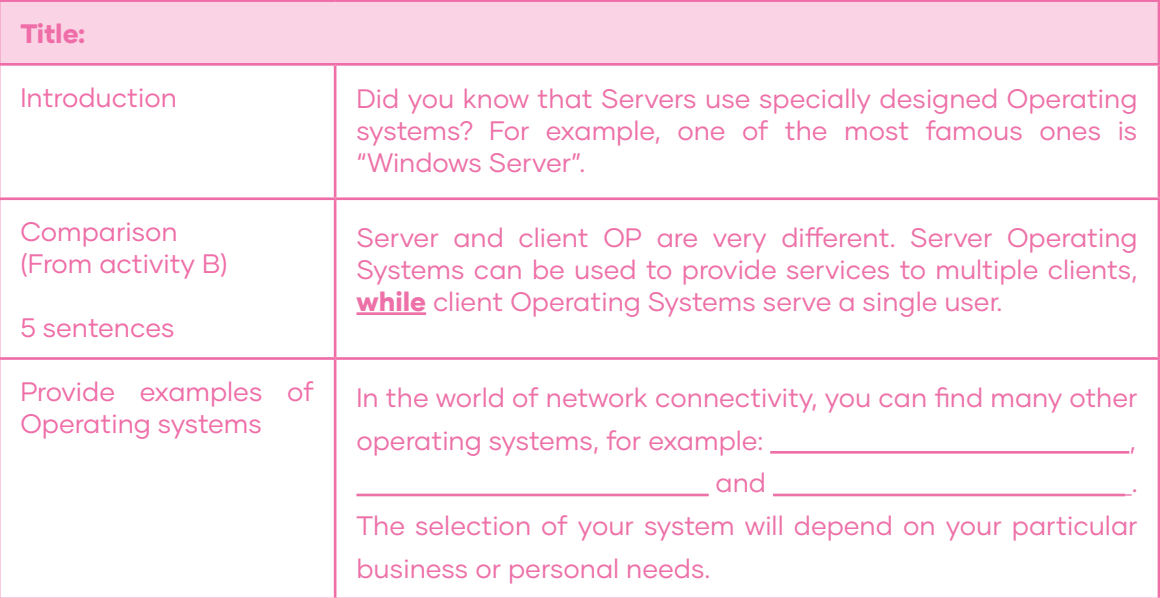

# PUBLISHING

**E.** Now hand in your final version to your teacher.

# Project: "Productive Software Digital Presentation"

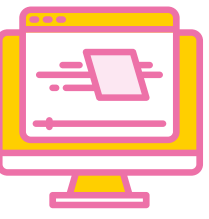

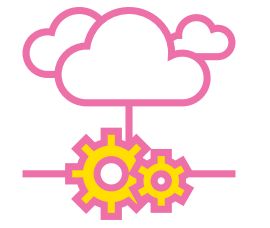

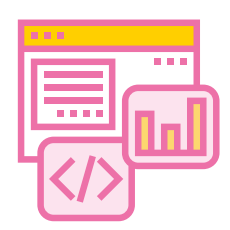

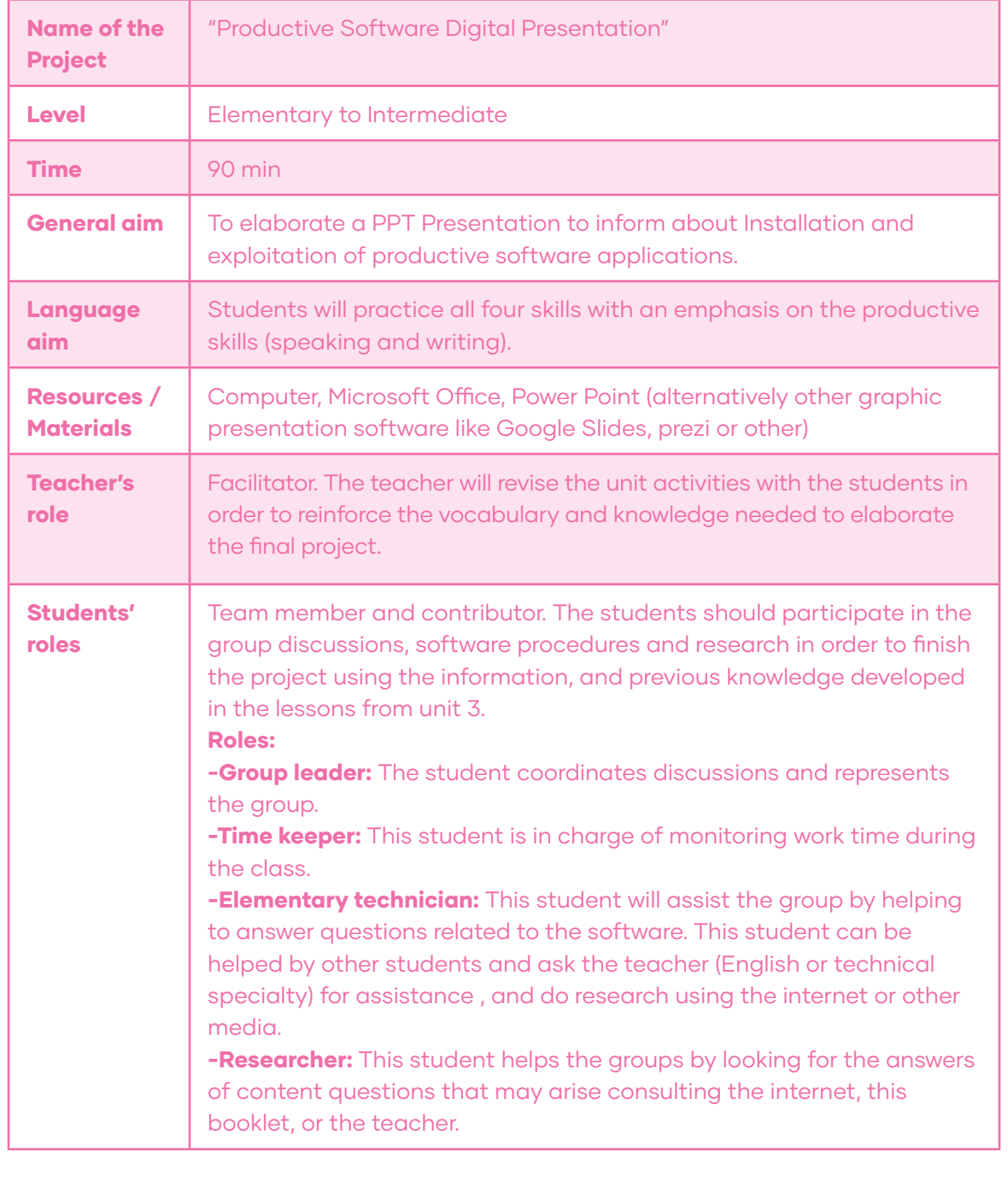

### SITUATION:

Microsoft Office is a suite of applications for business productivity. Power Point is one of those applications. It is a presentation graphics program, used to create computerized slide shows to accompany all types of public speaking, sales pitches, lessons, informational meetings, and so on. In this project, you will create a presentation to inform a company owner about the requirements and characteristics of Installation and exploitation of productive software applications.

# PROCEDURE

1.- In groups of 4 to 6 students, elaborate a PowerPoint Presentation considering the following information:

Greetings and group members' names:

- Title of the presentation: "Installation and exploitation of productive software application"

- Introduction to the most common servers (DNS, WEB, MAIL, and FTP). – (Lesson I – Activity D).

- 2 Examples of Distributed Information Processing Systems. – (Lesson II – Activity D)

- 2 Examples of intranet and extranet networks. – (Lesson III – Activity F)

- Contrast between Server Operating Systems and Client Operating systems. - (Lesson IV: Activity D)

- 2 to 3 Examples of different Operating systems (Windows Server, Red Hat Linux or others) (Lesson IV: Activity D)

- Goodbye!

2.- Practice the presentation using the provided structure as a guideline. Divide its parts among the members of the group.

3.- Complete the group work check-list and reflection.

4.- Elaborate the PPT presentation using very little text, relying primarily on images related to each topic on a given slide. You should have 8 slides in total to present.

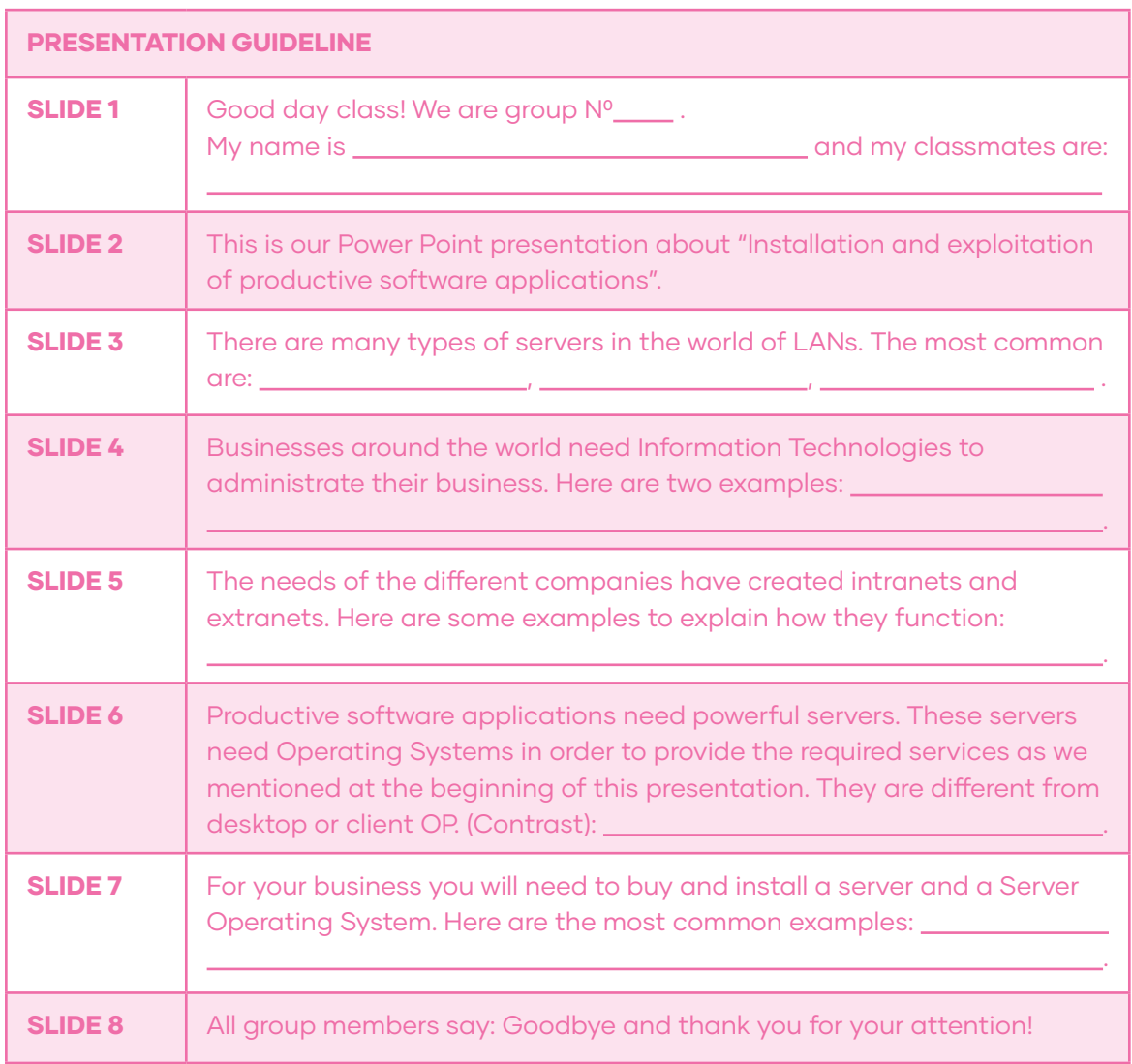

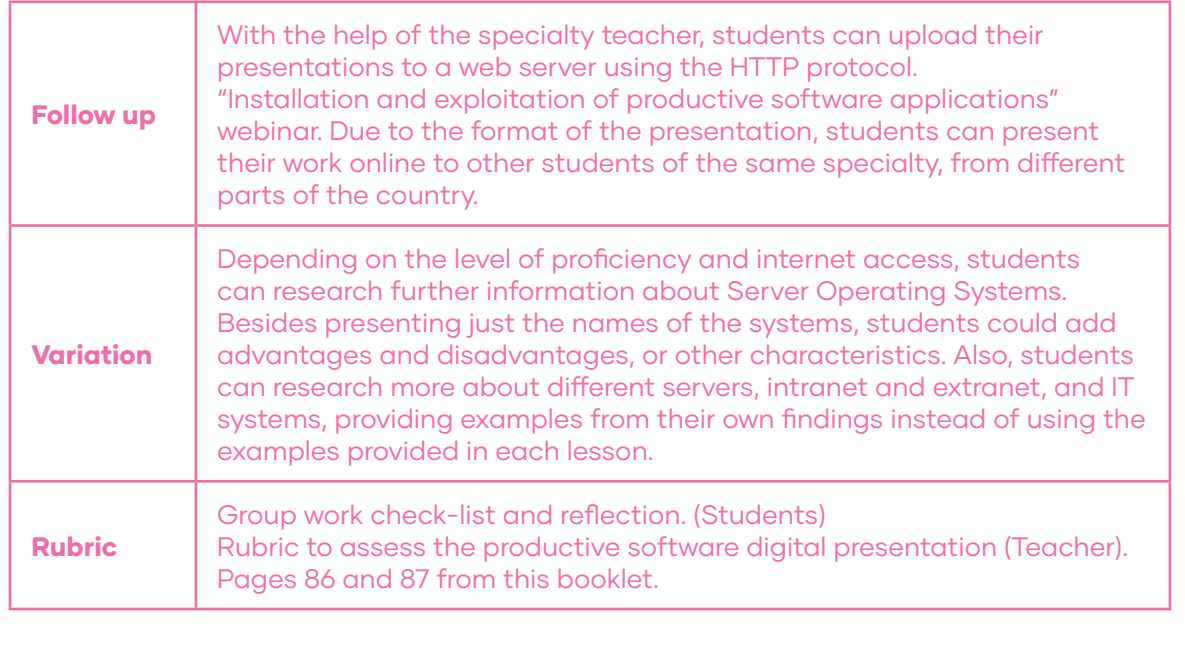

# Unit IV: Setting and starting up of applications in local area networks

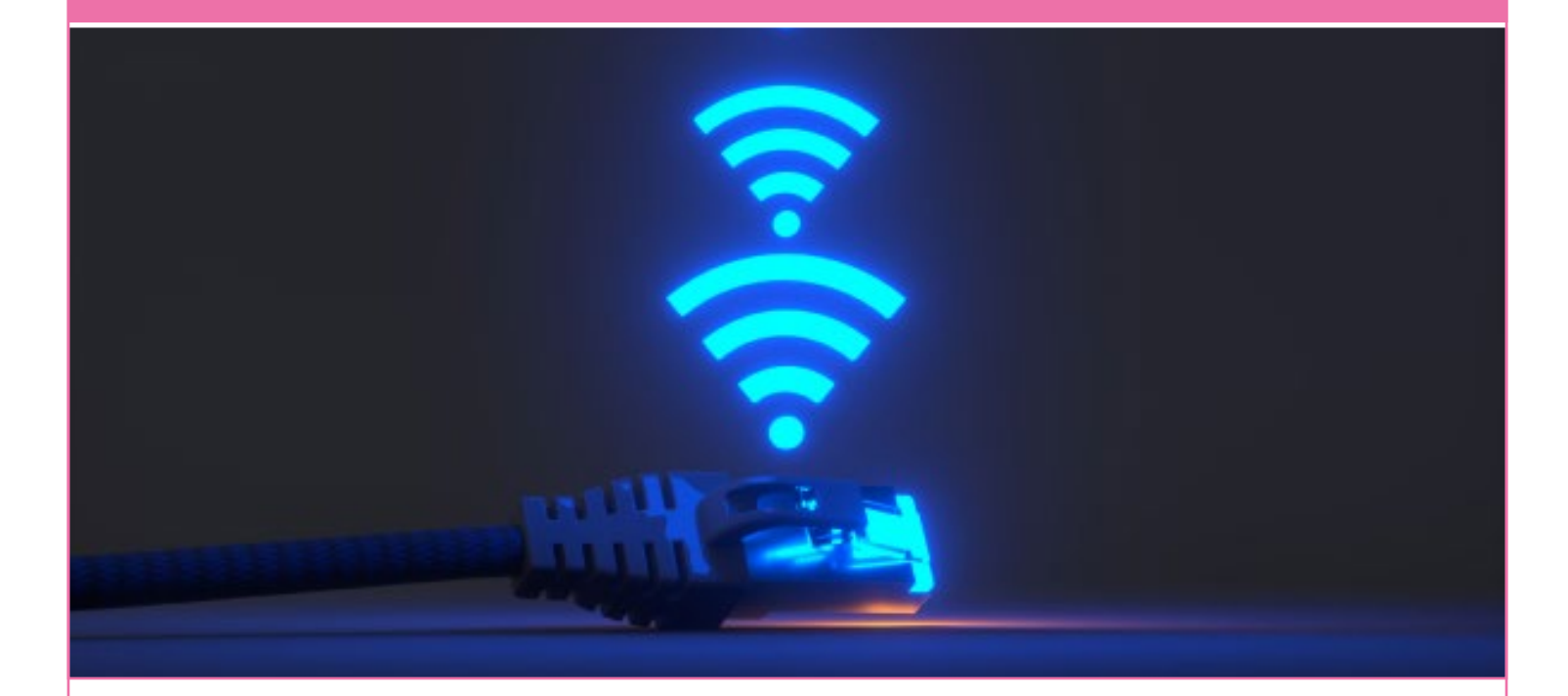

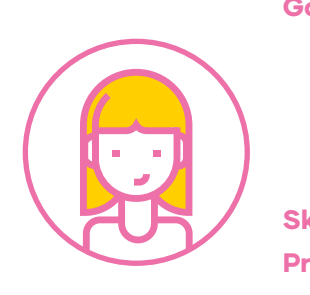

**Goals:** Use their knowledge of English in the comprehension and production of short and clear oral and written texts with the purpose of building a personal critical view in contexts related to setting and starting up of applications in local area networks. **Skills:** Listening, Reading, Speaking, and Writing.

Project: "Setting and starting up of applications in local area networks board game"

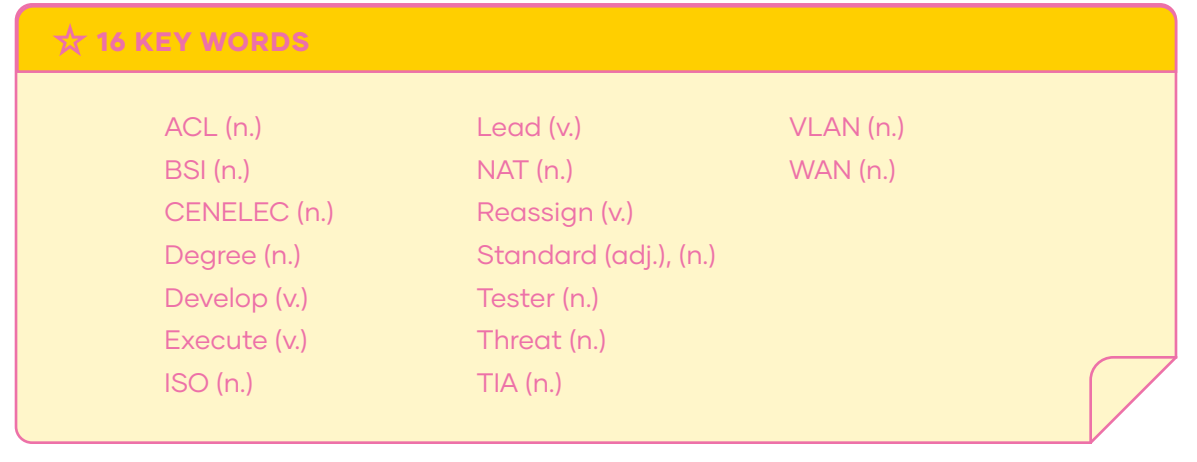

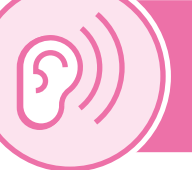

# Lesson I: Listening Comprehension

# BEFORE YOU LISTEN

A. A Local Area Network is a LAN. According to your knowledge, circle the places where you think you could find a LAN.

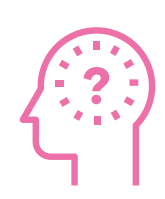

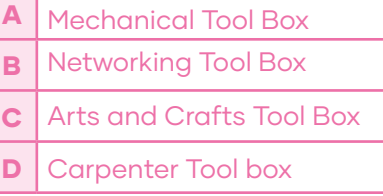

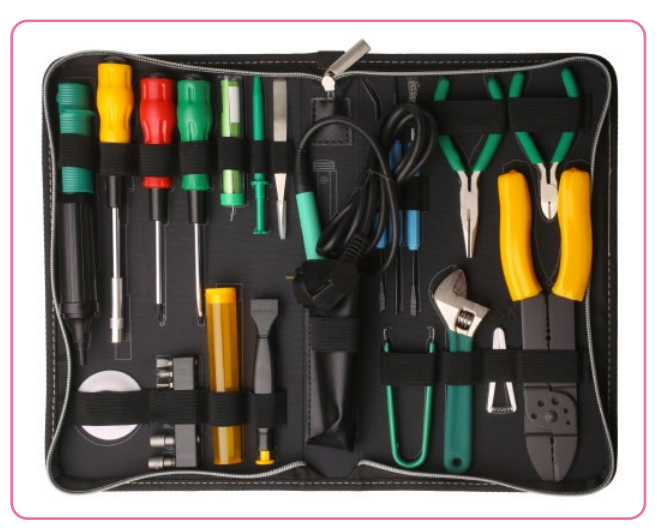

B. Odd one out. Look at the pictures and circle the object that you wouldn't find in a Networking tool box.

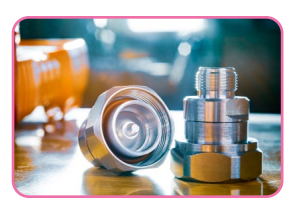

1. COAX CONNECTOR

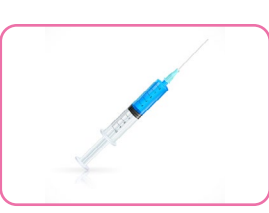

2. NEEDLE

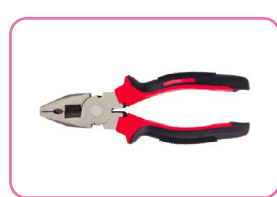

3. PLIERS

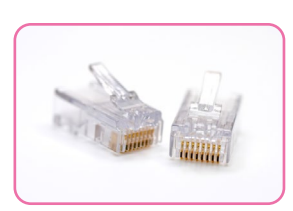

4. RJ 45 CONNECTOR

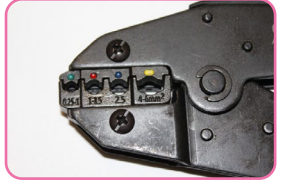

5. EZ CRIMPING TOOL

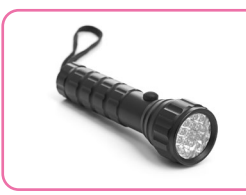

6. FLASH LIGHT

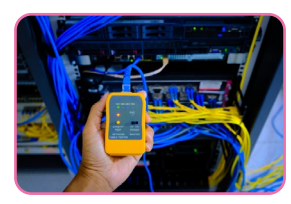

7. NETWORK CABLE TESTER

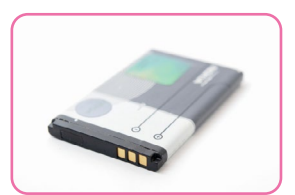

8. PHONE BATTERY

# WHILE YOU LISTEN

#### Click here to listen  $\Box$ )

 $000$ 

 $\Box$ )

C. You will listen to a person talking about his networking toolbox. Number the pictures of the tools as they appear in the audio.

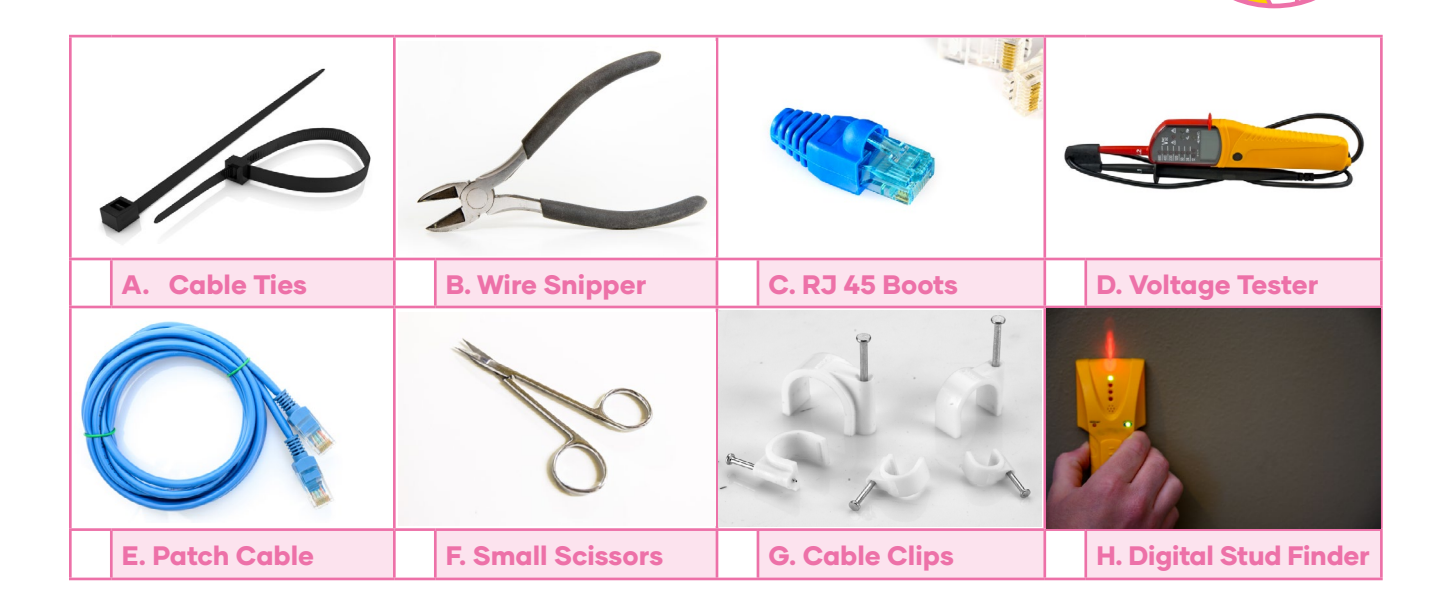

D. Listen to the recording again and fill-in the gaps with the corresponding words from the box below.

# cat five - data installations - wiring - electrical – coax – ez – boots velcro straps - Rj45 - foot - network toolbox - cable installations

Hi guys! I'm Mike and welcome back to "Ultimate Tech Hub". On today's episode I want to show you what you should put in your \_\_\_\_\_\_\_\_\_\_\_\_\_\_\_\_\_\_\_\_\_\_\_\_\_. This is my network toolbox and this is exactly what I use for  $\sqrt{ }$ low voltage \_\_\_\_\_\_\_\_\_\_\_\_\_\_\_\_\_\_\_\_\_\_\_\_\_, and even some \_\_\_\_\_\_\_\_\_\_\_\_\_\_\_\_\_\_\_\_\_\_\_\_\_\_ work.

This is the cable hip kit. I have a link at the top right showing you how to use this tool. These are connectors, the connectors, the connectors. These are the **formulation** for the connectors. These are plungers for a network cable box bracket and there is a link at the top right showing you how to use those.

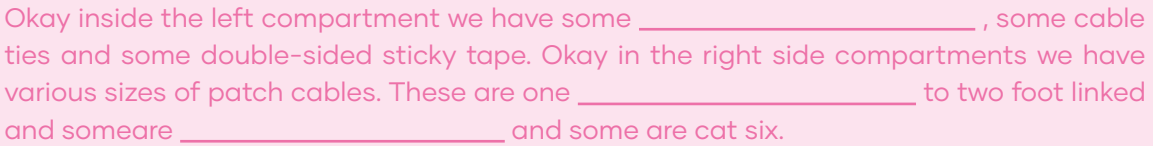

Recording Source: Ultimate Tech Hub. (2020, April 12). NETWORKING TOOL BOX KIT - Required Tools for Network Cable Installers & Network Engineers! [Video]. YouTube. https://www.youtube.com/watch?v=lcFJ\_Xz6VfE

#### AFTER YOU LISTEN

# E. Create a poster of your own tool box and label each tool.

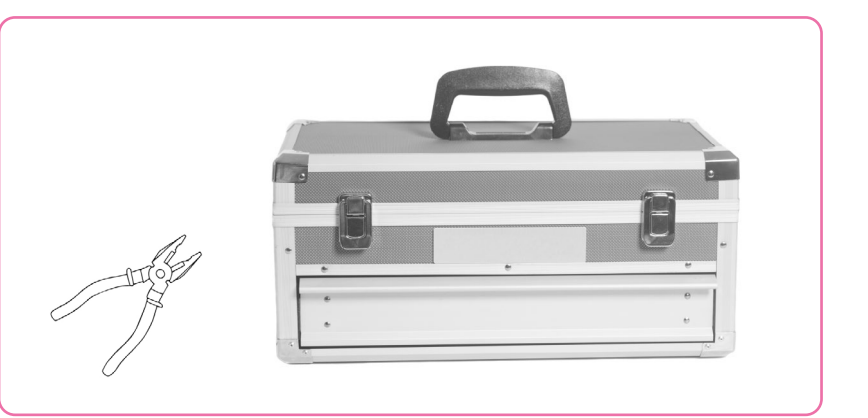

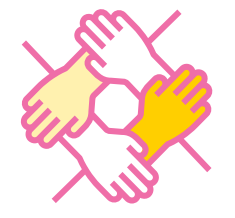

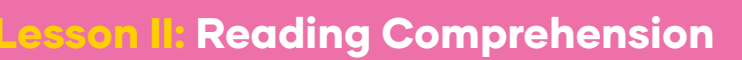

Some commercial environments require network certifications. Certification testing is performed with professional network testers by certified installers. This is a way for installers to ensure that the cables that are going into a network meet the standard international requirements.

Adapted from: Network Testing (n.d.). CableWholesale. https://www.cablewholesale.com/support/technical\_articles/network\_testing.php

# BEFORE YOU READ

A. Look at the picture and underline the problem that best describes it.

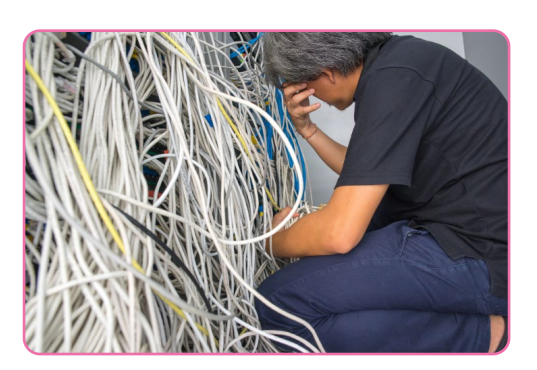

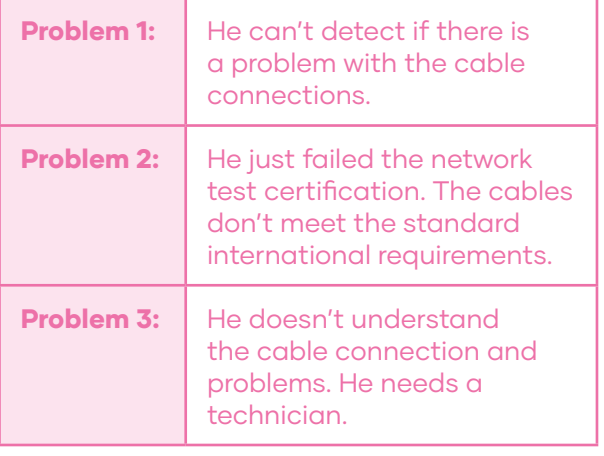

B. Match the problems from the previous activity with their appropriate solutions in the box below, by writing the corresponding problem number in the blank space next to its solution.

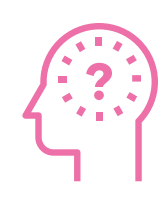

?

#### SOLUTION:

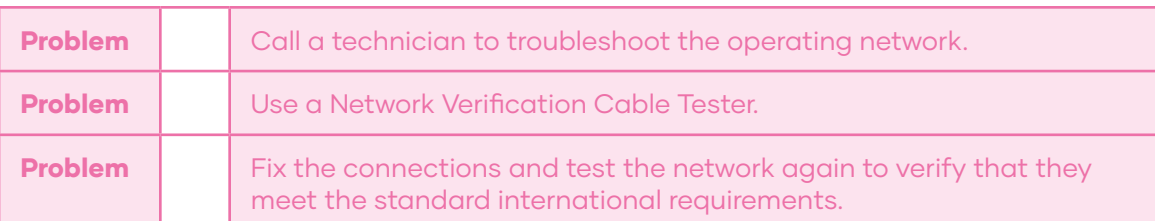

# WHILE YOU READ

C. Read the following text carefully and complete the activities that follow.

### Cabling Standards - What You Need to Know

Within the cabling industry, there are four main standard bodies who are all responsible for developing industry protocols. These standards specify the differing levels of performance required for different components, such as cables, connectors, installation, field testing, and administration. Having these globally recognized standards ensures that the systems perform at their required level, allowing customers to compare competing products, knowing that a baseline quality has been maintained throughout. Although there are many crossovers, each cabling body specializes in a different area. The main bodies include the TIA, ISO, CENELEC and BSI. The TIA is generally adhered to by North American technicians, whereas ISO, and CENELEC are used more so in the global market.

Adapted from: Network Cable Testers (n.d.). Flukenetworks. https://www.flukenetworks.com/expertise/learn-about/cable-testing

### CCNA Certification

Cisco CCNA Certification demonstrates competence as a Network Professional.

Cisco Certified Network Associate (CCNA) certification validates your ability to install, configure, operate, and troubleshoot routed & switched networks. CCNA certified professionals can make connections to remote sites via a wide area network (WAN), mitigate basic network security threats, and understand fundamental networking concepts and terminology.

CCNA certification is Cisco's most popular certification, and one of the tech industry's most desired career credentials. Becoming CCNA certified is a distinctive first step toward a rewarding career as a network administrator or engineer. There are numerous Cisco training programs and specialized college degrees featuring coursework in Cisco networking.

# Skills Measured by the CCNA Certification

Key knowledge areas and skill sets covered by the Cisco CCNA certification exam include the following. Cisco Certified Network Associates can:

- Understand how different network topologies interact to form a secure IT network.
- Explain how a computer network works and how it interacts with networked devices.
- Configure, verify and troubleshoot a switch with VLAN & interswitch communications.
- Implement an IP addressing plan and IP Services to meet specific network requirements.
- Configure, verify, and troubleshoot routing and router operations on current Cisco devices.
- Identify network security threats and describe threat mitigation methods & countermeasures.
- -Describe and perform the appropriate tasks for wireless local area network (WLAN) administration.
- Setup and verify WAN links and execute the proper methods for connecting to a wide area network.
- Implement & support Network Address Translation (NAT) and Access Control Lists (ACLs) in branch office networks.

Adapted from: CCNA Certification (n.d.). ITCareerFinder. https://www.itcareerfinder.com/it-certifications/cisco-certifications/ccna-certification.html

# D. Read the text and quiz your partner's understanding with the following questions.

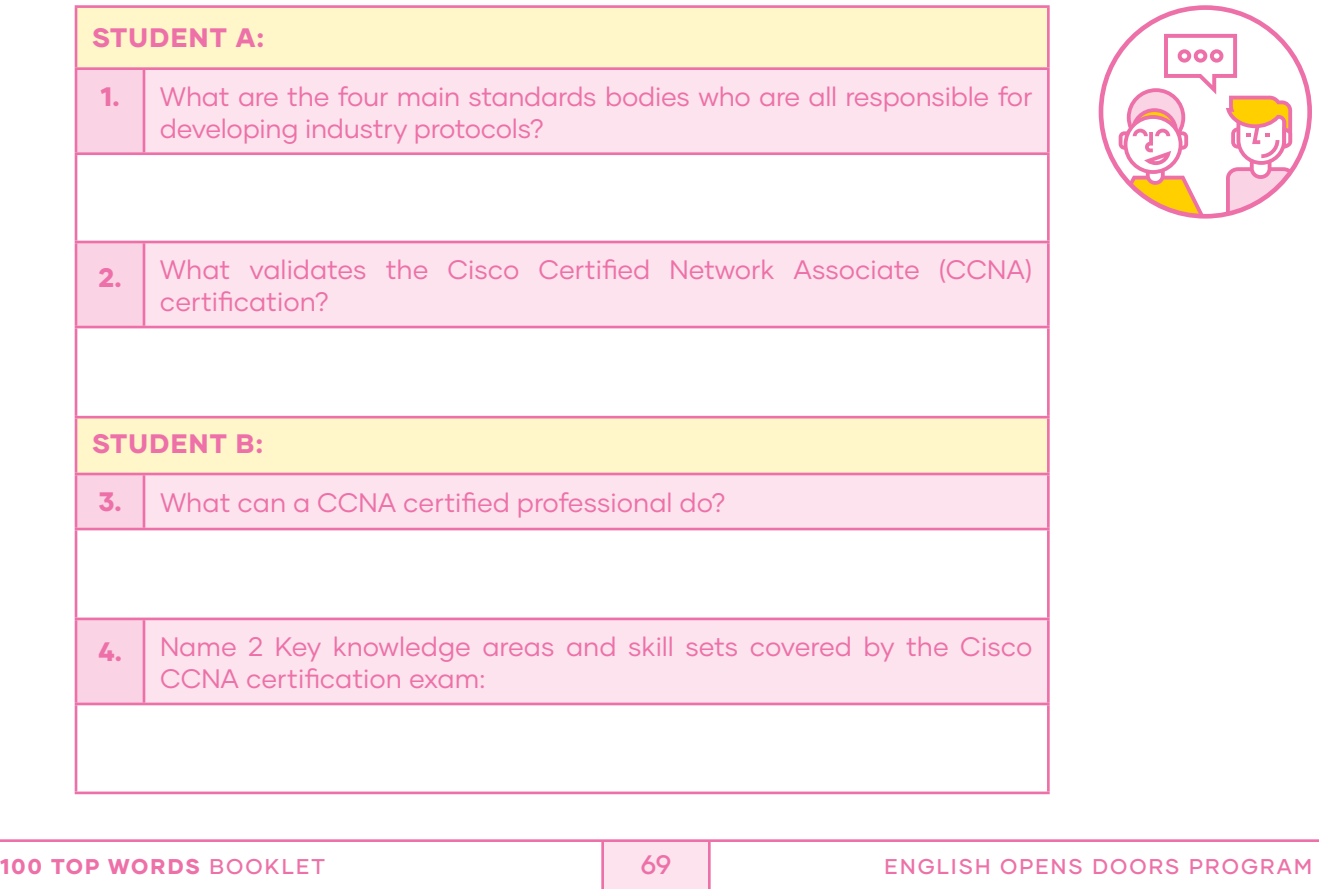

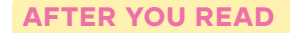

# E. Group game! Slap the word!

# PROCEDURE

- Get into groups of 5 classmates to play the game.

- Write the following words from the reading on paper cards.

Troubleshoot – Connector – Field – TIA – Standards – Qualification ISO – Tool – CCMNA – Wire – WAN – Network – Topology – Support Switch – Technology – Installation – NAT

- Put all the cards on a table facing up, so that all the players can look at them. One assigned player calls out a word, and the rest must slap the matching card as quickly as they can. The first player who slaps the correct word wins the card.

- (Variation: You can play the same game on the class whiteboard instead of a table, and slap the words on it. Write the words randomly wherever you want.)

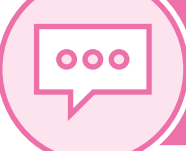

Lesson III: Speaking

#### WARM UP

A. Wi-fi. Do you think these names and passwords are appropriate for a Wi-fi router signal? Mark YES or NO.

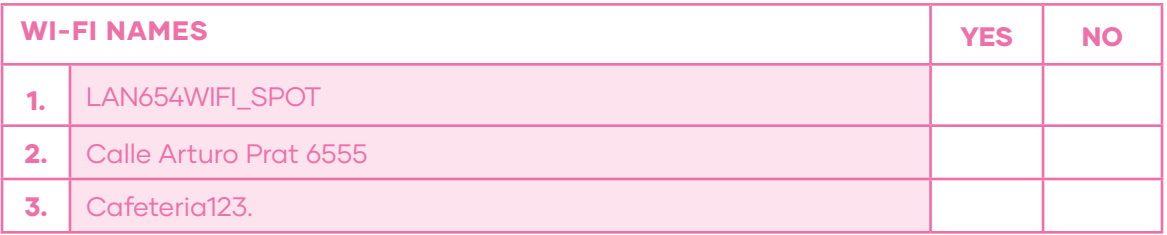

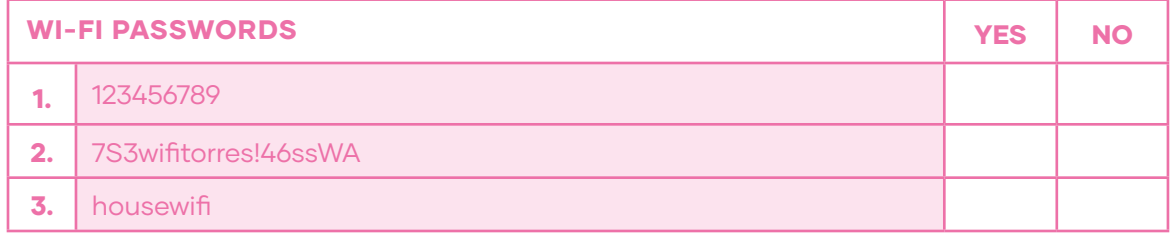

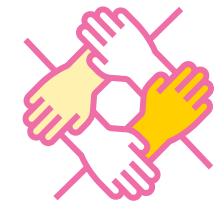

INPUT

# **B.** Look at the following dialogue about router configuration.

#### **SITUATION**

A client just bought a new router. He calls a connectivity and networking company to get help from a technician to configure the device to his home LAN.

**Client:** Hello! My name is John. I just bought a new router and I would like help with the configuration of my home LAN. The router is already connected but I need to name it and change the password.

Technician: Router configuration can be difficult. However, reassigning your router Wi-fi signal's name or password can be very easy. Let's start there.

**Client:** Oh Really, I didn't know that. Well, I think that selecting a name is not really important. A strong password is.

**Technician:** You may think that, but on the contrary, it is really important.

**Client:** Really?! Maybe I need some advice.

Technician: First, don't give away any personal information. Your router may be readily identifiable, but it makes it very susceptible to targeted attacks.

**Client:** Wow! Interesting. I've heard that it is important to use a password longer than 12 characters. Short passwords don't protect you against attacks.

**Technician:** Exactly! Letting unknown people access to your router signal could lead to many problems, for example, slowing down your connection, infect your computer with malware,

unknown people can access your personal bank information or your connection could be related to illegal action, for example, piracy.

**Client:** That is really good advice thank you for letting me know.

**Technician:** No problem! That's my job!

# CONTROLLED PRACTICE

C. Pair work. Follow the example from the dialogue in activity B and practice providing advice to your clients. In the box below there are more pieces of advice for you to practice.

### For example:

Use a password longer than 12 charaters: Short passwords don´t protect you against attacks.

Really?! Maybe I need some advice.

Don´t give away any personal information: Your router may be readily identifiable, but it makes it very susceptible to targeted attacks.

> That is really good advice. Thank you for letting me know!

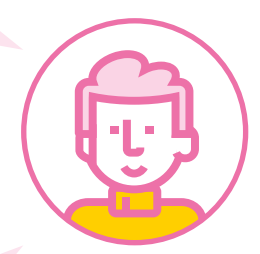

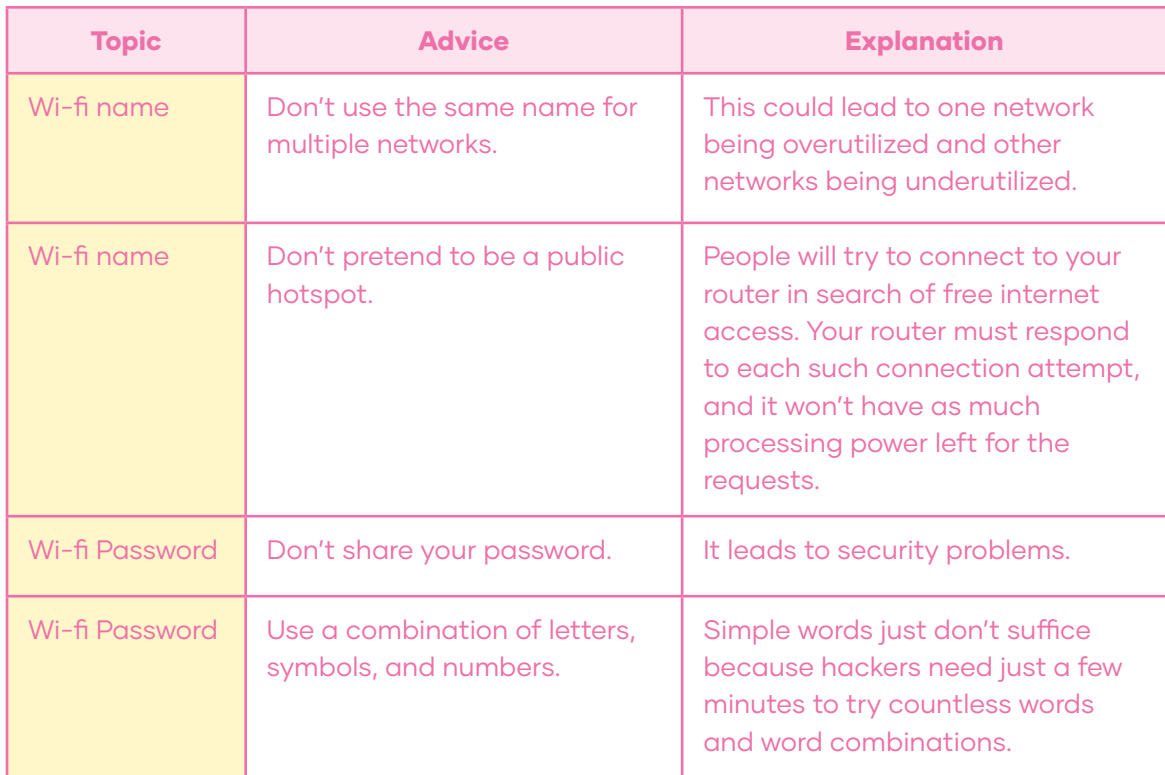

# FREER PRACTICE

D. Record a short video providing advice and explanations to set up a router. Share your video to make people aware of the problems they may encounter if they don't configure their router properly. Follow the structure:

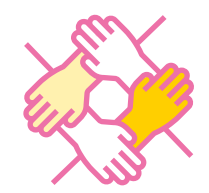

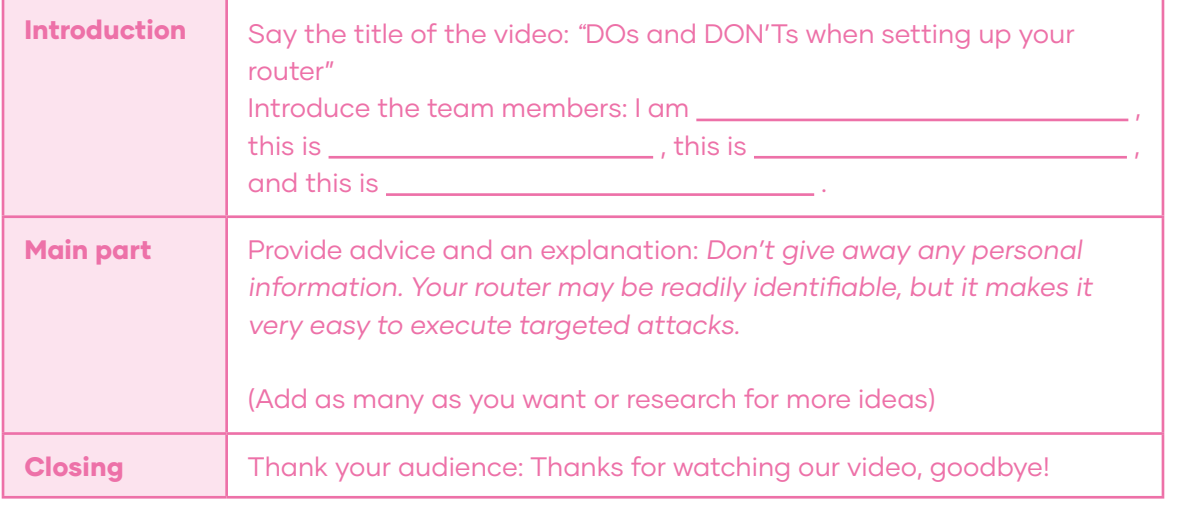
#### WRAP UP

E. Create a post-it collaboration board with your class. Write down the pieces of advice you created for your video on post-it notes and leave them on a large collaboration board. You can do it online in the following website: http://note.ly/

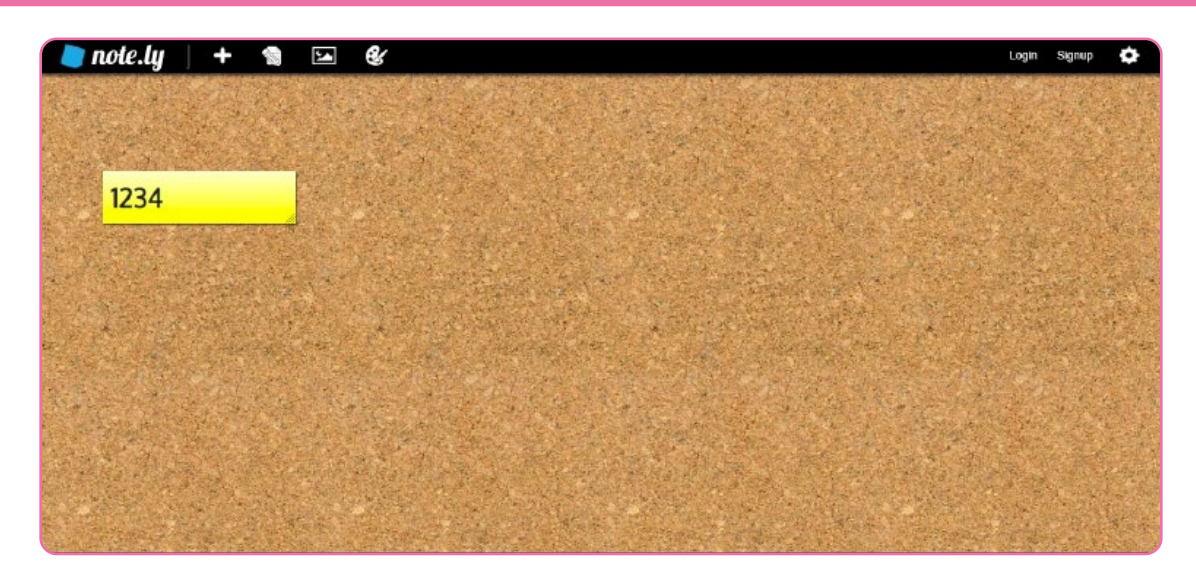

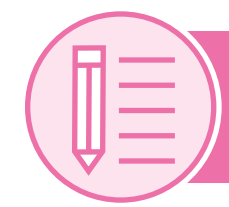

Lesson IV: Writing

#### PRE WRITING

A. Read at the following information about "an IP addressing plan." You will use this information in the following activities.

#### What is an IP addressing plan?

An IP addressing plan is a document usually developed by network/design engineers to show how the IP addresses will be distributed among the network devices, based on the network architecture or topology in a way that supports the required services.

#### What are the benefits?

- The plan will determine the number of IP addresses required both immediately and in the long term, to deliver the specified services to your customers.
- It will also be used by your network engineers to maintain reachability between the different network segments.
- It will ease future network expansion and modification.

#### Information you should have:

- List of the intended services.
- Number of devices on your network.
- Number of Networks/sites (local or distributed/remote).
- Statistics about users on the network (concurrent users).
- Any available network topology diagram or architecture.
- Any expected service growth/development plans.

Adapted from: How to develop an IPv4 Addressing Plan? (2018, March 25). Afrinic. https://afrinic.net/support/general-queries/how-to-develop-ipv4-addressing-plan

# DRAFTING

B. Use the following structure to write an email to a client indicating that he or she needs to pay a network engineer to elaborate an IP addressing plan for his or her network. Use the information from activity A.

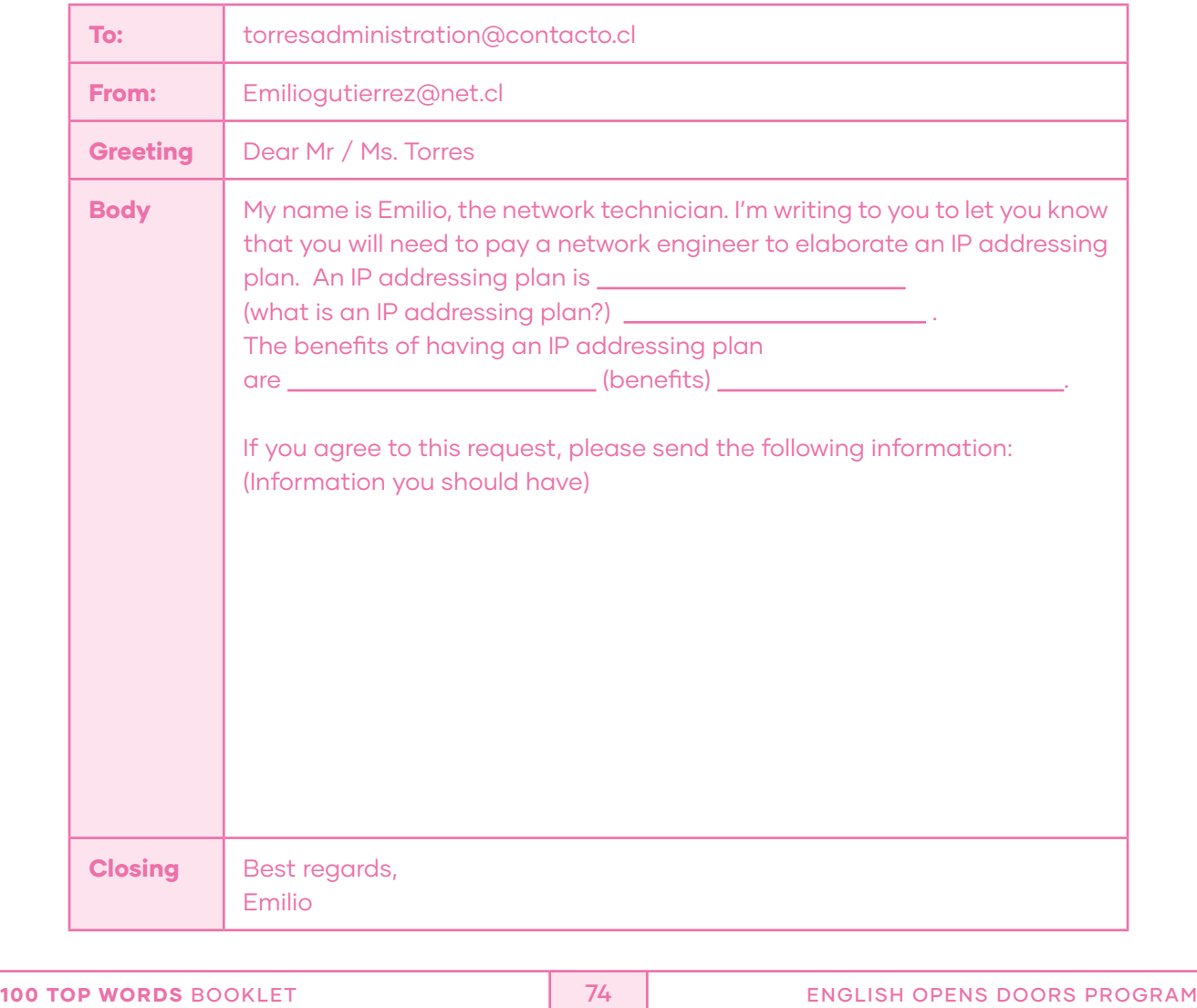

# REVISING

C. Pair work. Use the following chart to revise your drafting. Make note of the aspects that may need improvement in the observation column.

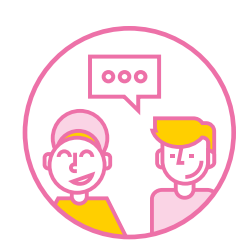

Ø

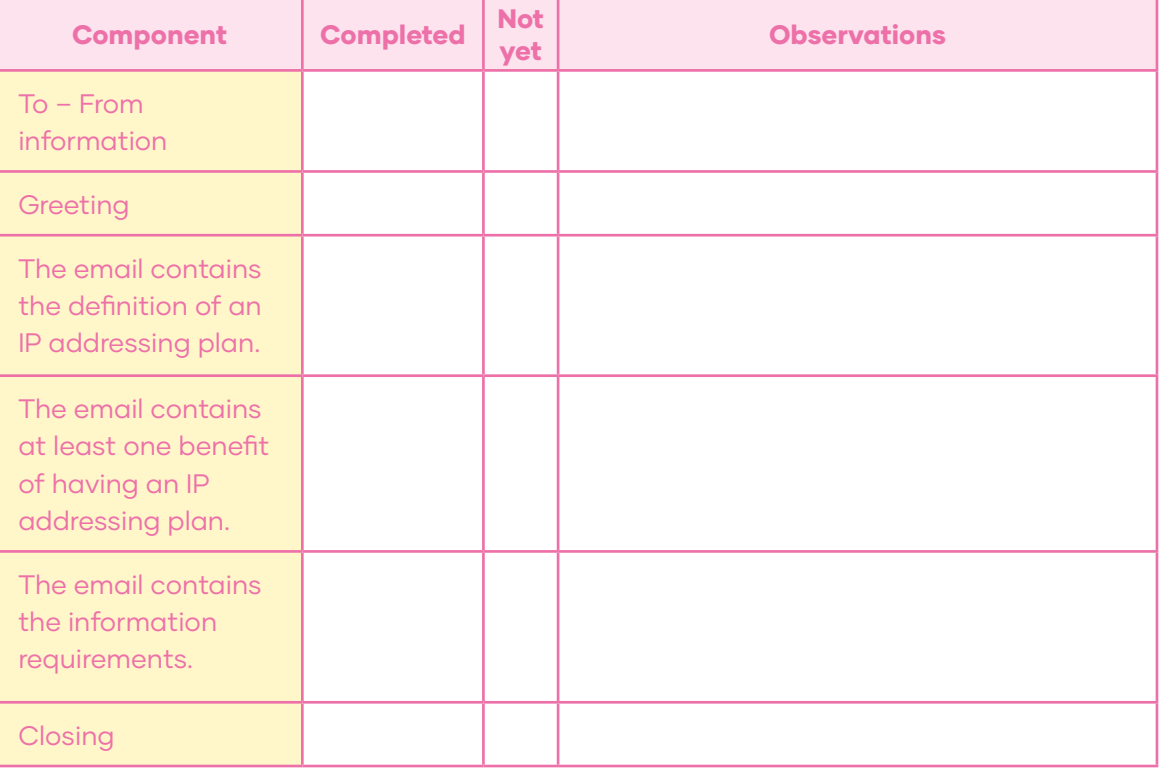

# EDITING

D. Using the following template, rewrite the email taking your partner's feedback into consideration.

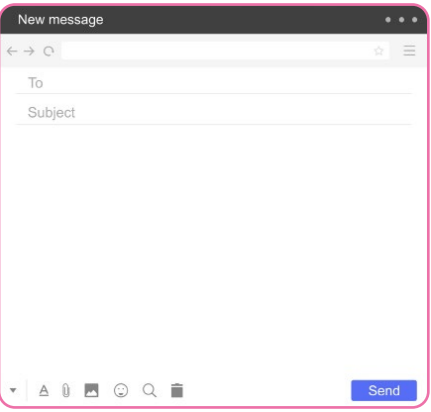

# PUBLISHING

E. Now email your teacher with your final version of the message.

# Project: "Setting and starting up of applications in local area networks Board Game"

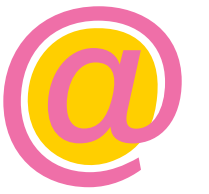

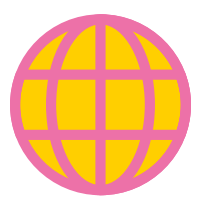

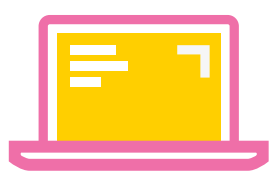

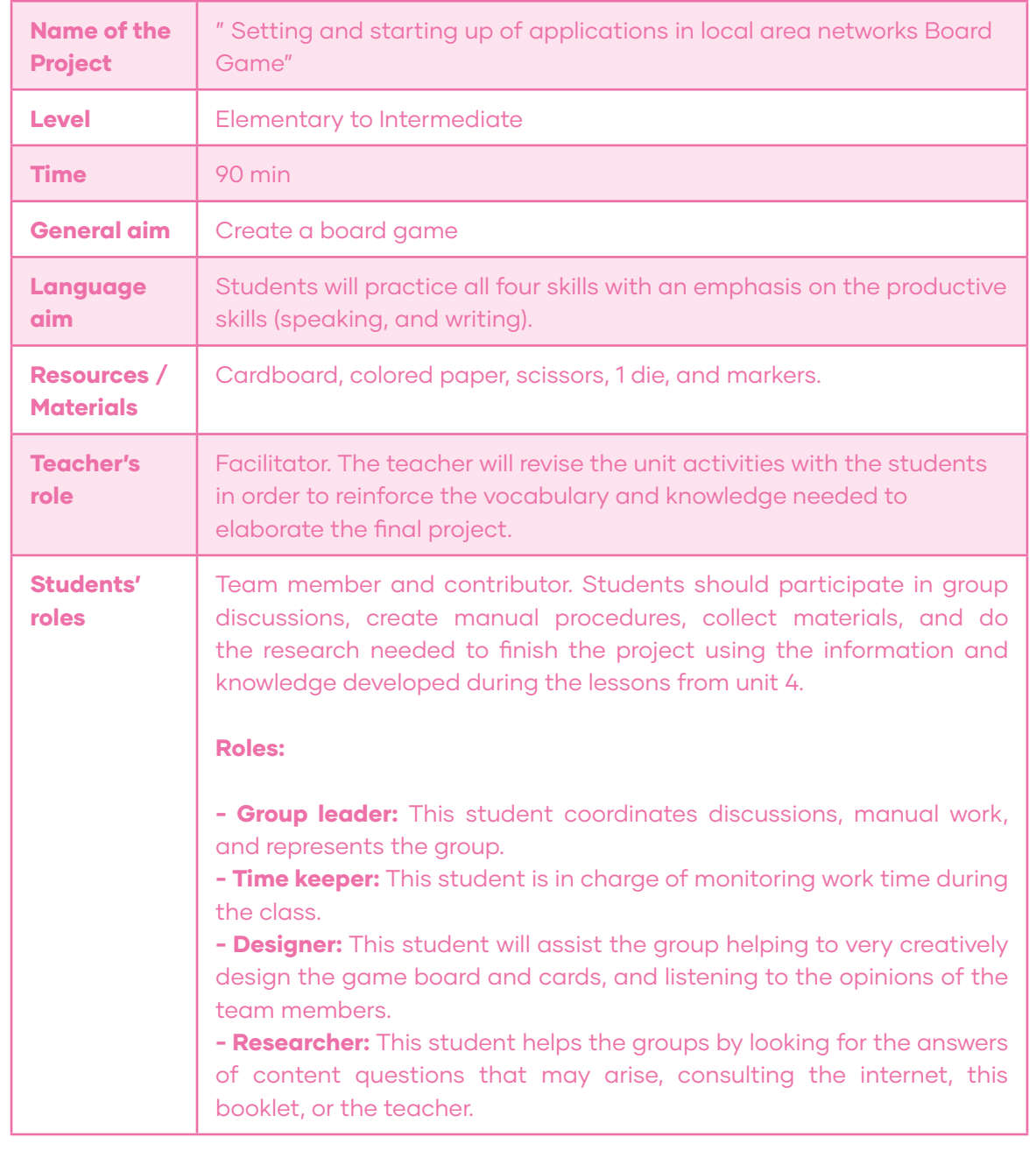

#### **SITUATION**

To be a successful professional you need to have solid knowledge about your area. This doesn't mean that learning should be boring. In this project, you have the opportunity to elaborate a board game to play with your classmates and consolidate the new knowledge learned from this unit.

# **PROCEDURE**

**1.-** Form a group of 4 to 5 classmates.

2.- Use the piece of cardboard to design your game board (you may use the board design attached to the appendix.)

**3.-** Give your board game with a creative name: For example: "The Network Dungeon"

4.- Divide the cardboard into 4 areas of 4 different colors. One for each lesson topic of this unit: Networking Toolbox, Network standards, Router configuration, and IP Addressing Plan.

5.- Create at least 5 questions related to each topic-color combination. For example: Is a phone battery part of a networking tool box? What are the important standard bodies?

6.- For the free spaces, create at least 4 challenges related to vocabulary, for example: Name 2 glossary words that start with D, or name 2 words related to cables.

**7.-** Use the following presentation guideline to prepare the presentation of your board game. Complete the outline, divide the presentation among the group members, practice the delivery, and finally present it to the class.

8.- Exchange your board game with that of another group, and play their game!

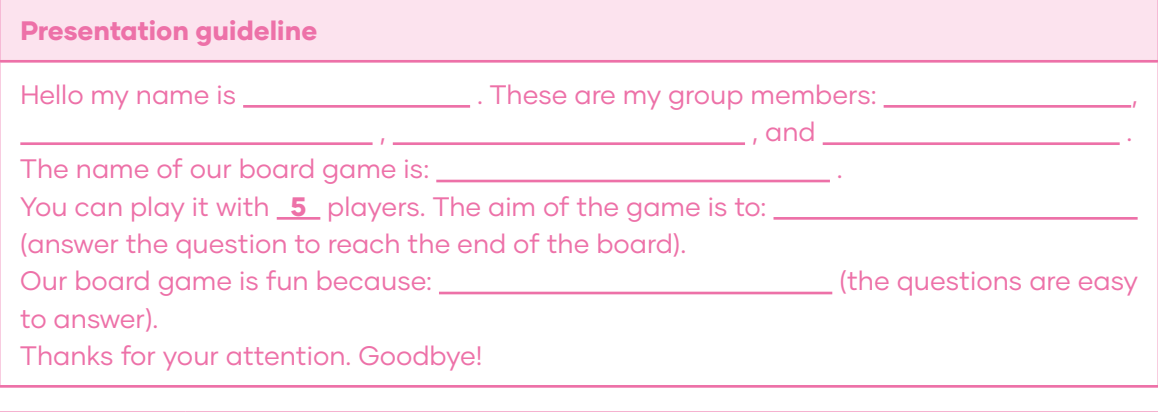

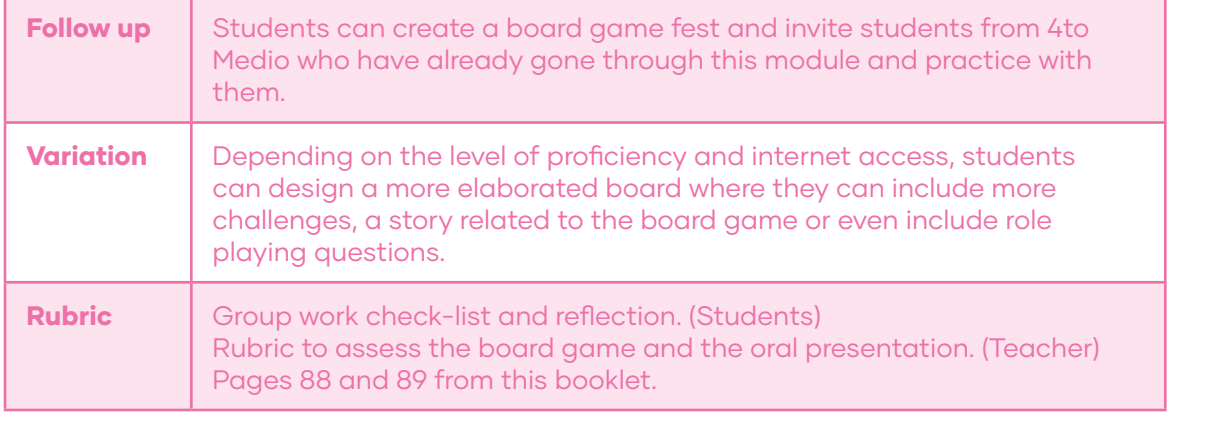

# Appendix

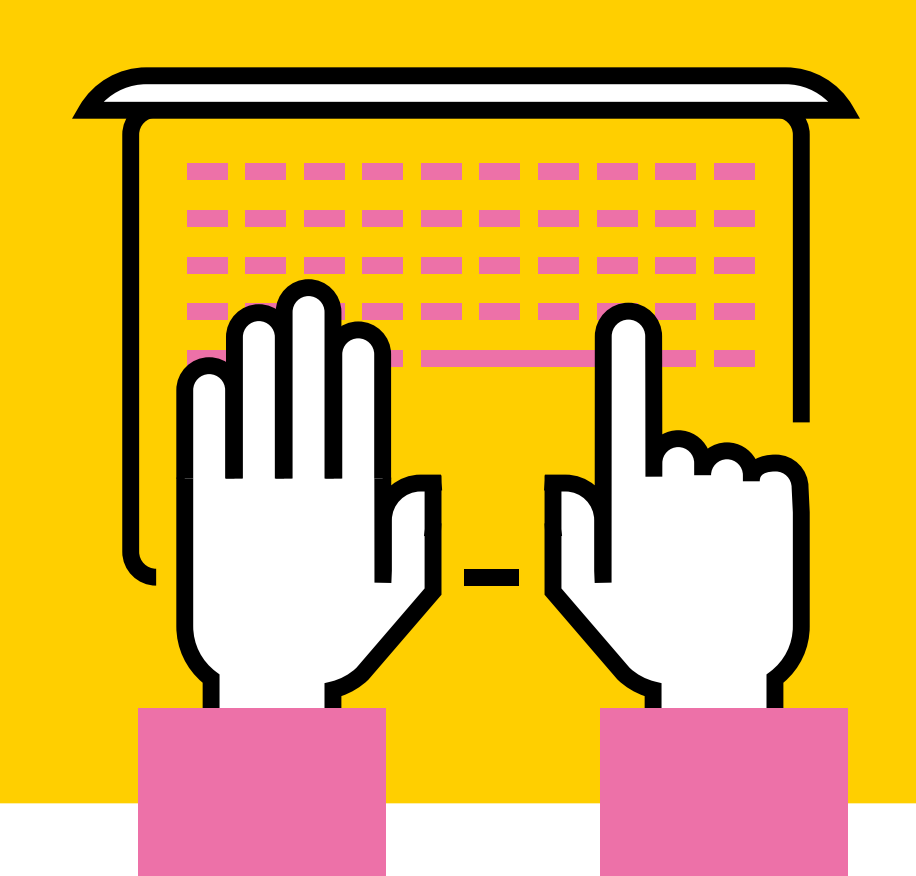

#### ANSWER KEYS UNIT I:

#### LESSON I

#### Activity A:

1. House 3. Gamer Room 5. Cyber café

#### Activity B - C:

B) LAN basis and components.

#### Activity D:

1. Protocols /YES 2. Network Equipment/ YES 3. NIC / YES 4. Hosts /YES 5. Network Media / NO 6. Router / YES 7. Network Printer / NO 8. Software / YES 9. Smartphone / NO

# Activity E:

Student A 1. False 2. True 3. True Student B 1. True 2. False 3. True

Activity F: Students' own answers.

# LESSON II

Activity A: Students' own answers.

Activity B: Students' own answers.

#### Activity C:

- -Protocol
- -Layers
- -Data
- -Rules
- -Process
- -Component
- -Computer
- -Tasks
- -Receiver
- -Sender

#### Activity D:

OSI Model: - It is a logical and conceptual model. - It consists of 7 layers.

- Layers 4 through 7 deal with how application software can relate to the network through application programming interfaces.

TCP / IP Model: - It stands for Transmission Control Protocol/ Internet Protocol. - It lets a device reliably send a packet to another device on the same network or on a different network. - It's always used for one-to-one communications.

#### Activity E:

- Students' own answers.

# LESSON III

#### Activity A:

1. E 2. D 3. A 4. B 5. C

Activity B: Students' own answers.

Activity C: Students' own answers.

Activity D: Students' own answers.

Activity E: Students' own answers.

Activity F: Students' own answers.

#### LESSON IV

#### Activity A:

Peer to Peer: All the computers in a computer network are connected with every other computer in the network. Every computer in the network uses the same resources as the other computers.

Client - Server: A central computer acts as a hub and serves all the requests from client computers.

#### Activity B:

Peer to Peer Architecture **Advantages** 1. B 2.D **Disadvantages** 3. E 4. H Real Life Example 5. I Client Server Advantages 1. A 2. C **Disadvantages** 3. F 4. G Real Life Example 5. J

Activity C: Students' own answers.

Activity D: Students' own answers.

Activity E: Students' own answers.

#### ANSWER KEYS UNIT II:

#### LESSON I

#### Activity A:

1. HARD DRIVE / YES 2. MOTHERBOARD / YES 3. USB PLUG / NO 4. POWER SUPPLY / YES 5. SD CARD / NO 6. EXPANSION SLOTS / YES 7. FAN / YES

# Activity B - C:

Alternative: A

#### Activity D:

(00:06 – 00:36) Let's take a look inside and learn about the various components that make a computer work. Whether it's a desktop computer or a laptop, every computer has a large circuit board called a motherboard. This contains some of the most important parts of the computer such as the CPU, also known as the Central Processing Unit, or processor. The CPU can be considered the **brain** of the computer because it processes information and carries out commands.

# (01:02 – 01:20) The hard drive

provides long term storage keeping all of the computers data even when it's turned off. Many hard drives use a magnetic platter to store data, but many newer computers have solid state drives which are faster and more durable but also more expensive. Computer Basics: Inside a computer. (n.d.). GCFGlobal. https://edu.gcfglobal.org/en/ computerbasics/inside-acomputer/1/

#### Activity E:

Student A 1. True 2. True 3. False Student B 4. True 5. True 6. False

Activity F: Students' own answers.

#### LESSON II

#### Activity A:

- Google Docs
- Gmail
- WhatsApp
- Google Chrome

#### Activity B:

Students' own answers.

# Activity C:

1. D 2. B 3. C 4. E 5. A

#### Activity D:

- 1. A 2. B
- 3. D 4. C

#### Activity E:

- Students' own answers.

#### LESSON III

Activity A: E-C-A-B-D

Activity B: Students' own answers.

Activity C: Students' own answers.

Activity D Students' own answers.

#### Activity E: Students' own answers.

Activity F: Students' own answers.

Activity G: Students' own answers.

#### LESSON IV

#### Activity A: Students' own answers.

Activity B:

Students' own answers.

Activity C:

Students' own answers.

# Activity D:

Students' own answers.

#### Activity E

Students' own answers.

#### ANSWER KEYS UNIT III:

# LESSON I

Activity A: 1. CLIENT 2.SERVER 3. MAIL 4. FILE 5. ADDRESS 6. APPLICATION

Activity B - C: Alternatives: 1, 2, and 3

#### Activity D:

1. C 2. D 3. A 4. B

# LESSON II

Activity A: 1. A 2. A 3. A, B, and C.

Activity B: Alternative A

Activity C: Students' own answers.

# Activity D:

1. C 2. A 3. B

Activity E: Students' own answers.

#### LESSON III

Activity A: Students' own answers.

Activity B: Students' own answers.

Activity C: Students' own answers.

Activity D: Students' own answers.

Activity E: Students' own answers.

# LESSON IV

Activity A: Students' own answers.

Activity B: Students' own answers.

Activity C: Students' own answers.

Activity D: Students' own answers.

Activity E: Students' own answers.

#### ANSWER KEYS UNIT IV:

#### LESSON I

Activity A: B

#### Activity B: 2,4

# Activity C:

A. 7 B. 5 C. 2 D. 4 E. 8 F. 6 G. 3 H. 1

# Activity D:

(00:00 – 00:18) Hi guys! I'm Mike and welcome back to "Ultimate Tech Hub". On today's episode I want to show you what you should put in your network toolbox. This is my network toolbox and this is exactly what I use for data installations, cable installations, low voltage wiring, and even some electrical work.

(00: 54 – 01:18) This is the coax cable hip kit. I have a link at the top right showing you how to use this tool. These are rj45 connectors, the EZ connectors. These are the boots for the connectors. These are plungers for a network cable box bracket and there is a link at the top right showing you how to use those.

(01:50 – 02:15) Okay inside the left compartment we have some velcro straps, some cable ties and some double-sided sticky tape. Okay in the right side compartments we have various sizes of patch cables. These are one foot to two foot linked and some are cat five and some are cat six.

Activity E: Students' own answers.

#### LESSON II

Activity A: All the descriptions are related to the picture.

Activity B: 3-1-2

#### Activity C:

Students' own answers

#### Activity D: Student A

1. The four main bodies are TIA, ISO, CENELEC, and BSI.

2. The CCNA certification validates your ability to install, configure, operate and troubleshoot routed & switched networks.

#### Student B

- 3. CCNA certified professionals can make connections to remote sites via a wide area network (WAN), mitigate basic network security threats, and understand fundamental networking concepts and terminology.
- 4. -Implement an IP addressing plan and IP Services to meet specific network requirements. -Configure, verify and troubleshoot routing and
- router operations on current Cisco devices.

Activity E: Students' own answers

# LESSON III

Activity A: WIFI NAMES: 1. YES 2. NO 3. NO

WIFI PASSWORDS: 1. NO 2. YES 3. NO

Activity B: Students' own answers

Activity C: Students' own answers

Activity D: Students' own answers

Activity E: Students' own answers

# LESSON IV

Activity A: Students' own answers

Activity B: Students' own answers

Activity C: Students' own answers

Activity D: Students' own answers

#### Activity E:

Students' own answers

# RUBRICS

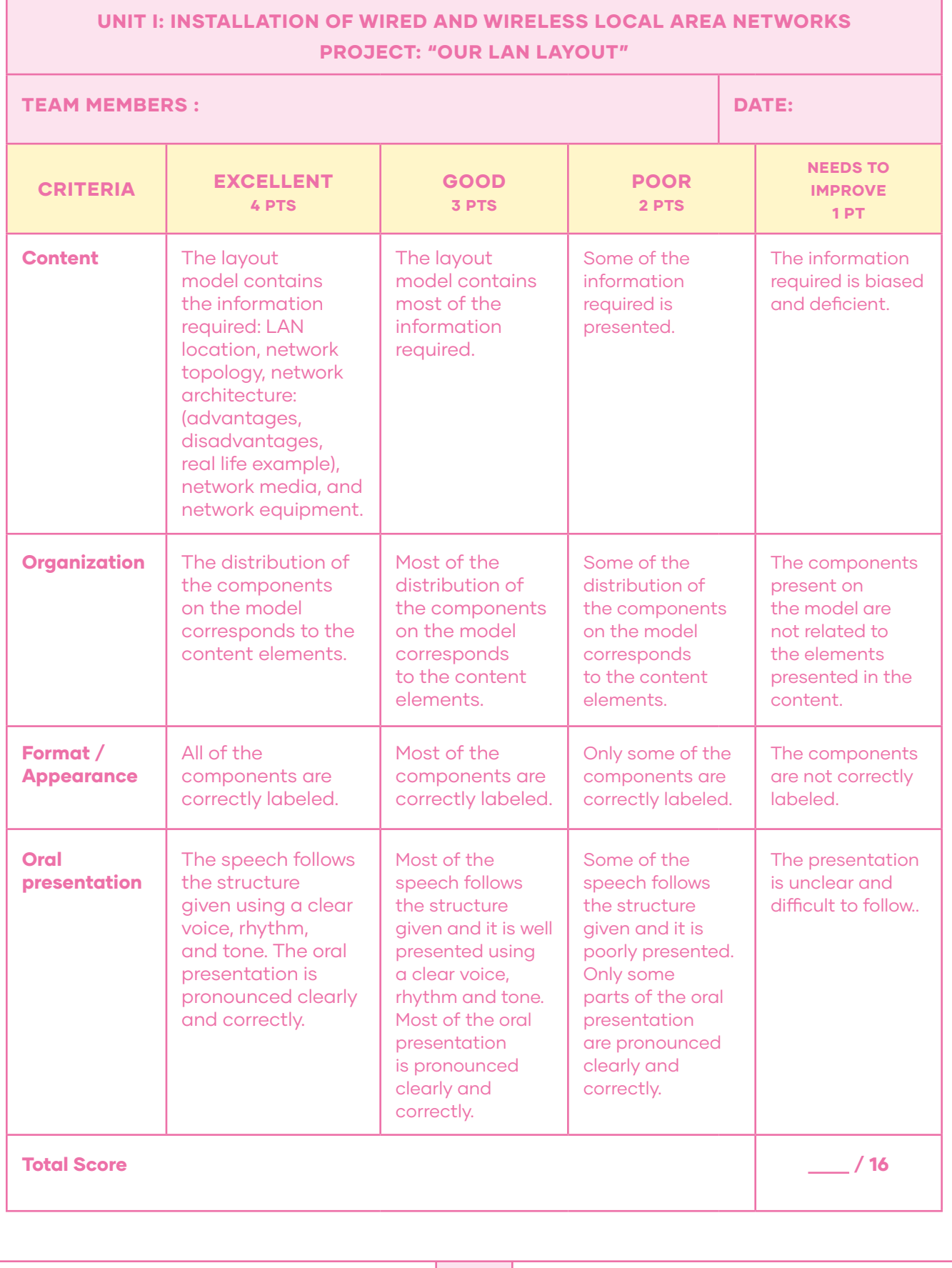

# GROUP WORK CHECK-LIST AND REFLECTION UNIT I: INSTALLATION OF WIRED AND WIRELESS LOCAL AREA NETWORKS **PROJECT: "OUR LAN LAYOUT"**

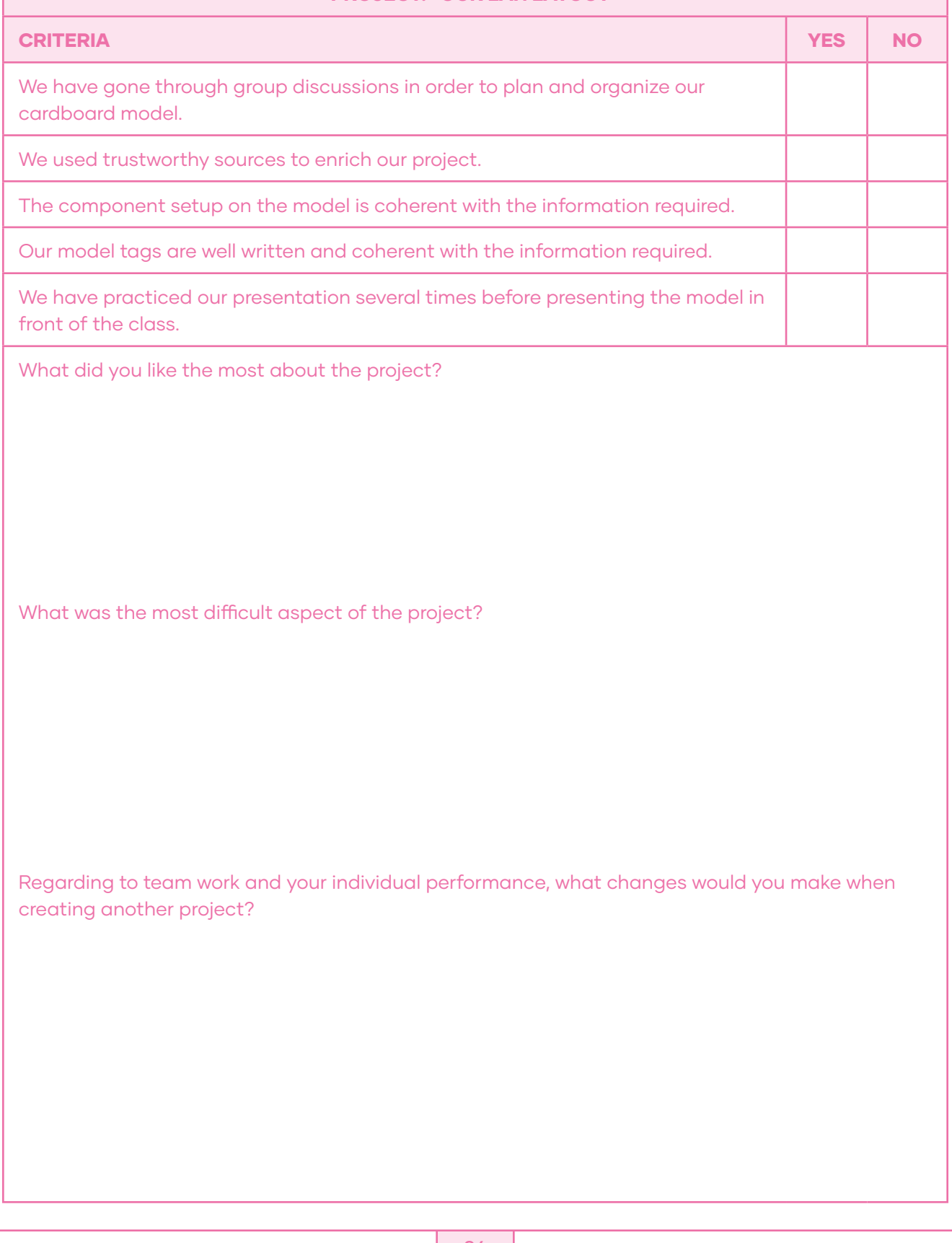

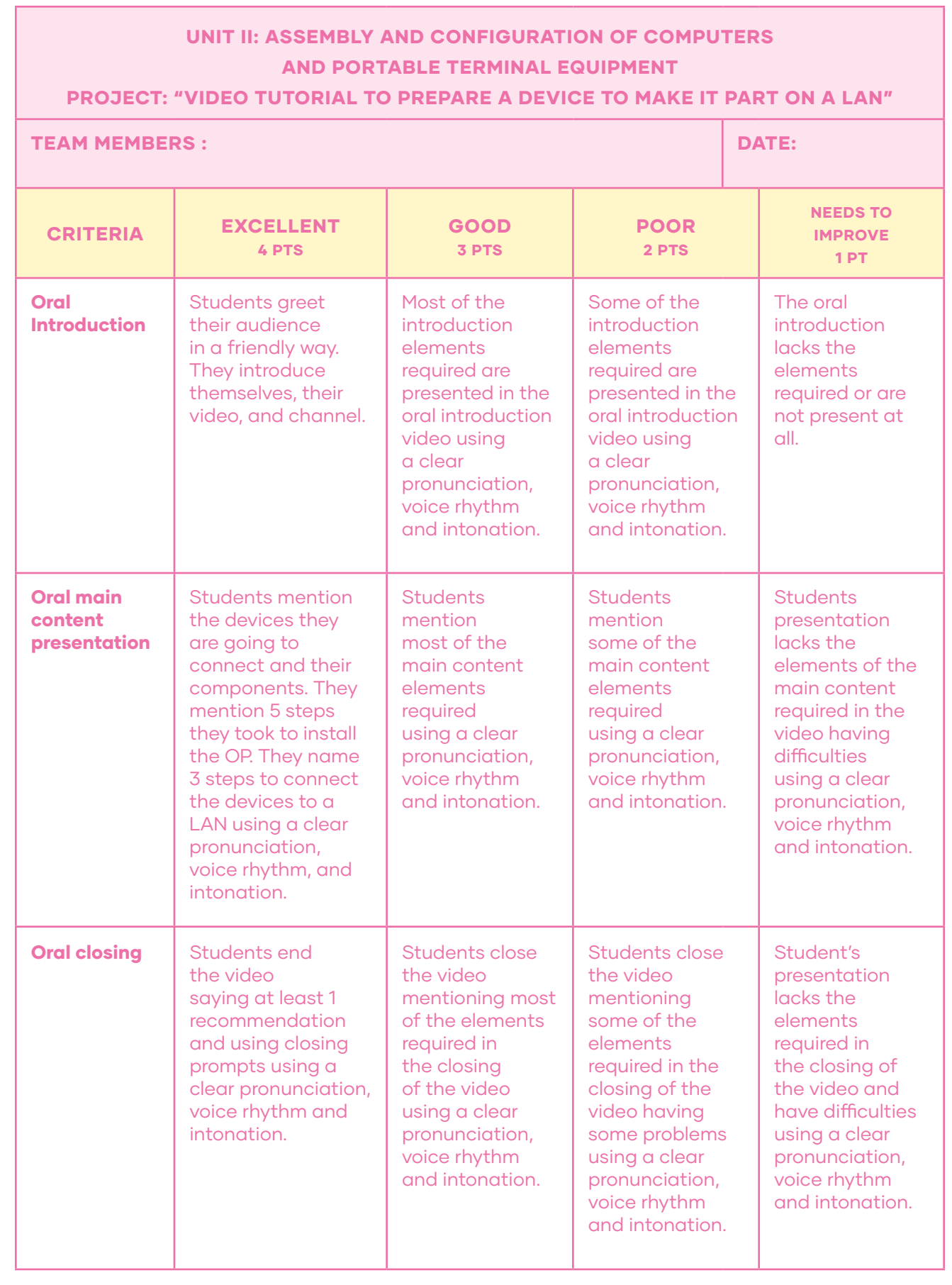

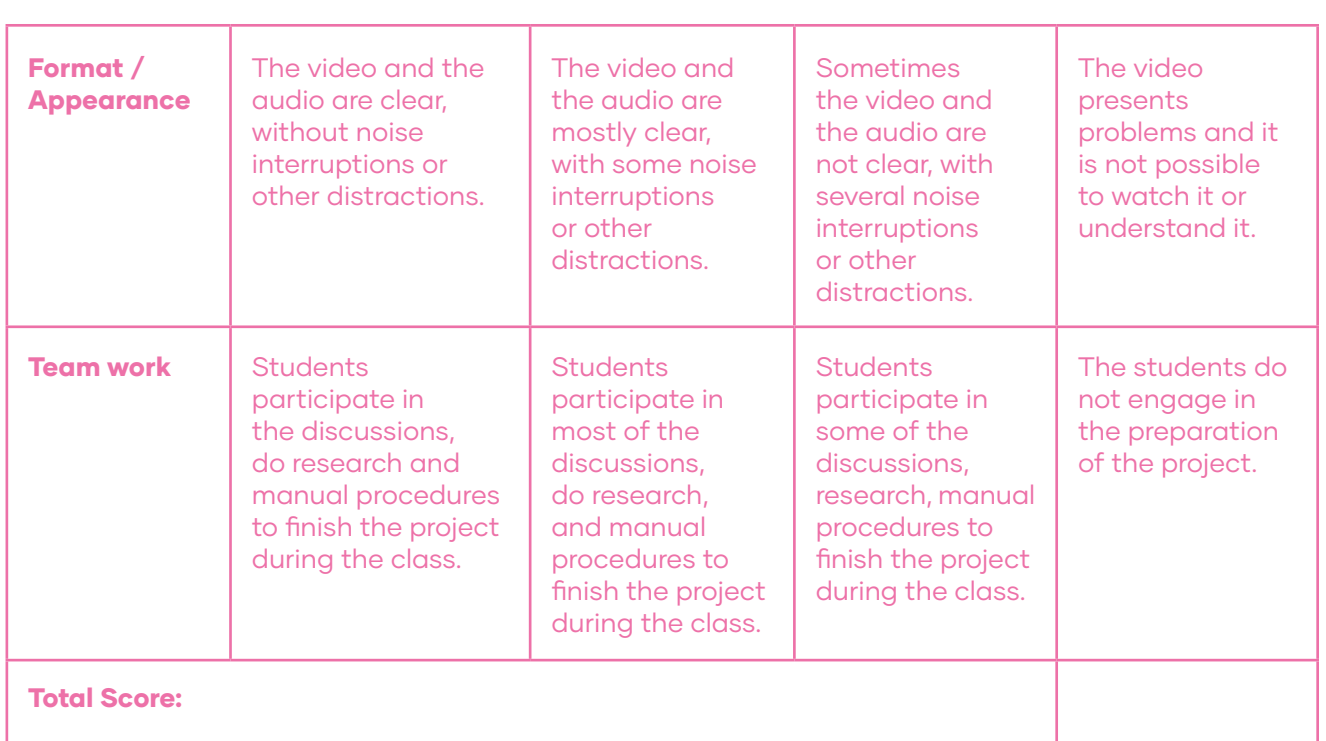

# GROUP WORK CHECK-LIST AND REFLECTION UNIT II: ASSEMBLY AND CONFIGURATION OF COMPUTERS AND PORTABLE TERMINAL EQUIPMENT

# PROJECT: "VIDEO TUTORIAL TO PREPARE A DEVICE TO MAKE IT PART ON A LAN"

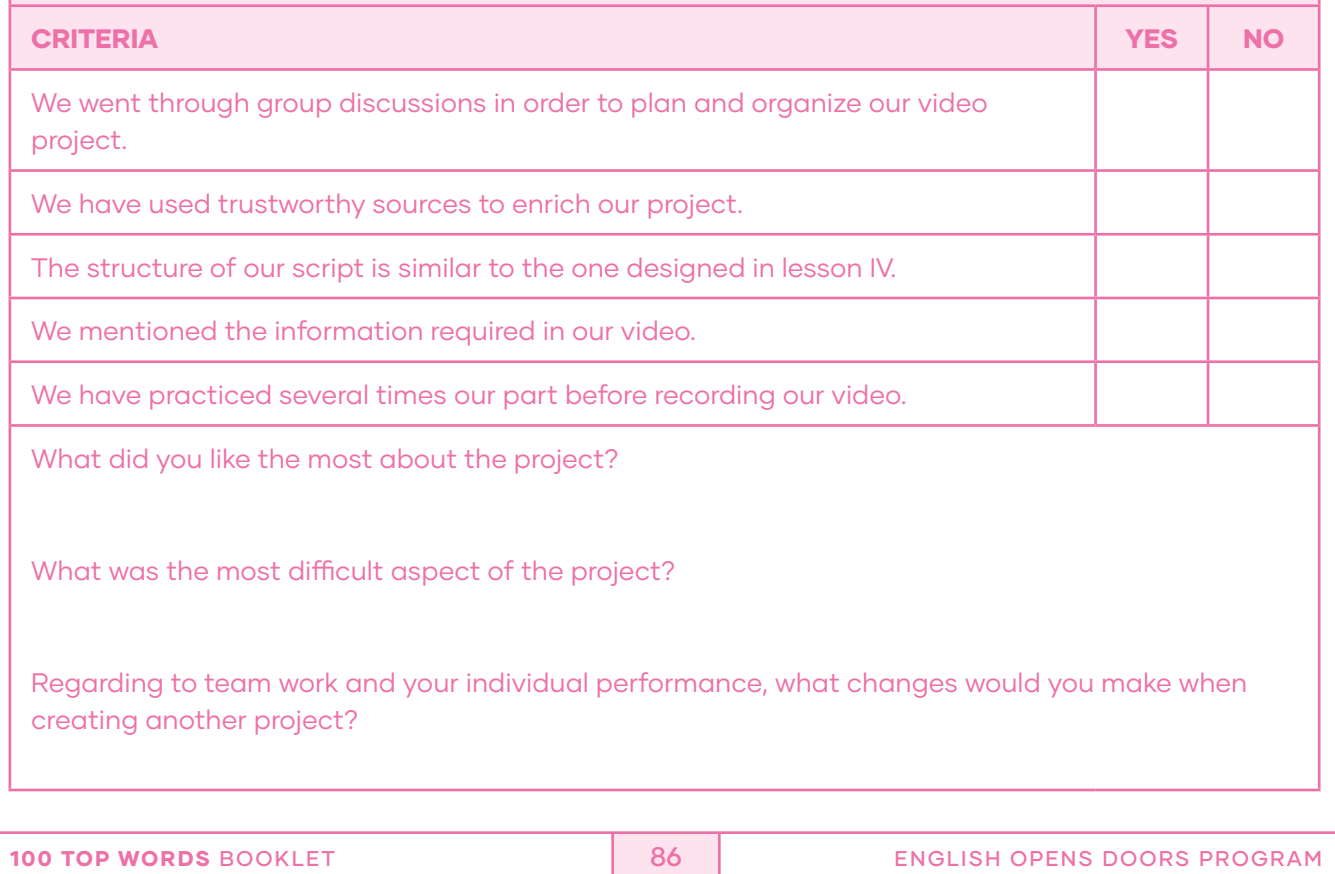

# UNIT III: INSTALLATION AND EXPLOITATION OF PRODUCTIVE APPLICATION SOFTWARE PROJECT: "PRODUCTIVE SOFTWARE DIGITAL PRESENTATION"

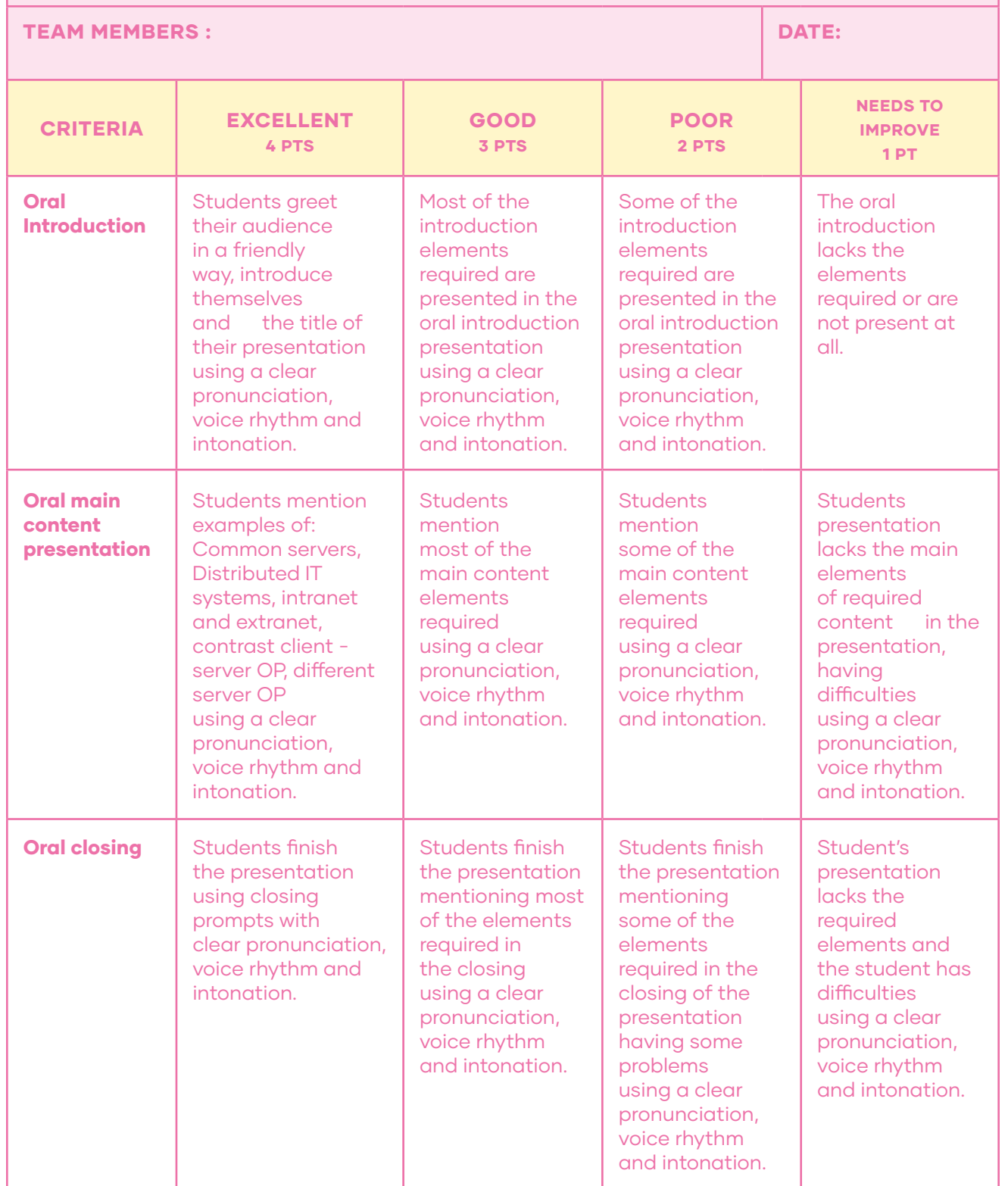

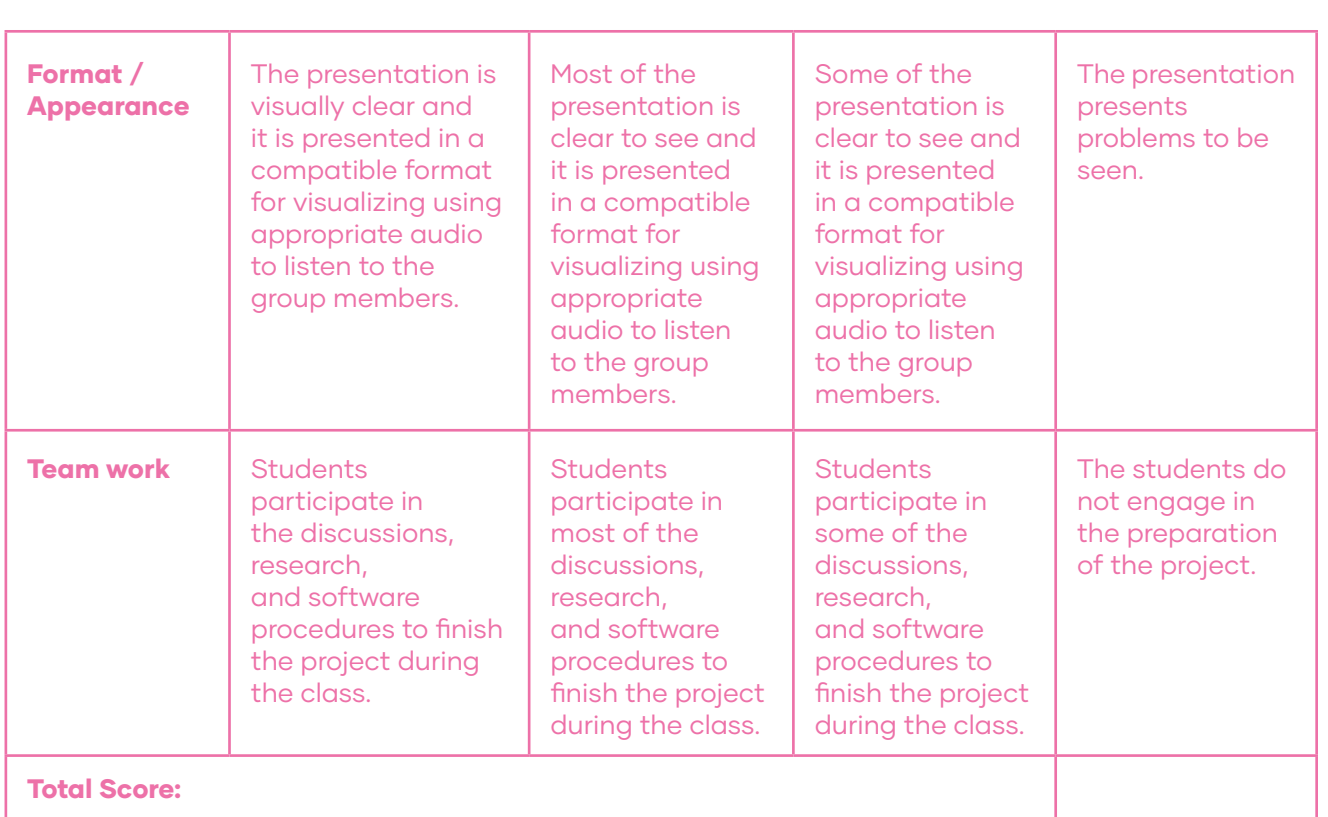

# GROUP WORK CHECK-LIST AND REFLECTION

# UNIT III: INSTALLATION AND EXPLOITATION OF PRODUCTIVE APPLICATION SOFTWARE PROJECT: "PRODUCTIVE SOFTWARE DIGITAL PRESENTATION"

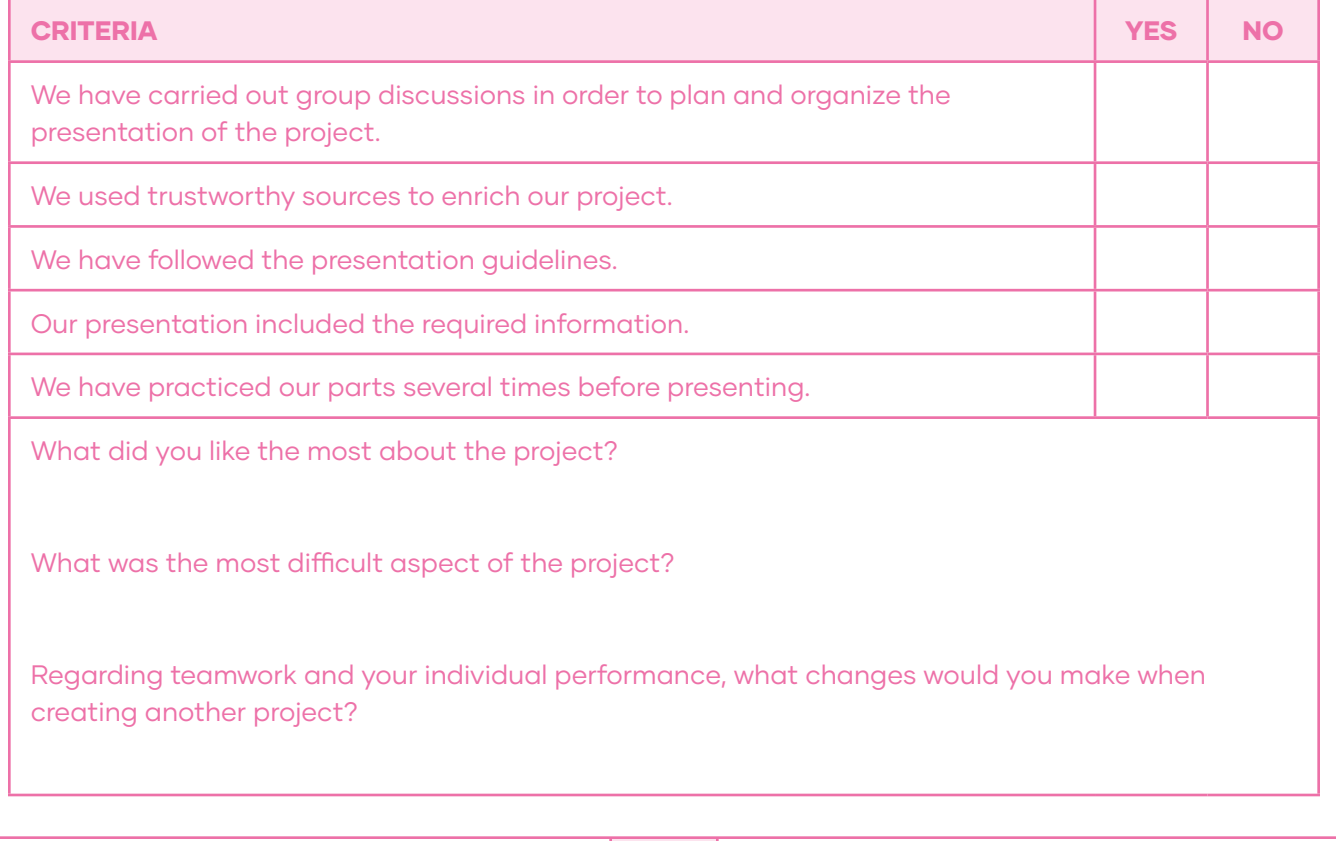

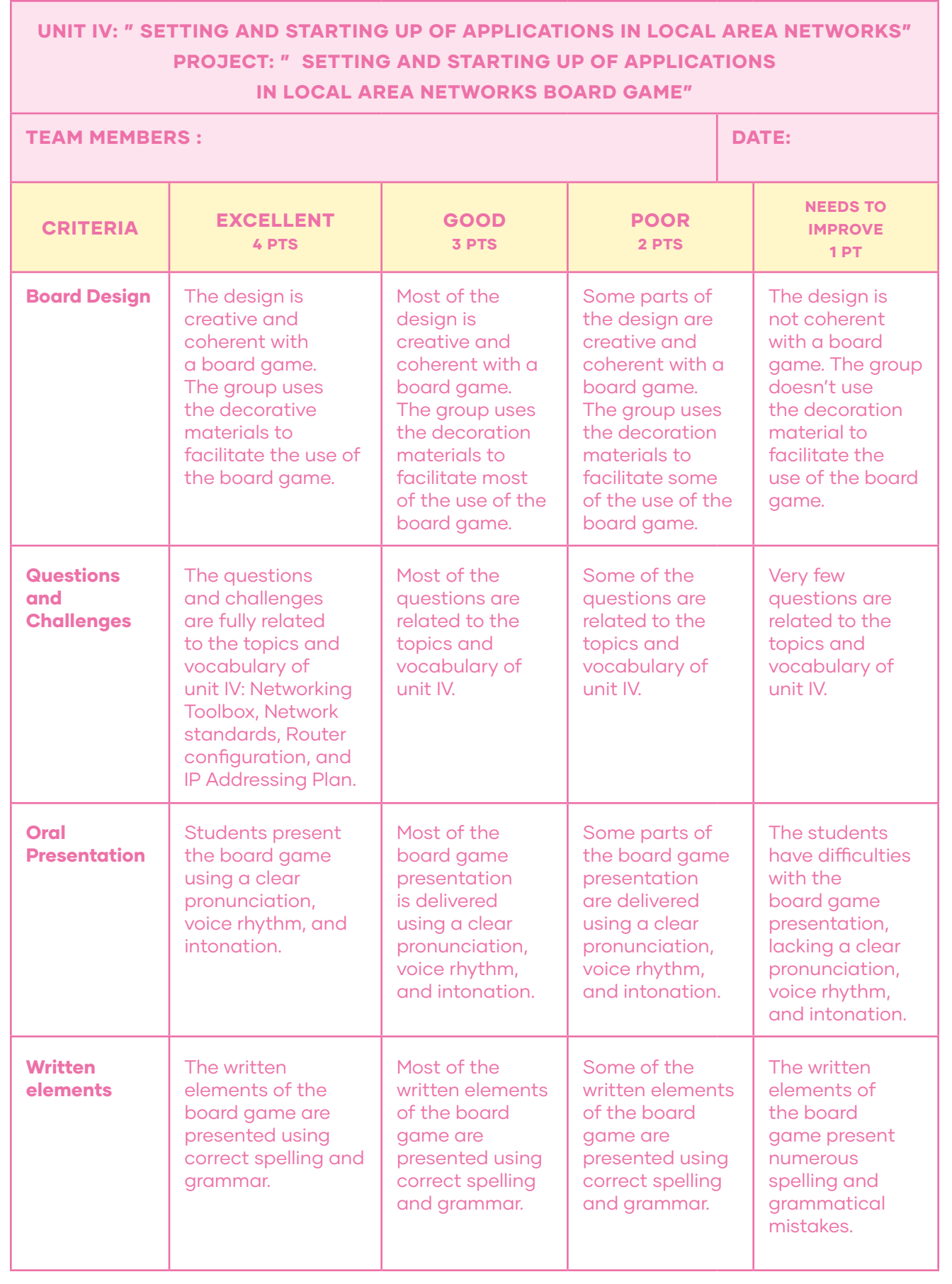

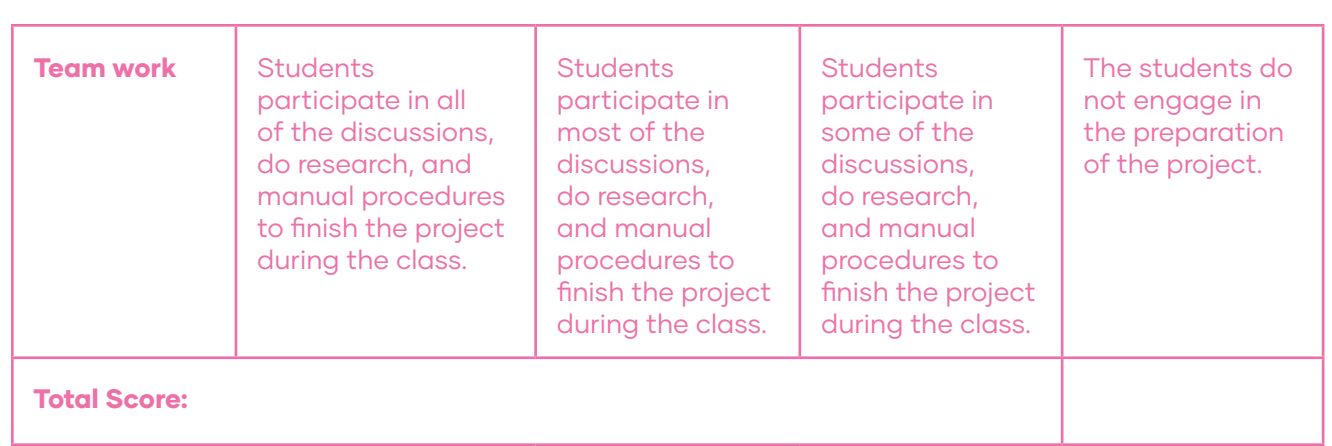

# GROUP WORK CHECK-LIST AND REFLECTION UNIT IV: " SETTING AND STARTING UP OF APPLICATIONS IN LOCAL AREA NETWORKS" PROJECT: " SETTING AND STARTING UP OF APPLICATIONS IN LOCAL AREA NETWORKS BOARD GAME"

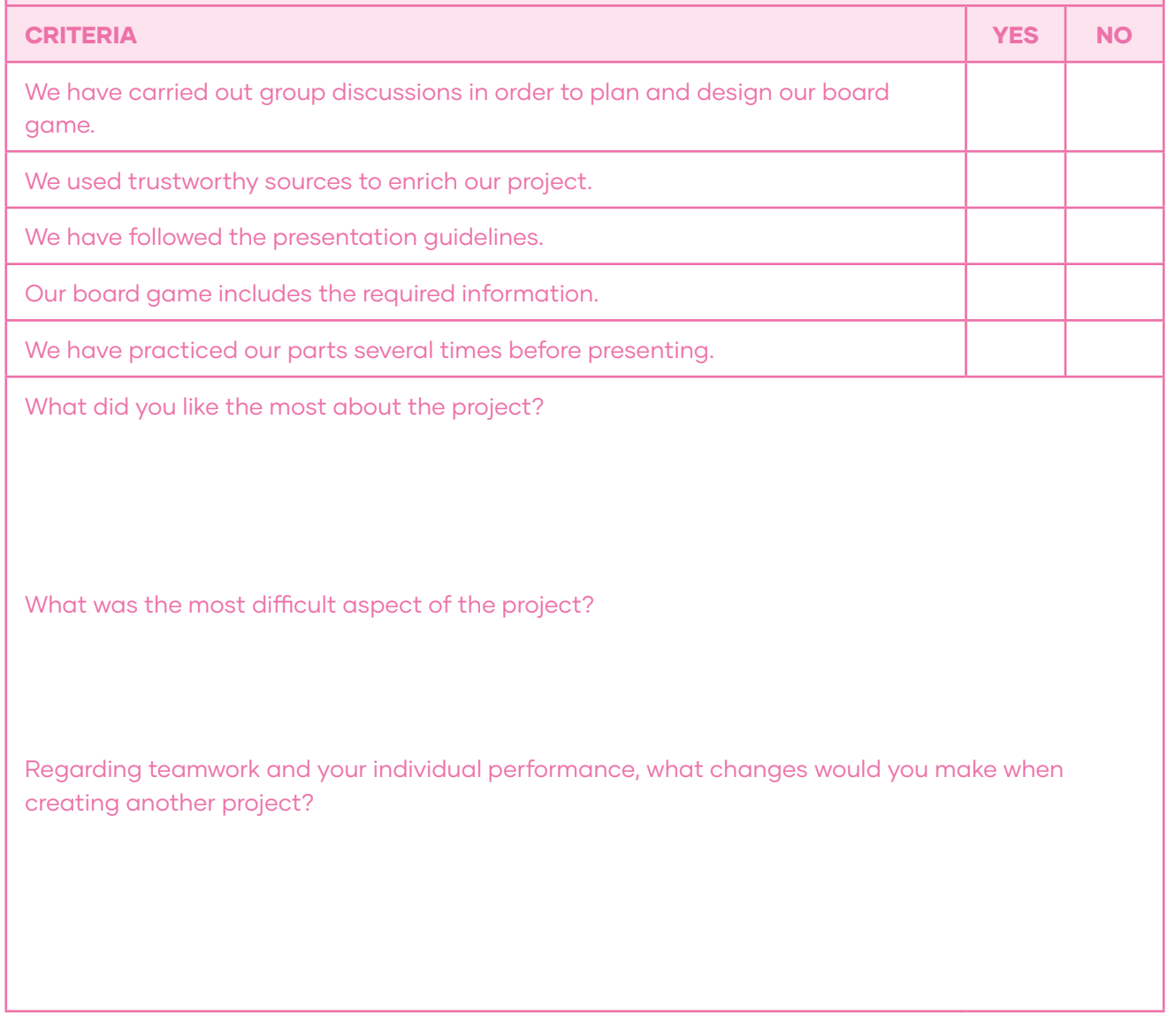

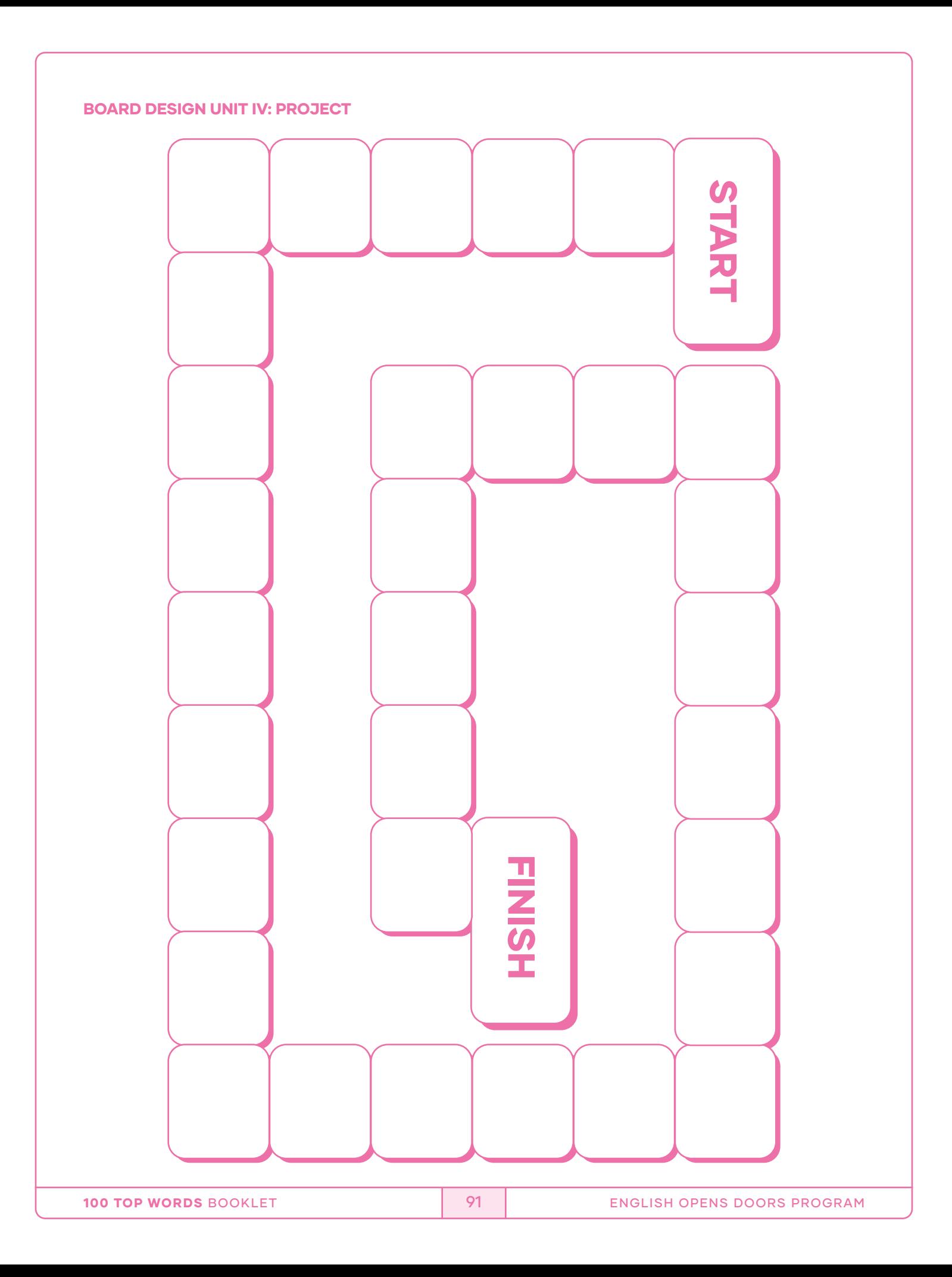

#### **SCRIPTS**

### UNIT I: Lesson I

A local area network or a LAN is a computer network that connects different devices, so they can exchange information. First, you need hosts. Hosts are devices that can send or receive data, for example computers and servers. Usually, you can find two or more hosts on a LAN. We differentiate these hosts with their unique IP addresses. Each user device needs a network interface card known as NIC. This card transforms data into electronic signals which travel across the network. Each device with a NIC has its own MAC address. So why do devices and networks need addresses? Devices need them so they can talk to each other and recognize each other. A MAC address is a unique number just like your telephone number. Next, you need proper network equipment devices that duplicate, repeat, or split the signal from our hosts. In wire networks, those are called switches, routers, and hubs. Hubs and switches are commonly used to connect segments of a land while routers typically connect different LANs together. These devices are very practical, let's say for home networks, but in large enterprises it is better to divide the work. You also need a proper medium for packets to travel from one device to another. Wired networks need cable. The most common cable you can use is called UTP or unshielded twisted-pair. The name already tells you that the cable consists of unshielded wires twisted around each other. It is used extensively in LANs because of its simplicity and low cost. But for larger distances, fiber-optic cables are a better option. Cables physically end with adapters. The most common ones used in LANs are called RJ45. Usually, they look similar to an old-fashioned telephone plug. Every network device needs software to transform packets of data into segments and put their data into a structure called a packet. The destination computer receives a packet and interprets it into a meaningful information. Last, but not least, protocols.. Protocols are sets of rules that govern how data is transmitted over a LAN. The most common protocols used in a local network are IP, TCP, UDP, ARP, and DHCP.

#### UNIT II: Lesson I

You may already know that there are many important parts inside a computer, but what exactly do they do? Let's take a look inside and learn about the various components that make a computer work. Whether it's a desktop computer or a laptop, every computer has a large circuit board called a motherboard. This contains some of the most important parts of the computer such as the CPU, also known as the Central Processing Unit, or processor. The CPU can be considered the brain of the computer because it processes information and carries out commands. Since it tends to get hot it's covered by a piece of metal called a heat sink which draws heat away from the processor.

The motherboard also contains the computer's RAM or Random-Access Memory. This is the short-term memory that the computer uses whenever it's performing calculations. However, you cannot store your files there because the RAM is cleared when you shut off the computer. The hard drive provides long term storage keeping all of the computers data even when it's turned off. Many hard drives use a magnetic platter to store data, but many newer computers have solid state drives which are faster and more durable, but also more expensive. On many desktop computers, the motherboard has expansion slots that allow you to upgrade by adding expansion cards. You can add a video card to get better graphics performance or you can add a wireless card to connect to your wireless home network. Most laptops, however, don't have expansion slots.

Of course, the computer's components need electricity to run. The power supply unit is designed to take power from the wall outlet and send it to all of the different components that need power. Laptops also contain a built-in battery that lets you use them anywhere. A computer is a pretty complex machine, but now that you've seen what goes on inside, it should be a little less mysterious.

Computer Basics: Inside a computer (n.d.). GCFGlobal. https://edu.gcfglobal.org/en/computerbasics/inside-a-computer/1/

#### Unit III: Lesson I

#### What is a server?

A server is a computer or system that provides resources, data, services, or programs to other computers, known as clients, over a network. In theory, whenever computers share resources with client machines, they are considered servers. There are many types of servers, including web servers, mail servers, and virtual servers.

A server may be designed to do a single task, such as a mail server, which accepts and stores email and then provides it to a requesting client. Servers may also perform several tasks, such as a file and print server, which both stores files and accepts print jobs from clients, and then sends them on to a network-attached printer.

#### How do servers work?

To function as a server, a device must be configured to listen to requests from clients on a network connection. This functionality can exist as part of the operating system as an installed application, role, or a combination of the two. For example, Microsoft's Windows Server operating system provides the functionality to listen to and respond to client requests. There are many types of servers that all perform different functions. Many networks contain one or more of the common server types:

#### Types of servers

Here we will mention the most common servers; however, there are more.

#### DNS servers

Domain Name System servers (DNS) are application servers that provide name resolution to client computers by converting names easily understood by humans into machine-readable IP addresses.

#### Web servers (WEB)

One of the most abundant types of servers in today's market is a web server. A web server is a special kind of application server that hosts programs and data requested by users across the Internet or an intranet.

#### Mail servers

Mail servers (MAIL) are a very common type of application server. Mail servers receive emails sent to a user and store them until requested by a client on behalf of said user.

#### File server

File Transfer Protocol Servers (FTP) store and distribute files. Multiple clients or users may share files stored on a server. In addition, centrally storing files offers easier backup or fault tolerance solutions than attempting to provide security and integrity for files on every device in an organization.

IT explained: Server. (n.d.). Paessler: the monitoring experts. https://www.paessler.com/it-explained/server

#### Unit IV: Lesson I

# NETWORKING TOOL BOX KIT - Required Tools for Network Cable Installers & Network Engineers!

Hi guys! I'm Mike and welcome back to "Ultimate Tech Hub". On today's episode, i want to show you what you should put in your network toolbox. This is my network toolbox and this is exactly what I use for data installations, cable installations, low voltage wiring, and even some electrical work. The most important tool for a cable installer is a cable tester. This is the VDV Scout Pro 2. I have a link at the top here and it goes over the testing unboxing in the review. You also need a **Stud Finder**, preferably one that tests for wood plumbing and electrical. You also need a **small flashlight**. This is the **EZ Crimping** tool to make patch cables. There's a link at the top right to show you how to use the crimping tool, and a punch down tool. This is the coax cable hip kit. I have a link at the top right showing you how to use this tool. These are rj45 connectors, the EZ connectors. These are the boots for the connectors. These are plungers for a network cable box bracket and there is a link at the top right showing you how to use those. These are cable clips and these are various coax connectors and make sure to hit subscribe. It's really important to keep this channel going, thanks. This is a multi-tool it's a Phillips head and a flathead with various sizes. A voltage tester, wire snipper, pliers, small measuring tape, wire stripper, and small scissors.

Okay, inside the left compartment we have some velcro straps, some cable ties, and some doublesided sticky tape. Okay, in the right side compartments we have various sizes of patch cables. These are one foot to two foot linked and some are cat five and some are cat six. Okay let's go ahead and look underneath the toolbox, another compartment with other tools and supplies. These are supplies and tools that I don't use a lot, but it's really good to have these just in case. Here's some more velcro straps and some more cable ties, different sizes. Another crimping tool just in case someone loses theirs, i have an extra one. Speaker wire. It looks like some cat 5e cable and pre-cut 10-foot cat 6 cables, a bunch of those, looks like 10 or 12 of them. Some extra coax cable, another wire snipper, scissors, hammer, and a larger measuring tape. Well guys this is everything you should have in your network cable box. And remember, if you're liking these videos give a thumbs up and share. If you love it, hit subscribe; it's free! Thanks again for watching.

Ultimate Tech Hub. (2020, April 12). NETWORKING TOOL BOX KIT - Required Tools for Network Cable Installers & Network Engineers! [Video]. YouTube. https://www.youtube.com/watch?v=lcFJ\_Xz6VfE

# Flashcards

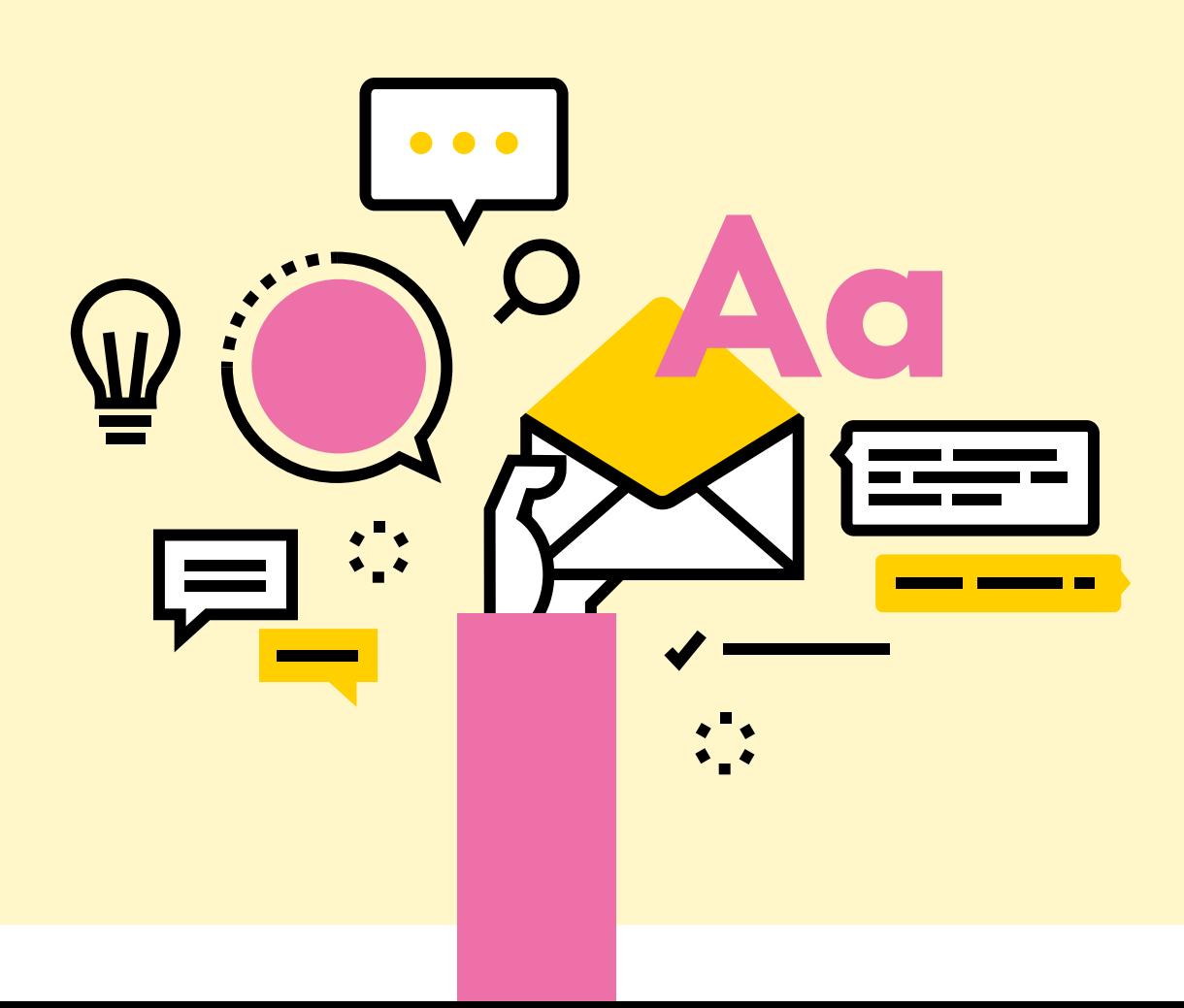

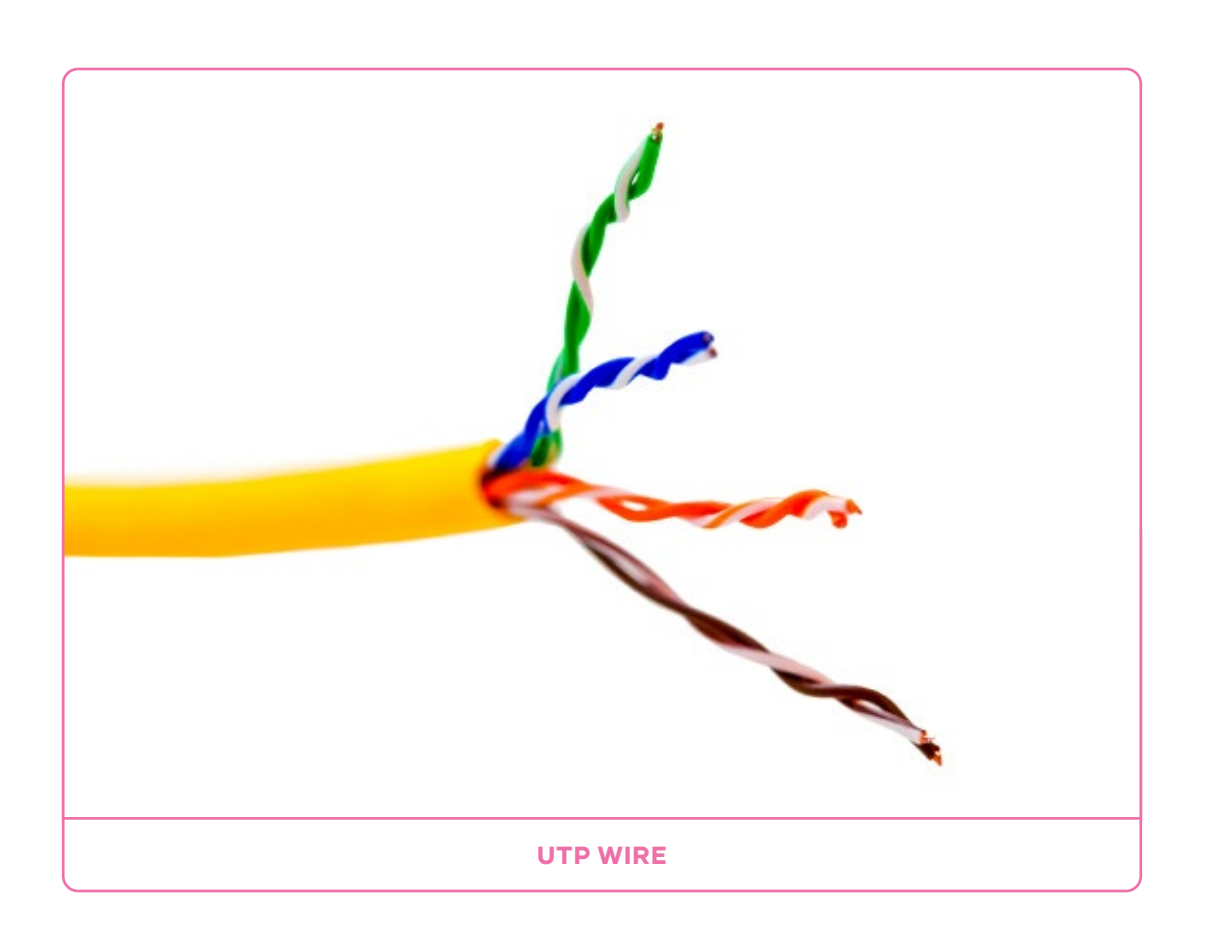

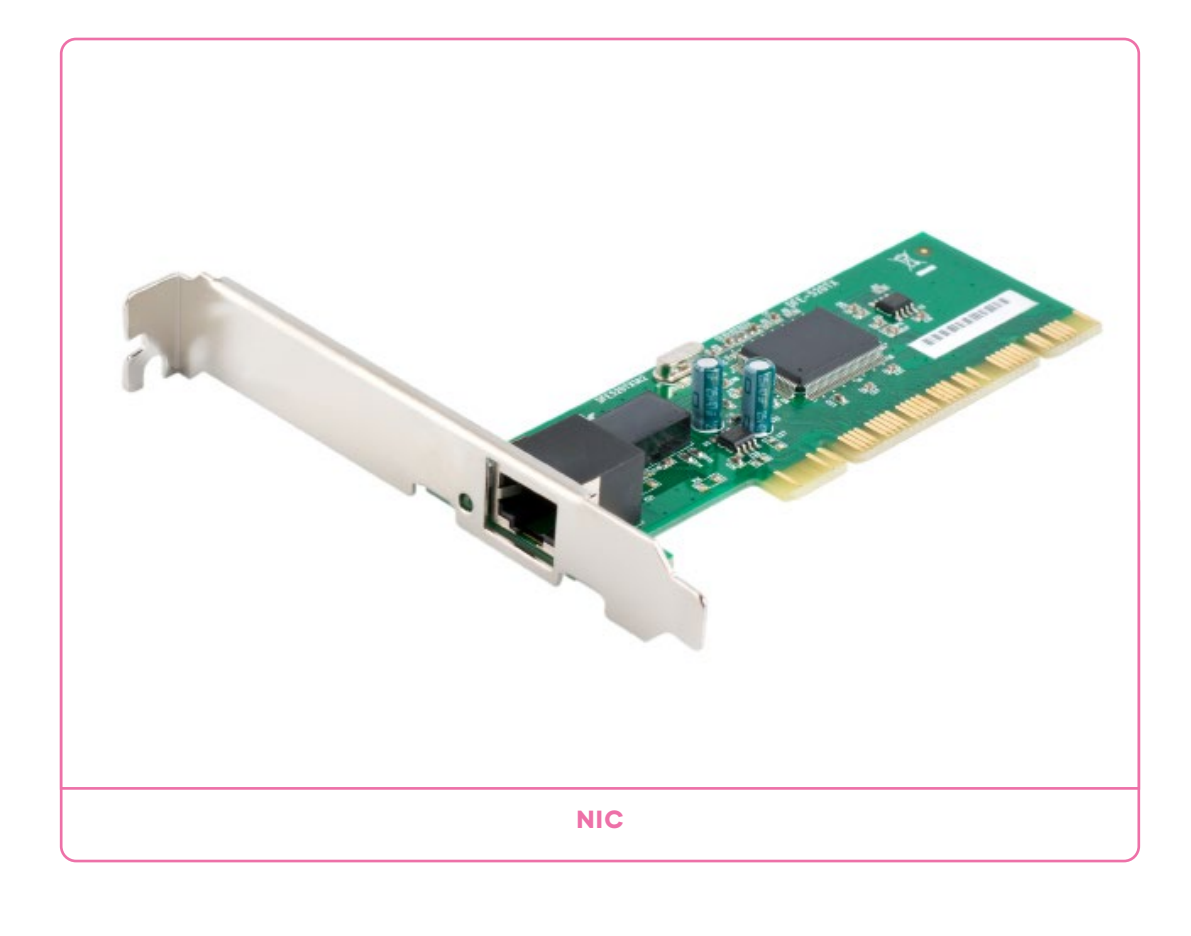

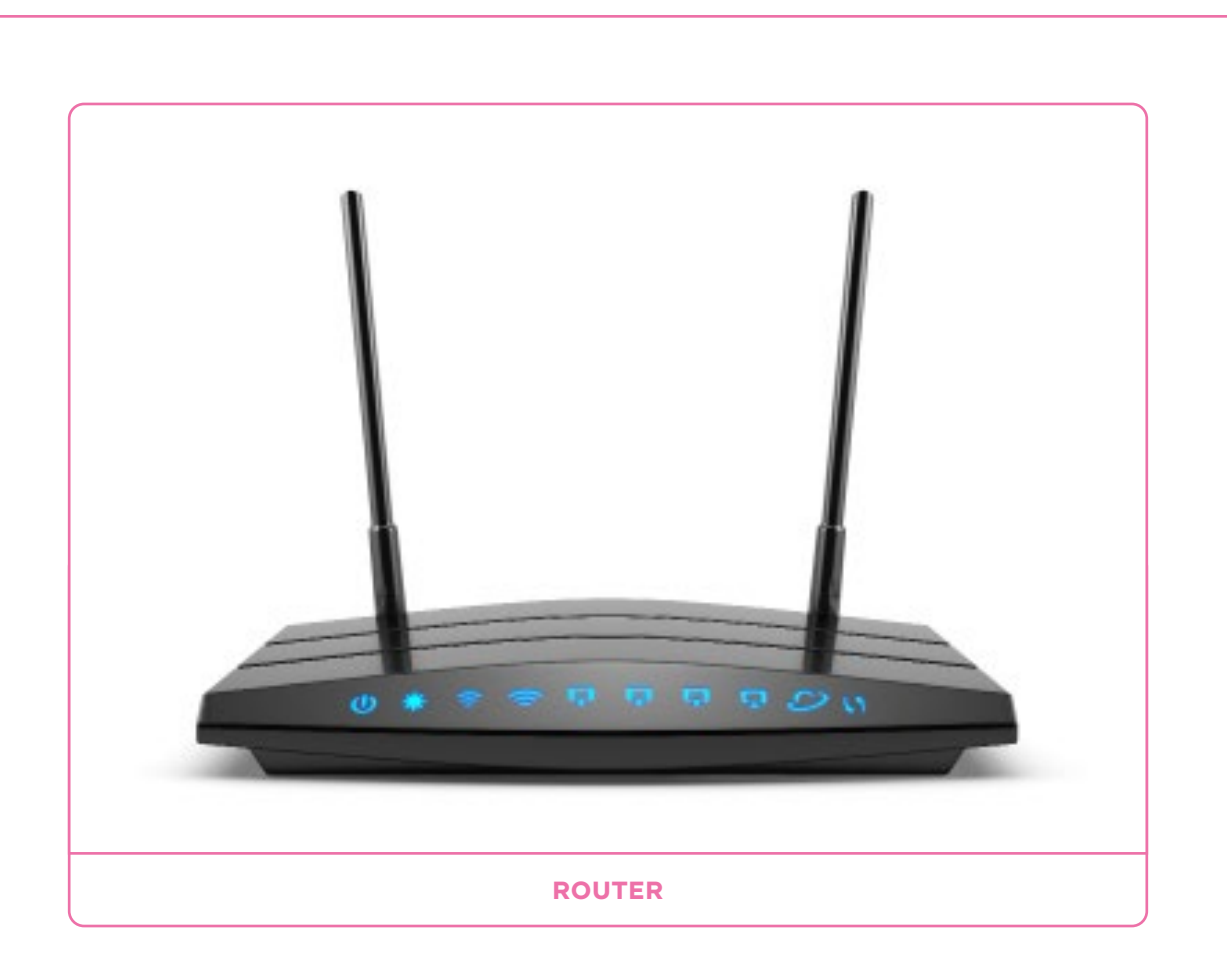

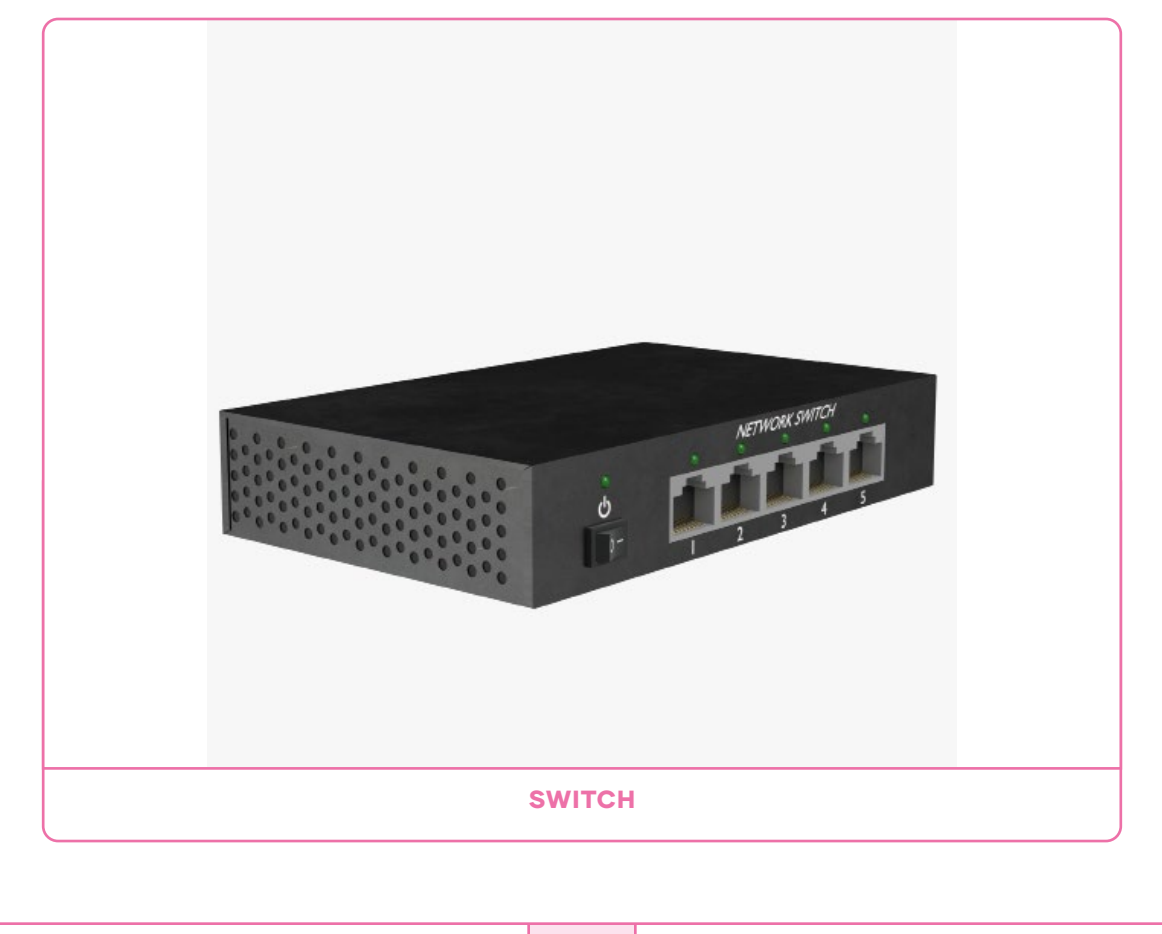

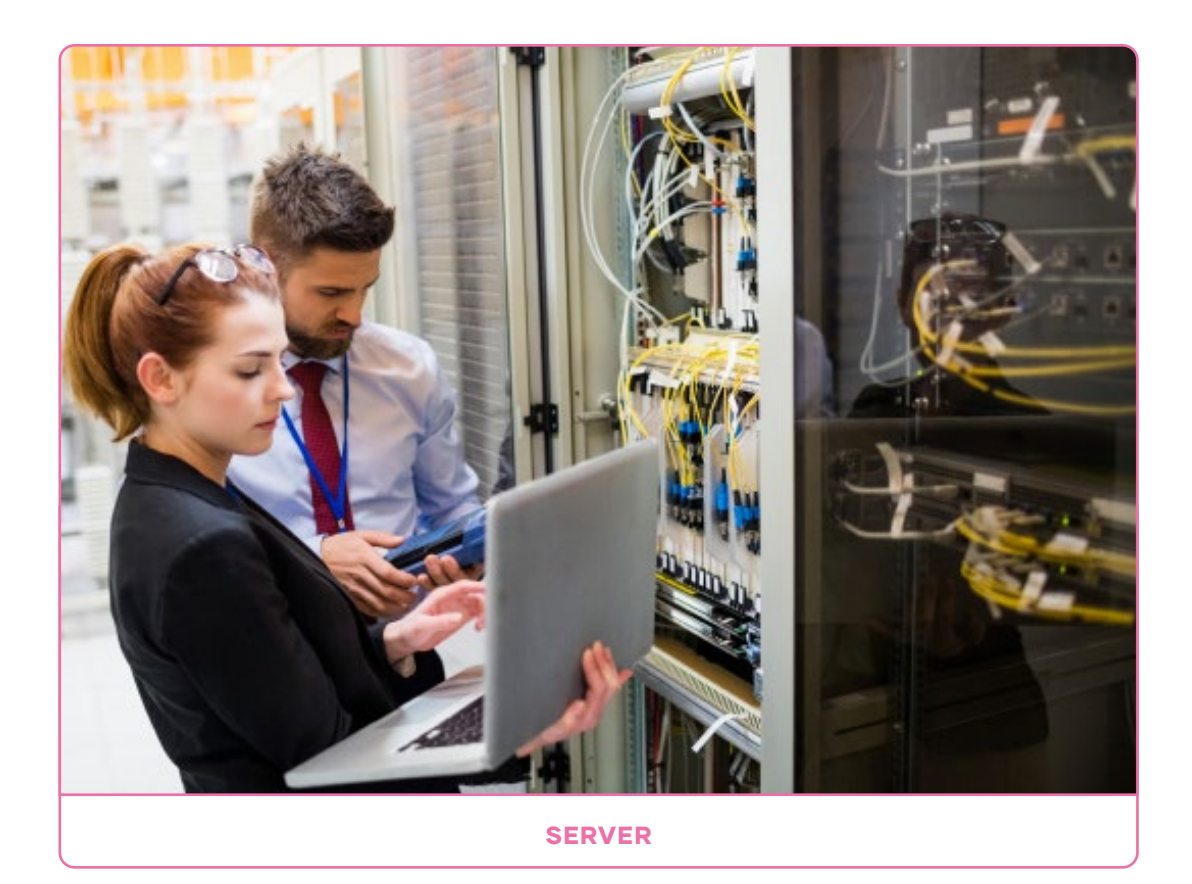

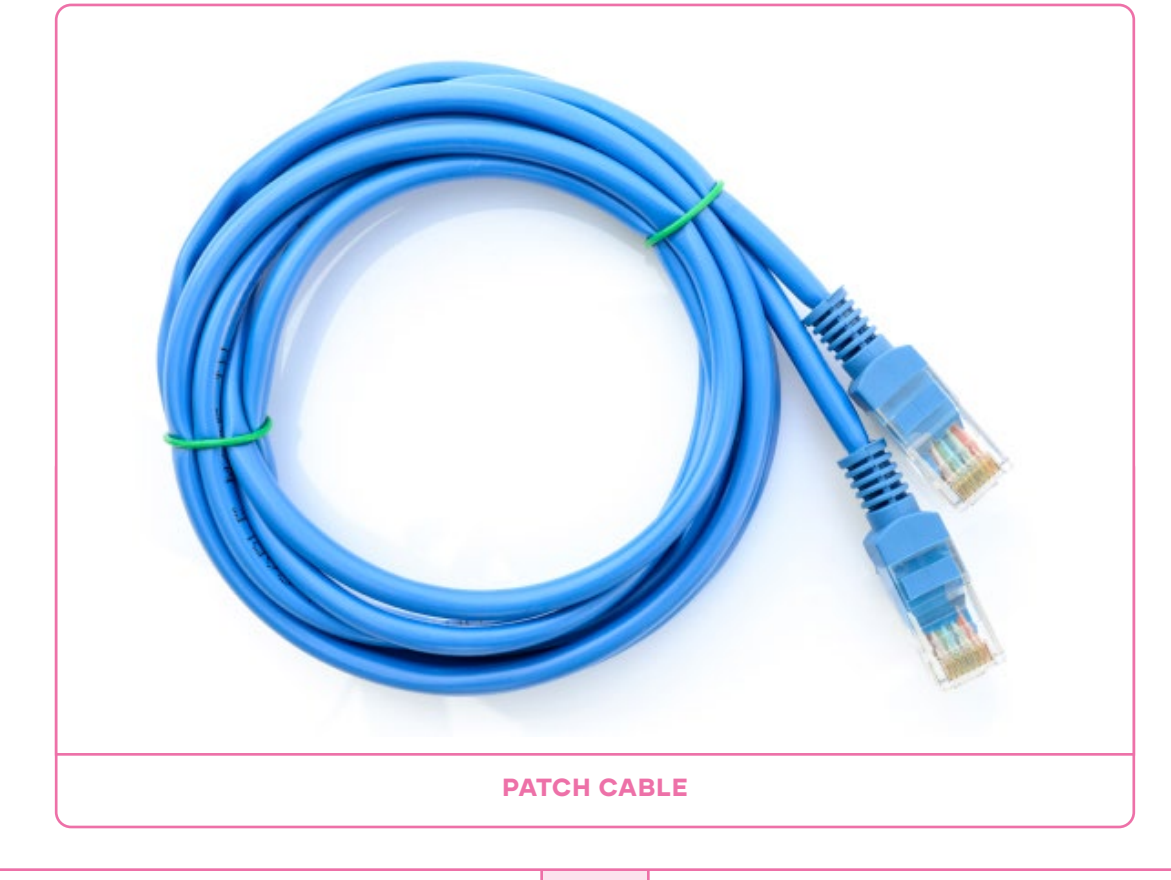

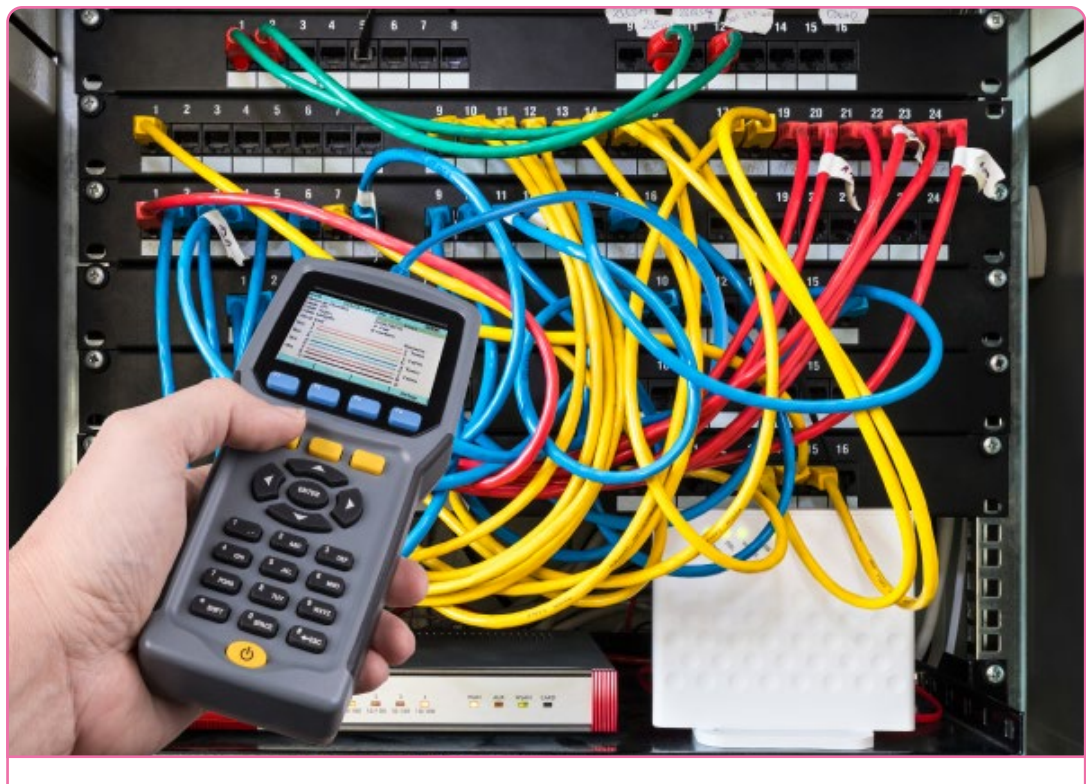

NETWORK CERTIFICATION TESTER

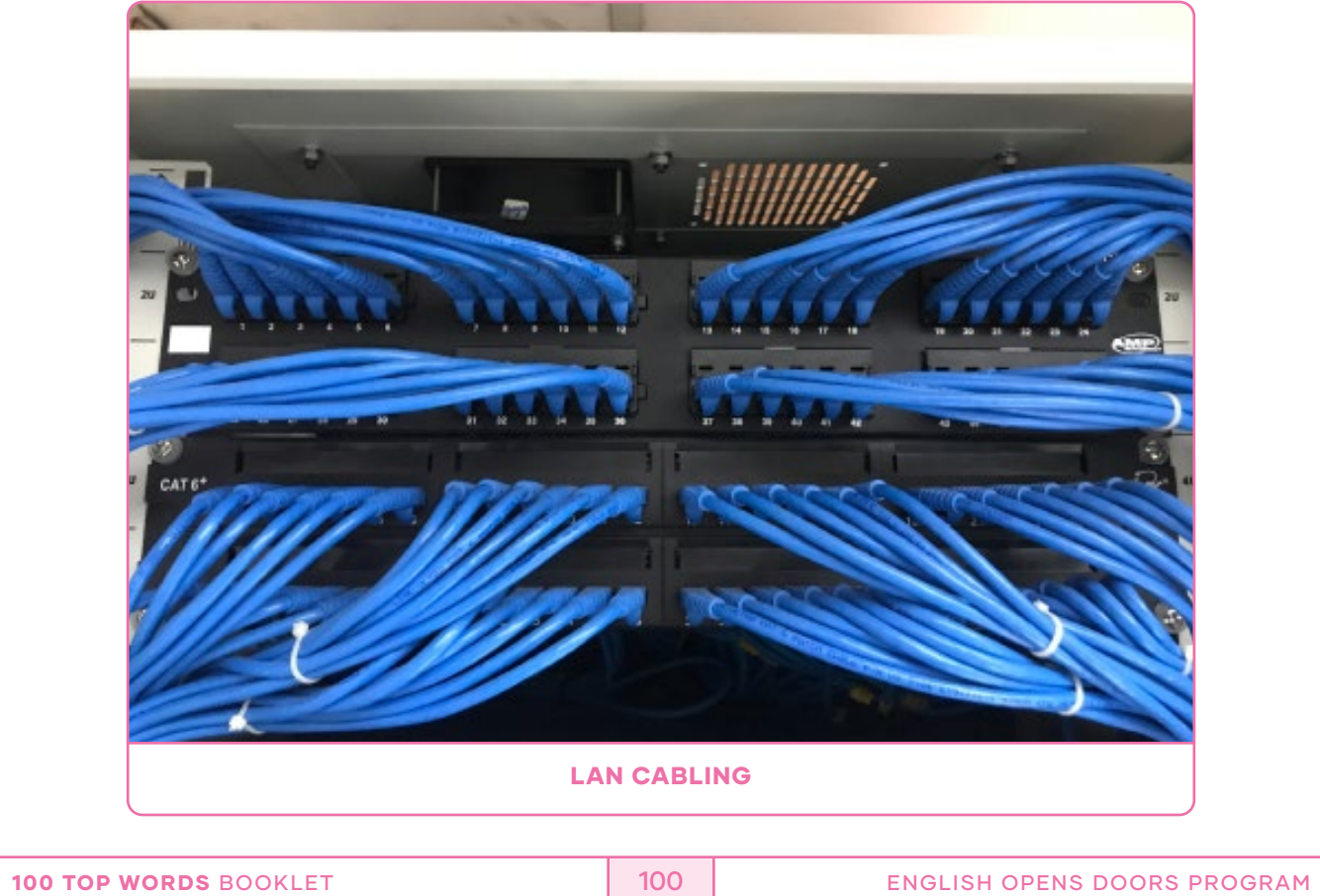

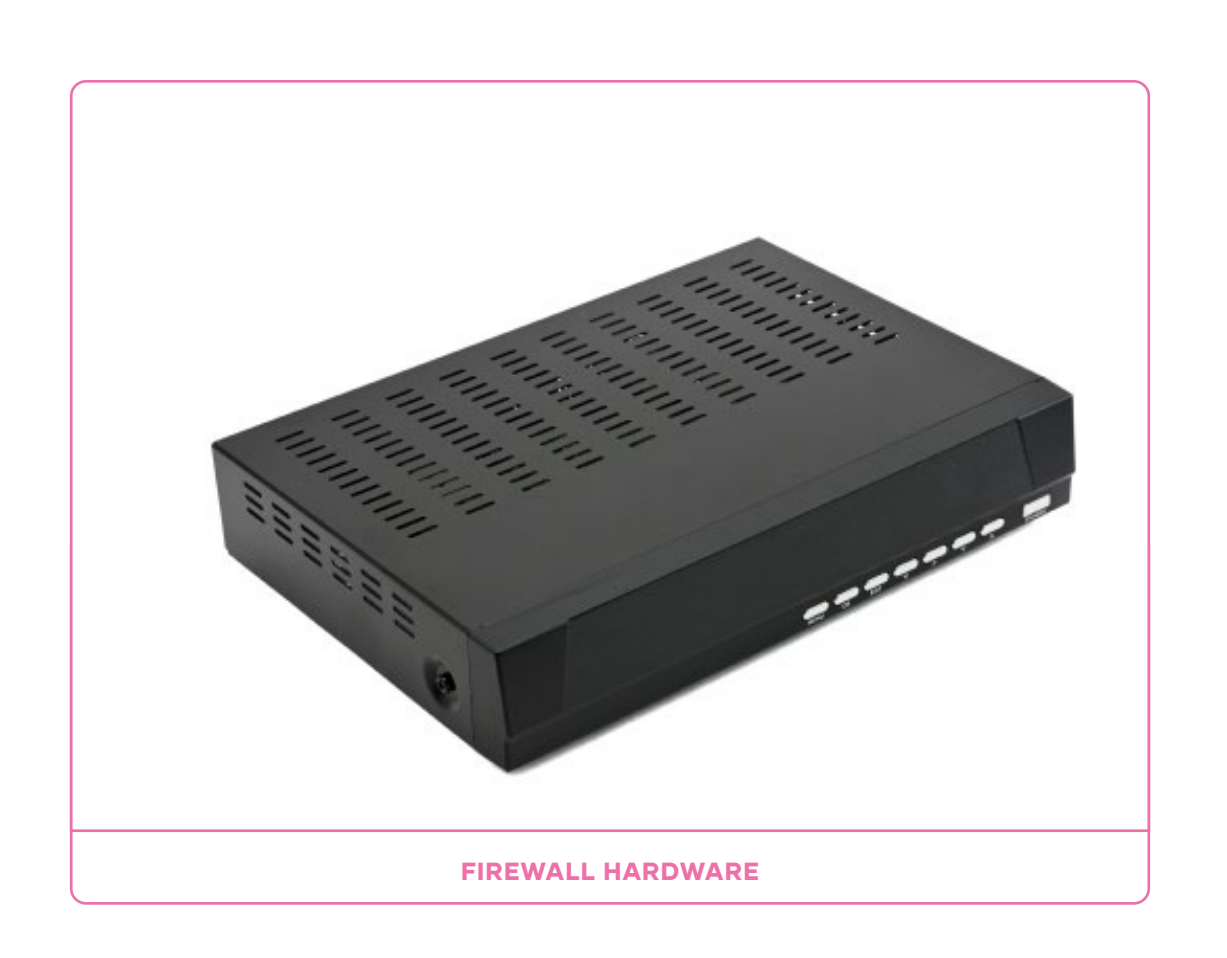

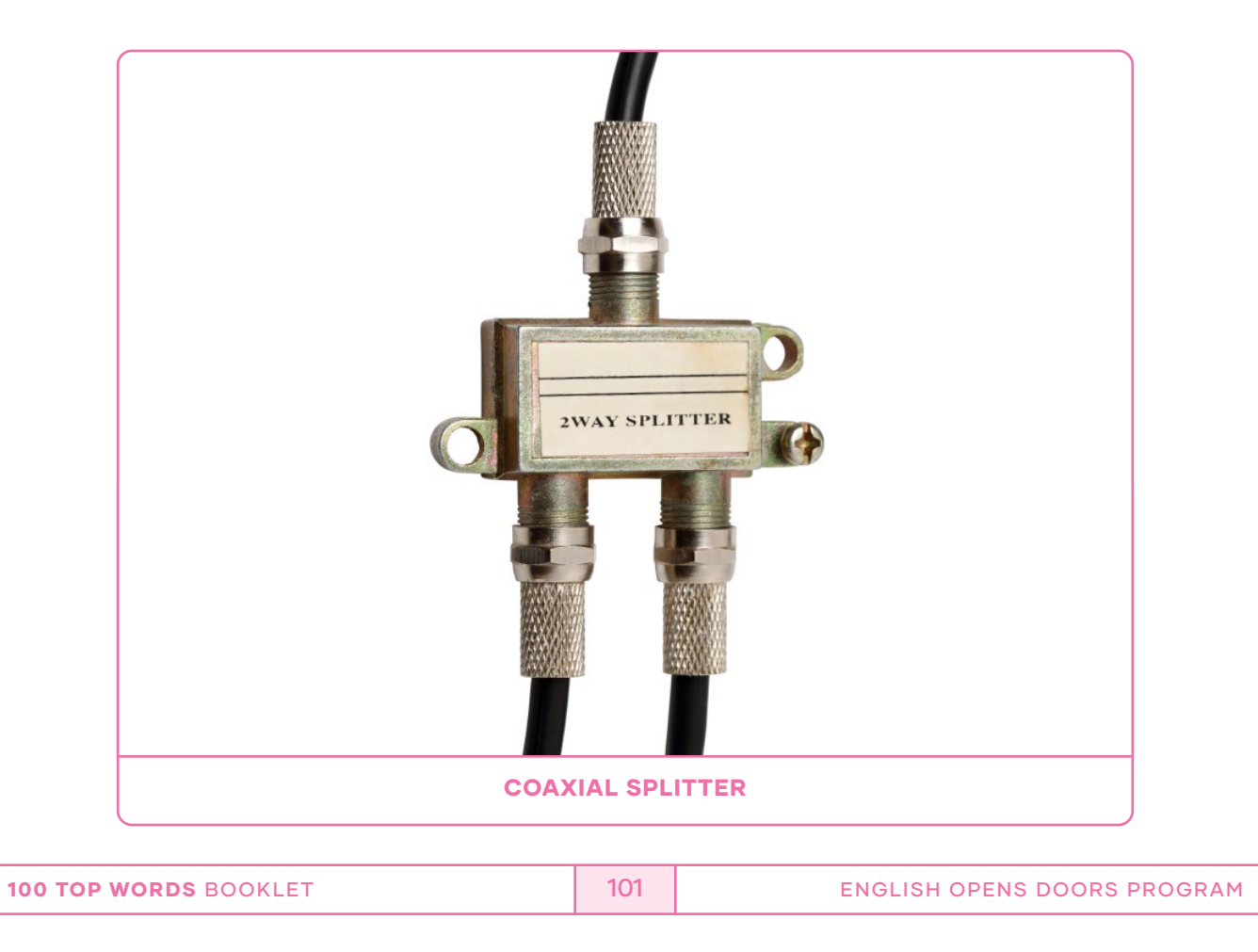

# REFERENCES

Programa de Estudios Formación diferenciada: Especialidad Conectividad y Redes. Sector tecnología y Comunicaciones. **MINEDUC** 

Hallberg, B., Fuentes, J. y Castellanos, F. (2003). Fundamentos de Redes. Ciudad de México: Mc Graw-Hill.

# WEBGRAPHY UNIT I:

Lesson I: Listening What is a LAN https://www.cisco.com/c/en/us/products/switches/what-is-a-lan-localarea-network.html Lesson II: Reading Adapted from: Lowe, D. (2011). Networking All-in-One For Dummies (4th ed., p. 38). Wiley Publishing. Models OSI TCP/ IP: Lowe, D. (2011). Networking All-in-One For Dummies (4th ed.). Wiley Publishing. Lesson III: Speaking Dialogue: Author Topology Singh, C. (n.d.). Computer Network Models. BeginnersBook. https://beginnersbook.com/2019/04/computer-network-models/ Lesson IV: Writing Arquitecture: Hallberg, B. (2009). Networking: A Beginner's Guide (5th ed.). McGraw Hill.

# WEBGRAPHY UNIT II:

# Lesson I: Listening

GCFLearnFree.org. (2020, September 3). Computer Basics: Inside a Computer. [Video]. YouTube. https://www.youtube.com/watch?v=HB4I2CgkcCo Computer Basics: Inside a computer. (n.d.). GCFGlobal. https://edu.gcfglobal.org/en/computerbasics/inside-a-computer/1/ Lesson II: Reading Adapted from: Silberschatz, A., Galvin, P. B., & Gagne, G. (2018). Operating System Concepts (10th ed.) Wiley. Statcounter: GlobalStats. (2021). Operating System Market Share Worldwide [Chart]. gs.statcounter. com. https://gs.statcounter.com/os-market-share Lesson III: Speaking Dialogue: Author Sandler, C. & Badgett, T. (2010). Fix Your Own Computer for Seniors For Dummies (R). Wiley Publishing. Lesson IV: Writing Staples, K. (2017, December 11). How to set up a local area network (LAN). Broadbandchoices. https://www.broadbandchoices.co.uk/how-to/how-to-set-up-a-local-area-network

# UNIT III:

Lesson I: Listening Comprehension PAESLER (2018), Nuremberg, Germany, https://www.paessler.com/it-explained/server

# Lesson II: Reading Comprehension

Irv Englander. (2009). The Architecture of Computer Hardware, Systems Software and Networking . New Jersey : John Wiley & Sons, Inc.

# Lesson III: Speaking

BBC, Jack Schofield (9th September, 2010), http://www.bbc.co.uk/webwise/guides/intranets-and-extranets Dialogue: Author

# Lesson IV: Writing

Ritik Bansal, 02 July 2020, Geeks For Geeks, https://www.geeksforgeeks.org/difference-between-server-os-and-client-os/

# UNIT IV:

# Lesson I: Listening

NETWORKING TOOL BOX KIT - Required Tools for Network Cable Installers & Network Engineers! (12thApril, 2020) https://www.youtube.com/watch?v=lcFJ\_Xz6VfE

# Lesson II: Reading Comprehension

Cable Whole Sale, Technical Articles, Network Testers USA (2021), https://www.cablewholesale.com/support/technical\_articles/network\_testing.php

Fluke Networks, Network Testers, U.S. / Canada (2011) https://www.flukenetworks.com/expertise/learn-about/cable-testing

200-301 CCNA Exam: Cisco Certified Network Associate, (2016) https://www.itcareerfinder.com/it-certifications/cisco-certifications/ccna-certification.html

# Lesson III: Speaking

Dialogue: Author Lesson IV: Writing

Duksh, Afrinic, General Queries,(March 2018) https://afrinic.net/support/general-queries/how-to-develop-ipv4-addressing-plan

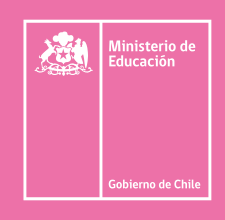

# **DEG**

División<br>Educación **General**